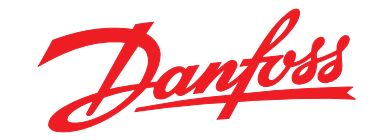

# **Podręczna instrukcja obsługi VLT®HVAC Basic Drive FC 101**

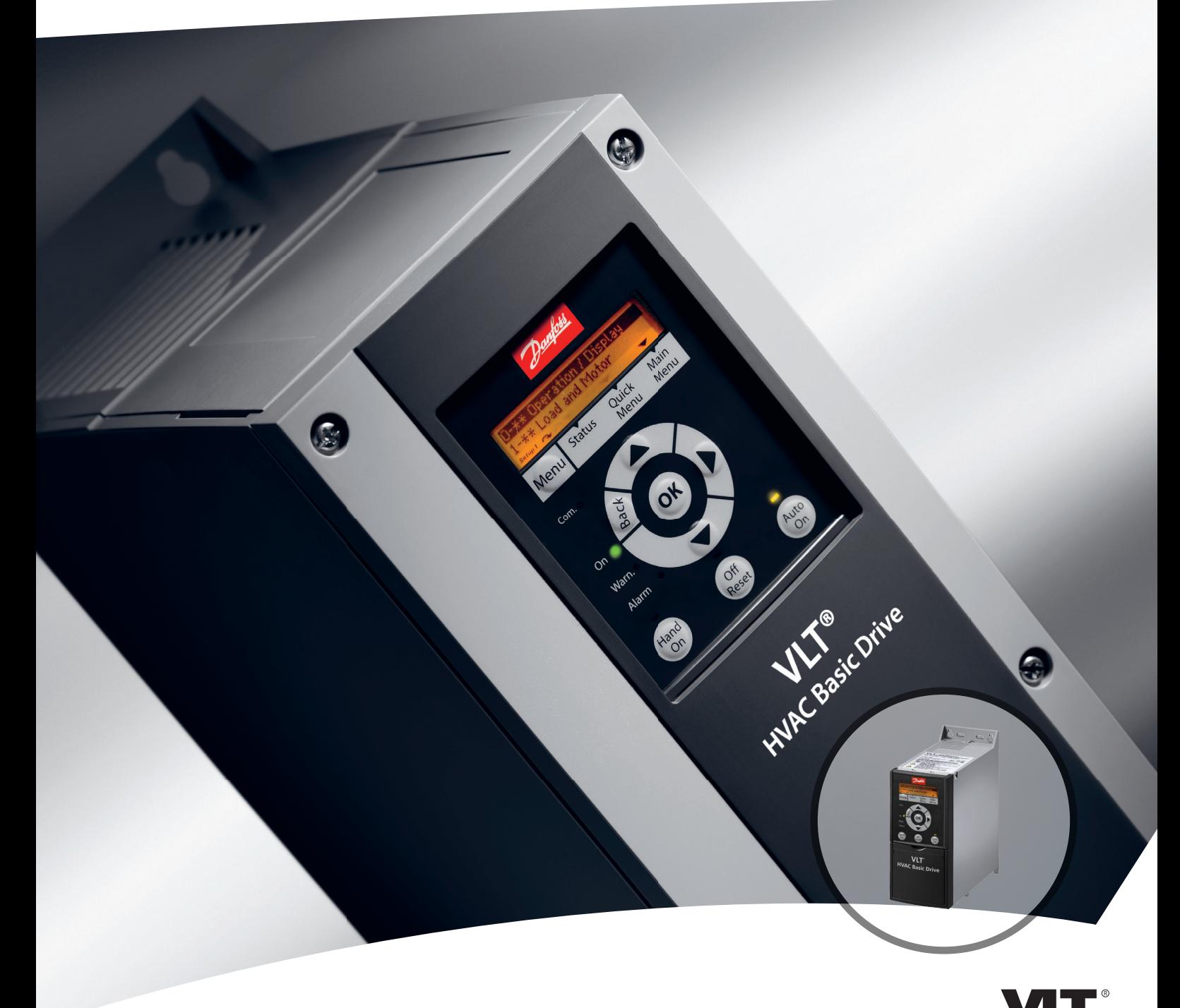

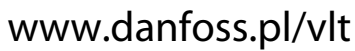

DRIVE

Danfoss

**Spis zawartości Podręczna instrukcja obsługi**

### **Spis zawartości**

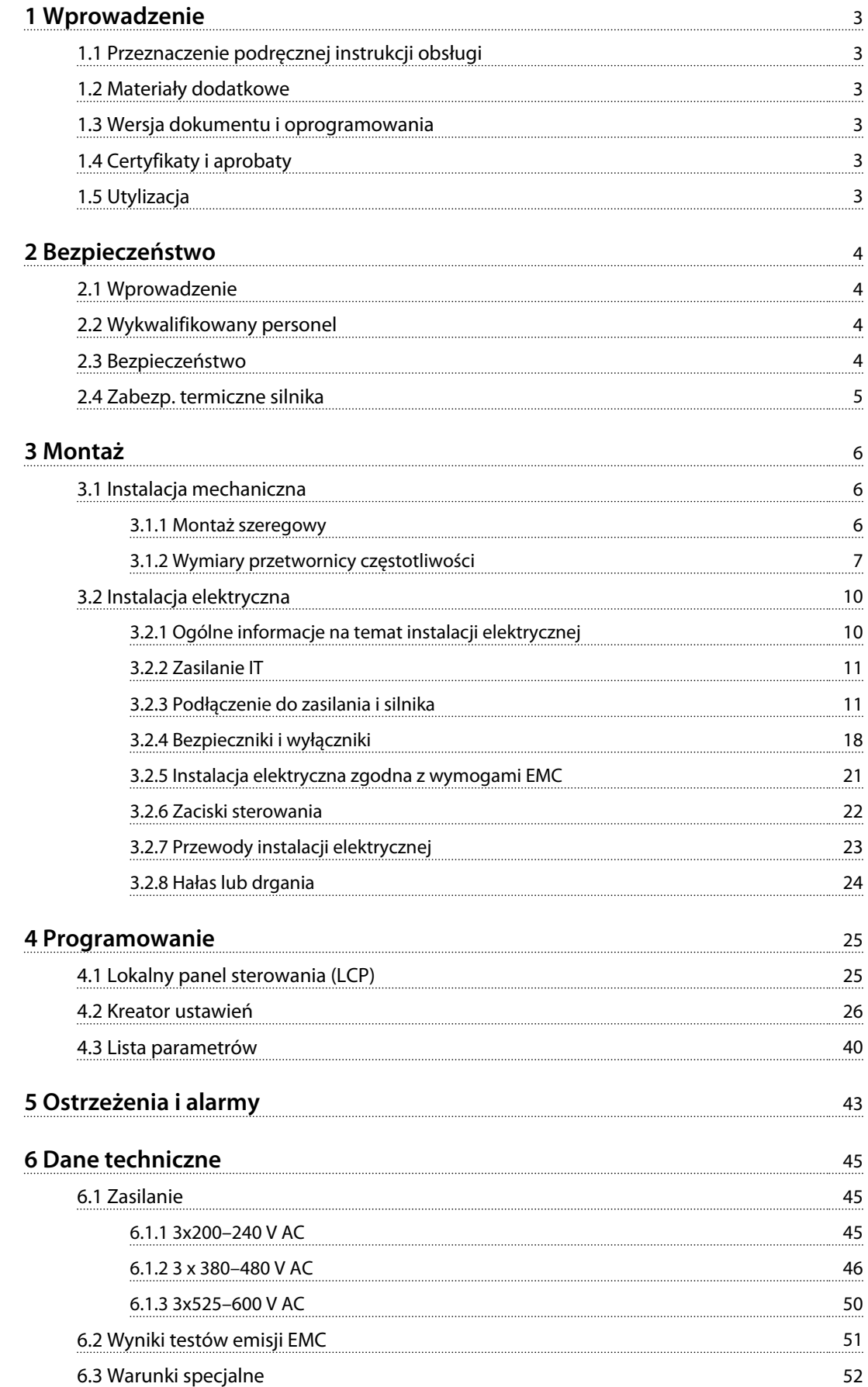

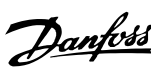

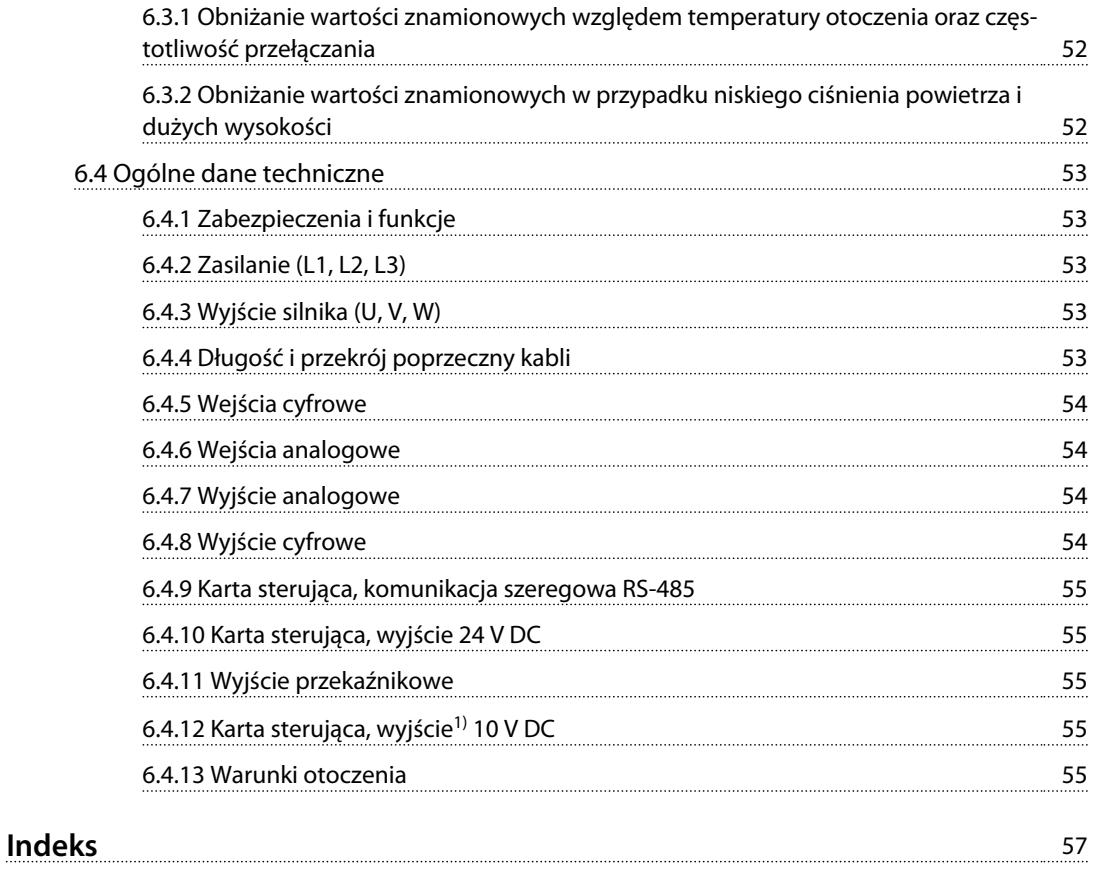

Danfoss

# <span id="page-4-0"></span>1 Wprowadzenie

### 1.1 Przeznaczenie podręcznej instrukcji obsługi

Niniejsza podręczna instrukcja obsługi zawiera informacje dotyczące bezpiecznej instalacji i bezpiecznego uruchomienia przetwornicy częstotliwości.

Niniejsza podręczna instrukcja obsługi jest przeznaczona dla wykwalifikowanego personelu.

Należy ją przeczytać i postępować zgodnie z nią, aby używać przetwornicy częstotliwości bezpiecznie i profesjonalnie. Szczególną uwagę należy poświęcić instrukcjom bezpieczeństwa i ogólnym ostrzeżeniom. Tę podręczną instrukcję obsługi należy zawsze przechowywać w pobliżu przetwornicy częstotliwości.

VLT® to zastrzeżony znak towarowy.

### 1.2 Materiały dodatkowe

- **•** *VLT*® *HVAC Basic Drive FC 101 Przewodnik programowania* zawiera informacje na temat programowania oraz pełne opisy parametrów.
- **•** *Zalecenia projektowe* przetwornicy częstotliwości VLT® HVAC Basic DriveFC 101 obejmują wszystkie informacje techniczne dotyczące przetwornicy częstotliwości oraz konfiguracji i aplikacji użytkowników. Zawierają one także listę opcji i akcesoriów.

Dokumentacja techniczna jest dostępna w postaci elektronicznej na dysku CD, który jest dostarczany z produktem, oraz w postaci drukowanej w lokalnym punkcie sprzedaży firmy Danfoss.

### **Pomoc techniczna dla oprogramowania Oprogramowanie konfiguracyjne MCT 10**

Oprogramowanie można pobrać z *[http://www.danfoss.com/](http://http://www.danfoss.com/BusinessAreas/DrivesSolutions/Software+MCT10/MCT10+Downloads.htm) [BusinessAreas/DrivesSolutions/Software+MCT10/](http://http://www.danfoss.com/BusinessAreas/DrivesSolutions/Software+MCT10/MCT10+Downloads.htm) [MCT10+Downloads.htm](http://http://www.danfoss.com/BusinessAreas/DrivesSolutions/Software+MCT10/MCT10+Downloads.htm)*.

Podczas procesu instalacji oprogramowania wprowadź kod dostępu 81463800, aby aktywować funkcje przetwornicy częstotliwości FC 101. Używanie funkcji przetwornicy częstotliwości FC 101 nie wymaga posiadania klucza licencji.

Najnowsze oprogramowanie nie zawsze zawiera najnowsze aktualizacje dotyczące przetwornicy częstotliwości. Aby uzyskać najnowsze aktualizacje dotyczące przetwornicy częstotliwości (pliki \*.upd), należy skontaktować się z lokalnym punktem sprzedaży lub pobrać je z *[www.danfoss.com/BusinessAreas/DrivesSolutions/](http://www.danfoss.com/BusinessAreas/DrivesSolutions/fc101driveupdates) [fc101driveupdates](http://www.danfoss.com/BusinessAreas/DrivesSolutions/fc101driveupdates)*.

## 1.3 Wersja dokumentu i oprogramowania

Niniejsza podręczna instrukcja obsługi jest regularnie przeglądana i aktualizowana. Wszelkie sugestie dotyczące ulepszania jej są mile widziane.

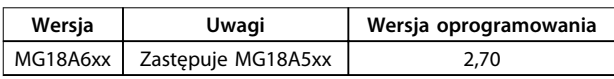

### 1.4 Certyfikaty i aprobaty

| Certyfikat                 |                   | <b>IP20</b> | <b>IP54</b> |
|----------------------------|-------------------|-------------|-------------|
| Deklaracja<br>zgodności WE | E                 |             |             |
| Lista UL                   | L)us<br>c (<br>(V |             |             |
| C-tick                     | V                 |             |             |

**Tabela 1.1 Certyfikaty i aprobaty**

Przetwornica częstotliwości spełnia wymogi zachowywania pamięci w wysokich temperaturach zgodnie z normą UL508C. Więcej informacji opisano w części *Zabezpieczenie termiczne silnika* w *Zaleceniach Projektowych* konkretnego produktu.

### 1.5 Utylizacja

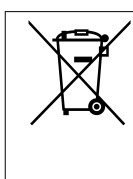

Sprzętu zawierającego podzespoły elektryczne nie można usuwać wraz z odpadami domowymi. Sprzęt taki należy oddzielić od innych odpadów i dołączyć do odpadów elektrycznych oraz elektronicznych zgodnie z obowiązującymi przepisami lokalnymi.

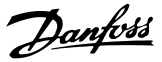

## <span id="page-5-0"></span>2 Bezpieczeństwo

### 2.1 Wprowadzenie

W niniejszym dokumencie wykorzystano poniższe symbole bezpieczeństwa:

# **AOSTRZEŻENIE**

**Oznacza potencjalnie niebezpieczną sytuację, która może skutkować śmiercią lub poważnymi obrażeniami.**

# **UWAGA**

**Oznacza potencjalnie niebezpieczną sytuację, która może skutkować niewielkimi lub umiarkowanymi obrażeniami. Może również przestrzegać przed niebezpiecznymi działaniami.**

## *NOTYFIKACJA*

**Wskazuje ważne informacje, w tym informacje o sytuacjach, które mogą skutkować uszkodzeniem urządzeń lub mienia.**

### 2.2 Wykwalifikowany personel

Bezproblemowa i bezpieczna praca przetwornicy częstotliwości wymaga właściwego i pewnego transportu oraz przechowywania, a także właściwie wykonywanej obsługi i konserwacji. Tylko wykwalifikowany personel może przeprowadzać instalację lub obsługiwać przetwornicę częstotliwości.

Wykwalifikowany personel to przeszkolona obsługa upoważniona do instalacji, oddania do eksploatacji, a także do konserwacji sprzętu, systemów i obwodów zgodnie ze stosownymi przepisami prawa. Dodatkowo personel musi znać instrukcje i środki bezpieczeństwa opisane w niniejszym dokumencie.

### 2.3 Bezpieczeństwo

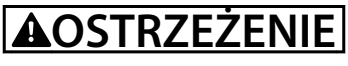

#### **WYSOKIE NAPIĘCIE**

**Po podłączeniu zasilania wejściowego AC, zasilania DC lub podziału obciążenia w przetwornicy częstotliwości występuje wysokie napięcie. Wykonywanie instalacji, rozruchu i konserwacji przez osoby inne niż wykwalifikowany personel grozi śmiercią lub poważnymi obrażeniami.**

**• Instalacja, rozruch i konserwacja muszą być wykonywane wyłącznie przez wykwalifikowany personel.**

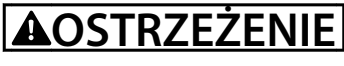

### **PRZYPADKOWY ROZRUCH**

**Jeśli przetwornica częstotliwości jest podłączona do zasilania AC, zasilania DC lub podziału obciążenia, silnik może zostać uruchomiony w każdej chwili. Przypadkowy rozruch podczas programowania, prac serwisowych lub naprawy może doprowadzić do śmierci, poważnych obrażeń lub uszkodzenia mienia. Silnik może zostać uruchomiony za pomocą przełącznika zewnętrznego, polecenia przesłanego przez magistralę szeregową, sygnału wejściowego wartości zadanej z LCP lub LOP, operacji zdalnej z wykorzystaniem oprogramowania MCT 10 lub poprzez usunięcie błędu.**

**Aby zapobiec przypadkowemu rozruchowi silnika:**

- **• Odłączyć przetwornicę częstotliwości od zasilania.**
- **• Przed programowaniem parametrów nacisnąć przycisk [Off/Reset] na LCP.**
- **• Należy się upewnić, że przetwornica częstotliwości jest w pełni podłączona i zmontowana, gdy jest podłączona do zasilania AC, zasilania DC lub podziału obciążenia.**

## **AOSTRZEŻENIE**

#### **CZAS WYŁADOWANIA!**

**Przetwornice częstotliwości zawierają kondensatory obwodu DC, które pozostają naładowane po odłączeniu zasilania od przetwornicy. W celu uniknięcia porażenia prądem należy odłączyć zasilanie AC, wszystkie silniki elektryczne z magnesami trwałymi oraz wszelkie zdalne źródła zasilania obwodu DC, w tym zasilanie akumulatorowe, UPS i obwody DC połączone z innymi przetwornicami częstotliwości. Przed przystąpieniem do czynności serwisowych lub napraw należy odczekać, aż kondensatory w pełni rozładują się. Czas oczekiwania określono w** *[Tabela 2.1](#page-6-0)***. Serwisowanie lub naprawy urządzenia przed upływem określonego czasu od odłączenia zasilania w razie nierozładowania kondensatorów mogą skutkować śmiercią lub poważnymi obrażeniami.**

<span id="page-6-0"></span>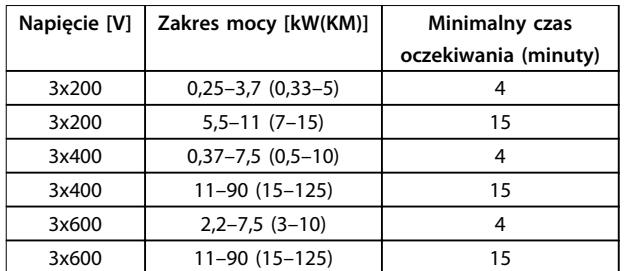

**Tabela 2.1 Czas wyładowania**

# **AOSTRZEŻENIE**

### **ZAGROŻENIE ZWIĄZANE Z PRĄDEM UPŁYWOWYM**

**Prądy upływowe przekraczają 3,5 mA. Niewykonanie poprawnego uziemienia przetwornicy częstotliwości może skutkować śmiercią lub poważnymi obrażeniami.**

**• Należy zapewnić poprawne uziemienie urządzenia przez uprawionego elektryka.**

# **AOSTRZEŻENIE**

#### **NIEBEZPIECZNY SPRZĘT**

**Kontakt z obracającymi się wałami i sprzętem elektrycznym może skutkować śmiercią lub poważnymi obrażeniami.**

- **• Należy zagwarantować, że instalację, rozruch i konserwację będzie wykonywać wyłącznie przeszkolony i wykwalifikowany personel.**
- **• Należy zagwarantować, że podczas wykonywania prac elektrycznych przestrzegane są krajowe i lokalne przepisy elektryczne.**
- **• Należy postępować zgodnie z procedurami w tej instrukcji.**

# **AUWAGA**

### **ZAGROŻENIE W PRZYPADKU WEWNĘTRZNEJ AWARII**

**Wewnętrzna awaria przetwornicy częstotliwości może skutkować poważnymi obrażeniami, kiedy przetwornica częstotliwości nie jest poprawnie zamknięta.**

**• Przed podłączeniem zasilania należy się upewnić, że wszystkie pokrywy bezpieczeństwa są zamknięte w taki sposób, aby nie istniało niebezpieczeństwo ich przypadkowego otwarcia.** 

### 2.4 Zabezp. termiczne silnika

Należy ustawić parametr *1-90 Motor Thermal Protection* na wartość *[4] ETR trip 1* (Wyłączenie awaryjne 1), aby włączyć funkcję zabezpieczenia termicznego silnika.

Danfoss

## <span id="page-7-0"></span>3 Montaż

### 3.1 Instalacja mechaniczna

### 3.1.1 Montaż szeregowy

Przetwornice częstotliwości mogą być montowane "jedna przy drugiej", ale wymagają wolnej przestrzeni nad nią i pod nią w celu jej chłodzenia.

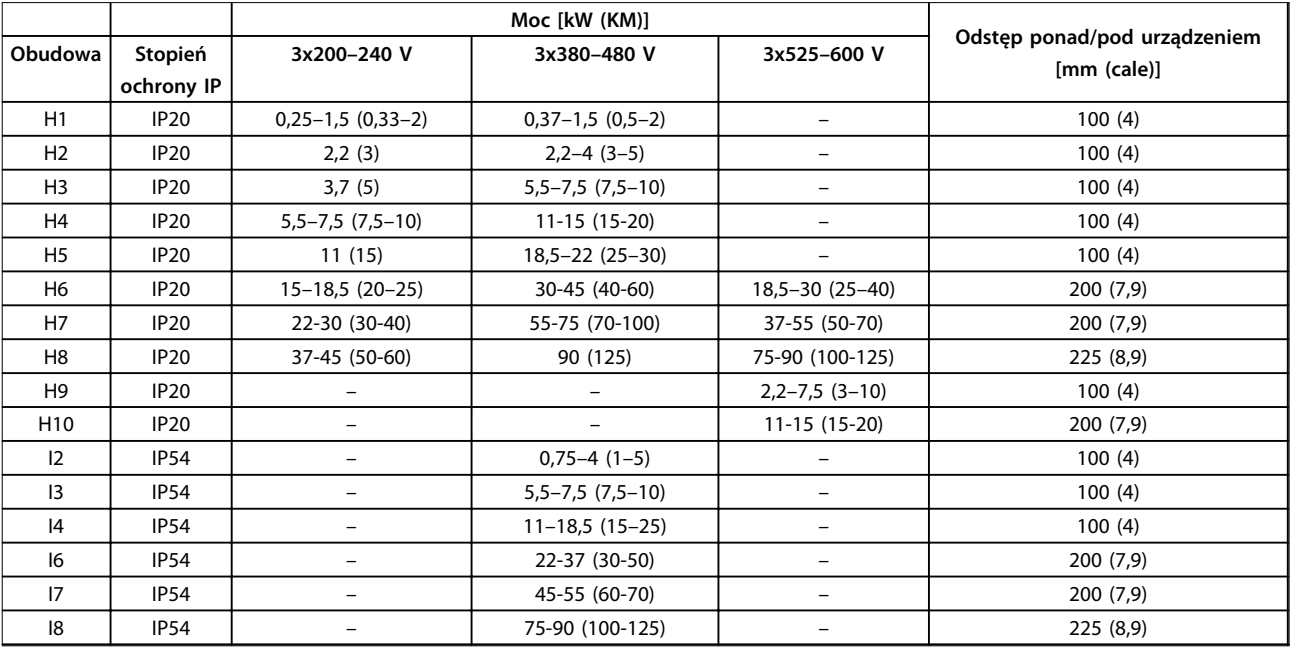

**Tabela 3.1 Należy zapewnić odstęp, aby umożliwić chłodzenie**

## *NOTYFIKACJA*

**Jeżeli zamontowano zestaw opcji IP21/Nema typ 1, odległość między jednostkami musi wynosić 50 mm.**

# <span id="page-8-0"></span>3.1.2 Wymiary przetwornicy częstotliwości

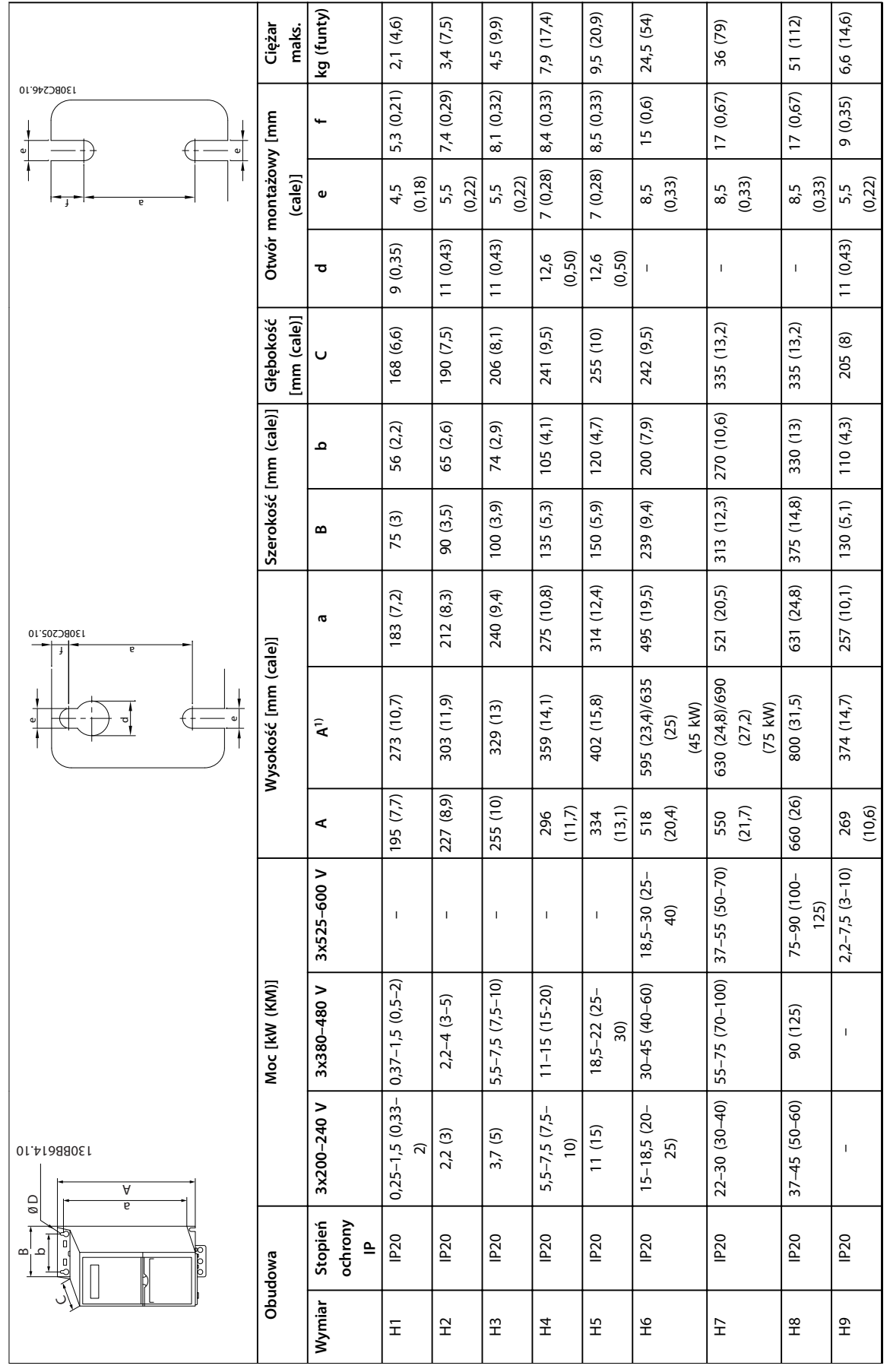

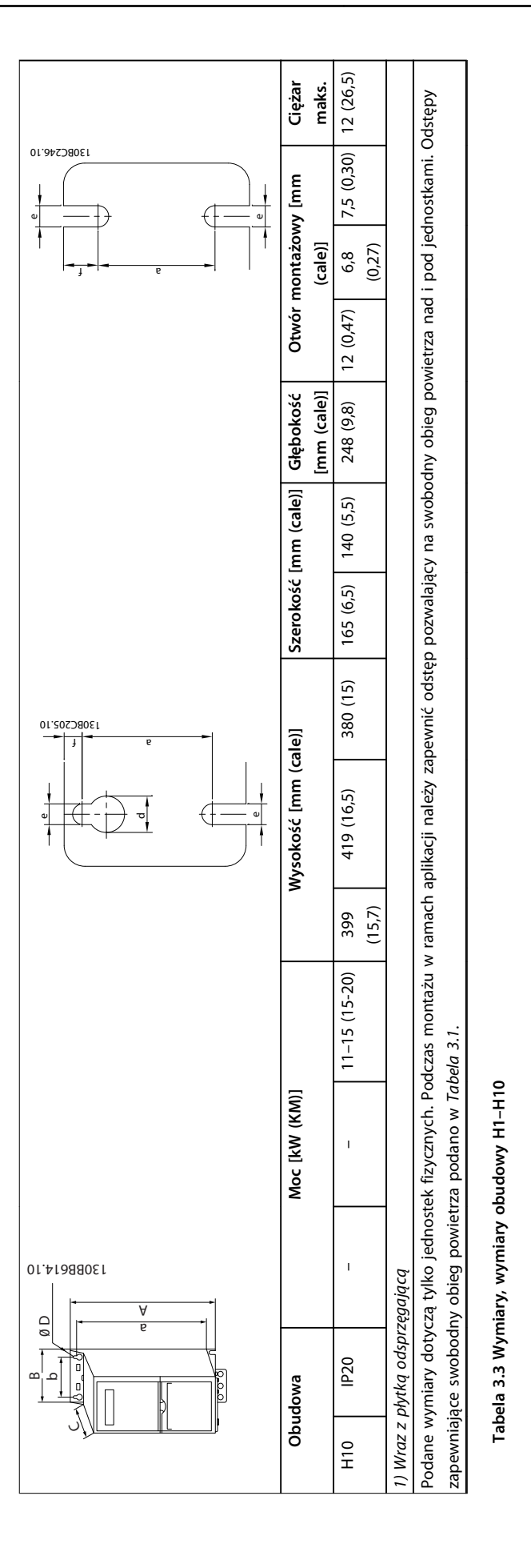

Danfoss

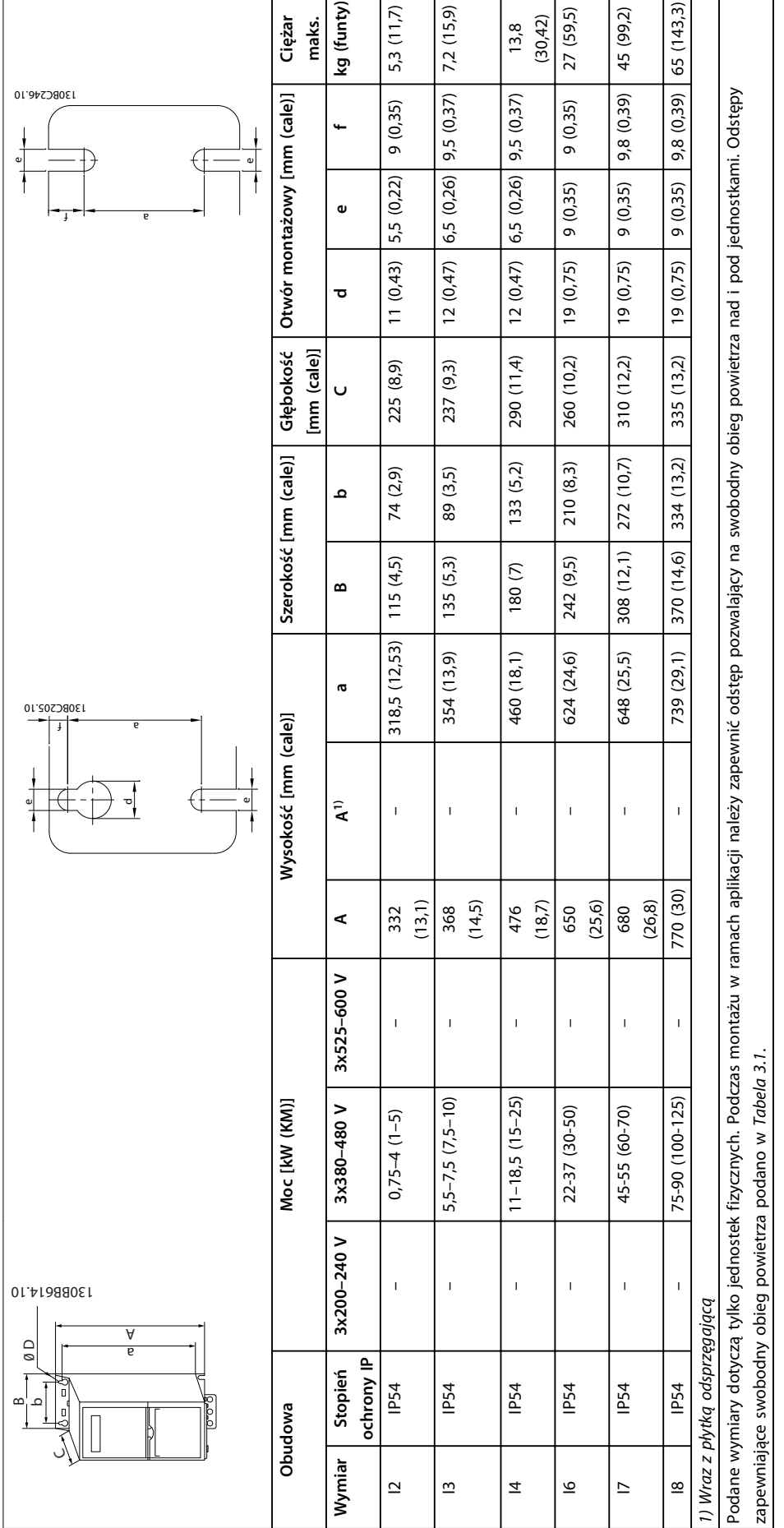

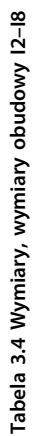

### <span id="page-11-0"></span>3.2 Instalacja elektryczna

### 3.2.1 Ogólne informacje na temat instalacji elektrycznej

Całe okablowanie musi być zgodne z międzynarodowymi oraz lokalnymi przepisami dotyczącymi przekrojów poprzecznych kabli oraz temperatury otoczenia. Wymagane są przewody miedziane, zaleca się 75°C (167 °F).

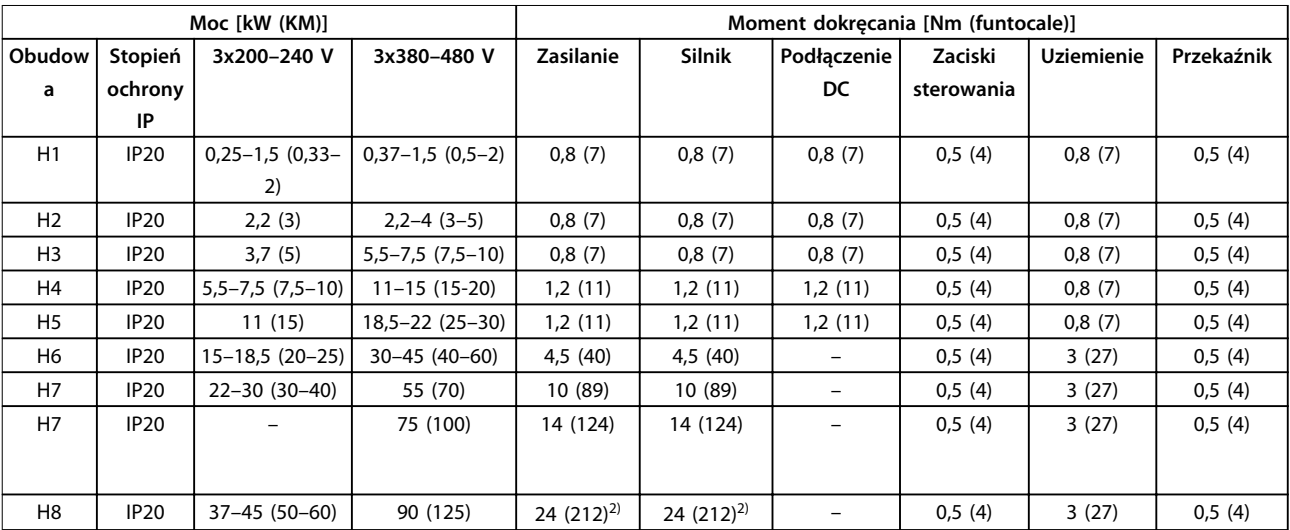

**Tabela 3.5 Momenty dokręcania dla obudowy H1–H8, 3x200–240 V i 3x380–480 V**

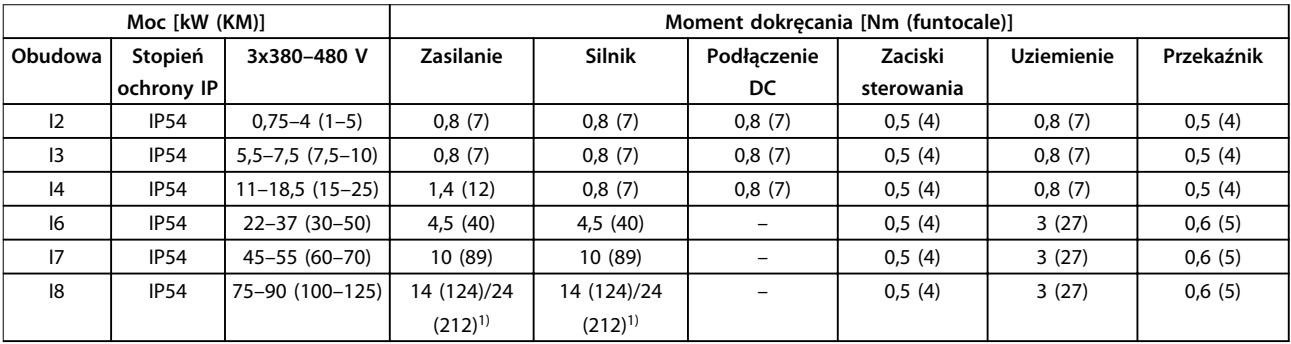

**Tabela 3.6 Momenty dokręcania dla obudowy I1–I8**

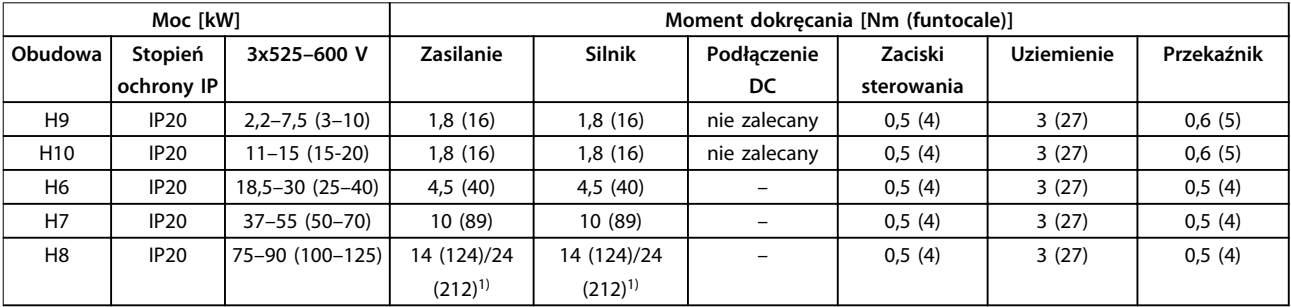

**Tabela 3.7 Momenty dokręcania dla obudów H6–H10, 3x525–600 V**

*1) Wymiary kabli*≤*95 mm<sup>2</sup>*

*2) Wymiary kabli >95 mm<sup>2</sup>*

### <span id="page-12-0"></span>3.2.2 Zasilanie IT

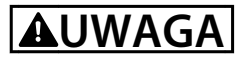

#### **Zasilanie IT**

**Instalacja dla izolowanego źródła zasilania, tzn. zasilania IT.**

**Należy się upewnić, że napięcie zasilania nie przekracza 440 V (jednostki 3x380–480 V) po podłączeniu zasilania.**

Jednostki IP20, 200–240 V, 0,25–11 kW (0,33–15 KM) i 380– 480 V, IP20, 0,37–22 kW (0,5–30 KM): w przypadku podłączenia do sieci zasilającej IT należy otworzyć wyłącznik RFI, odkręcając śrubę znajdującą się na bocznej powierzchni przetwornicy częstotliwości.

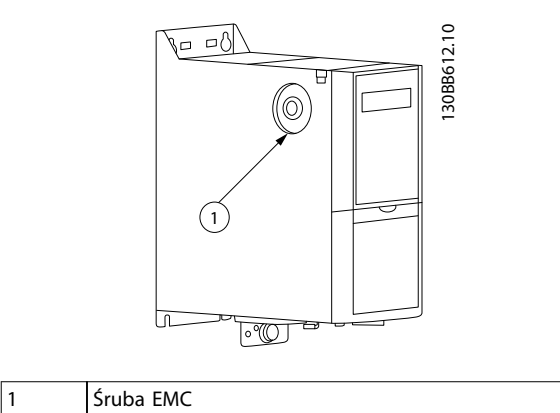

**Ilustracja 3.1 IP20, 200–240 V, 0,25–11 kW (0,33–15 KM), IP20, 0,37–22 kW (0,5–30 KM), 380–480 V**

W przypadku jednostek 400 V, 30–90 kW (40–125 KM) i 600 V, należy ustawić parametr *14-50 RFI Filter* na pozycję *[0] Off* (Wyłączone)*,* jeśli pracuje ona na zasilaniu IT.

W przypadku jednostek IP54, 400 V, 0,75–18,5 kW (1–25 KM) śruba EMC znajduje się wewnątrz przetwornicy

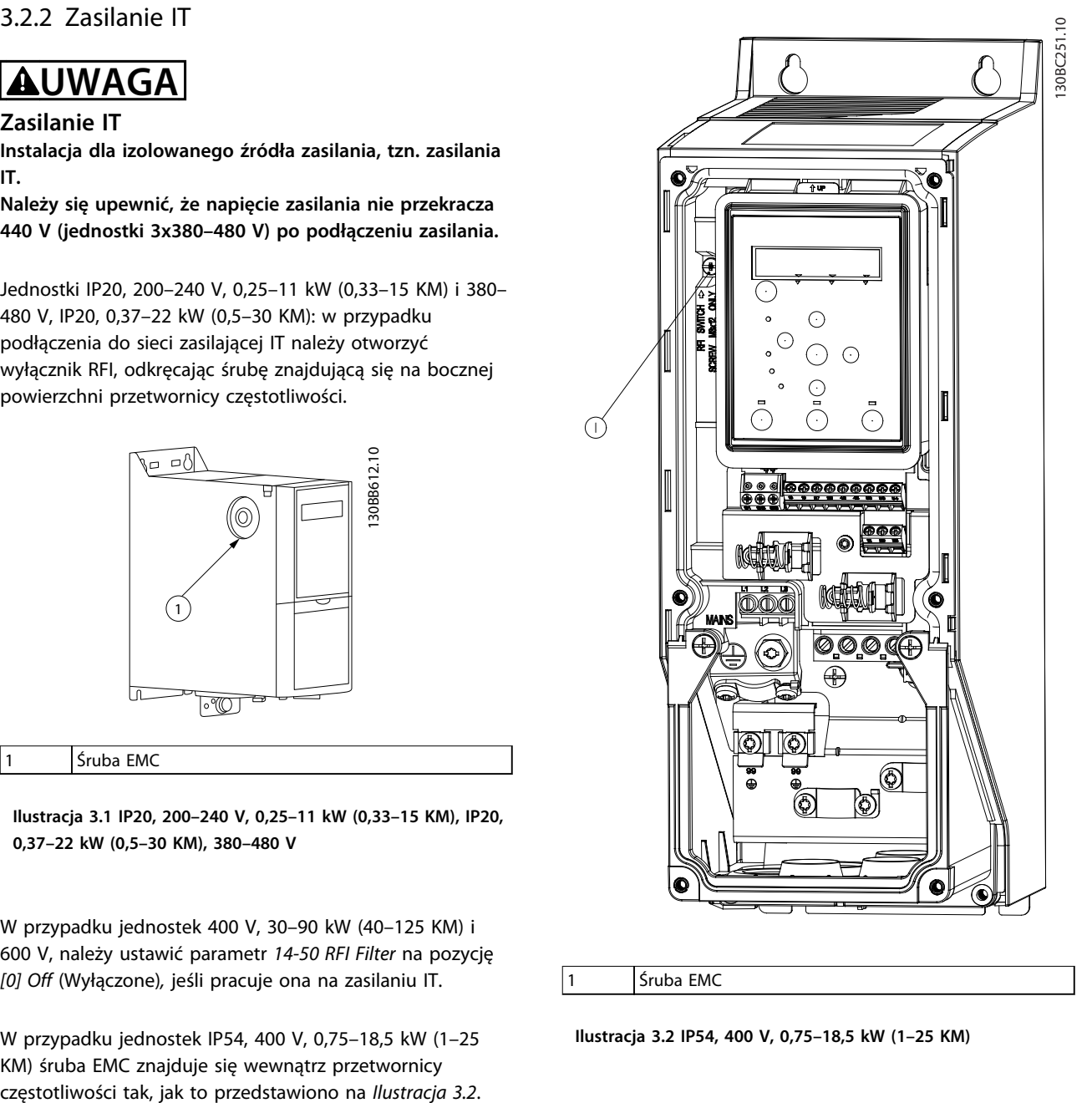

#### 1 Śruba EMC

**Ilustracja 3.2 IP54, 400 V, 0,75–18,5 kW (1–25 KM)**

### *NOTYFIKACJA*

**Należy używać wyłącznie śrub M3x12.**

### 3.2.3 Podłączenie do zasilania i silnika

Przetwornica częstotliwości jest zaprojektowana do obsługi wszystkich standardowych trójfazowych silników asynchronicznych. Maksymalny przekrój poprzeczny przewodów zawiera *[rozdział 6.4 Ogólne dane techniczne](#page-54-0)*.

**•** Aby spełnić wymogi danych technicznych dotyczące emisji EMC, należy korzystać z ekrano-

wanego/zbrojonego kabla silnika i podłączyć go zarówno do płytki odsprzęgającej, jak i do silnika.

- **•** Kabel silnika powinien być jak najkrótszy, aby zredukować poziom zakłóceń i prądy upływowe.
- **•** Więcej informacji na temat płytki odsprzęgającej znajduje się w *Instrukcji montażu płytki odsprzęgającej* przetwornicy częstotliwości FC 101.
- **•** Patrz także: Sposób instalacji zgodnej z wymogami EMC przedstawiony w *Zaleceniach Projektowych* przetwornicy częstotliwości FC 101 .
- 1. Podłącz przewody uziemienia do zacisku uziemienia.
- 2. Podłącz silnik do zacisków U, V I W i dokręć odpowiednio śruby, używając momentów określonych w *[rozdział 3.2.1 Ogólne informacje na](#page-11-0) [temat instalacji elektrycznej](#page-11-0)*.
- 3. Podłącz zasilanie do zacisków L1, L2 i L3 i dokręć odpowiednio śruby, używając momentów określonych w *[rozdział 3.2.1 Ogólne informacje na](#page-11-0) [temat instalacji elektrycznej](#page-11-0)*.

### **Przekaźniki i zaciski w przypadku obudów H1–H5**

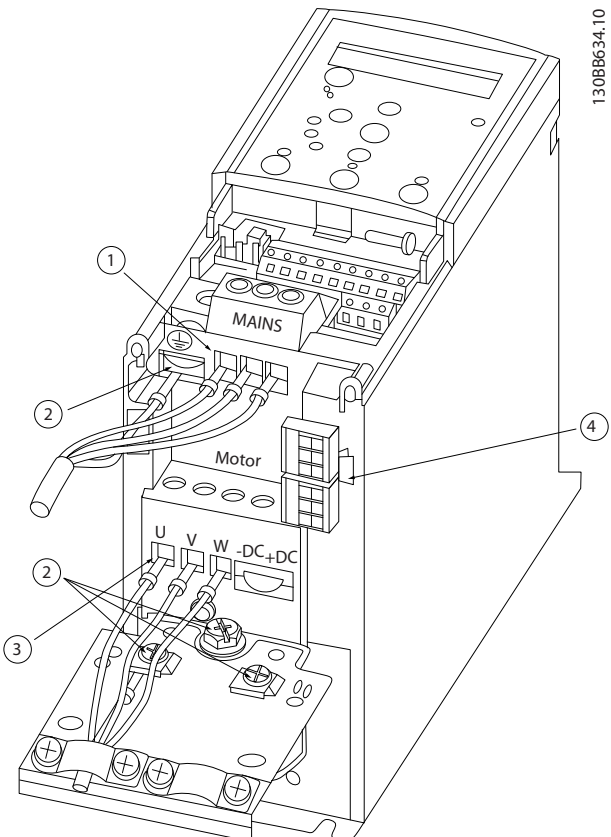

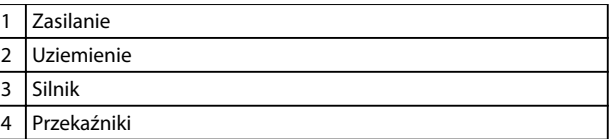

**Ilustracja 3.3 Obudowy H1–H5 IP20, 200–240 V, 0,25–11 kW (0,33–15 KM) IP20, 380–480 V, 0,37–22 kW (0,5–30 KM)**

**Przekaźniki i zaciski w przypadku obudowy H6**

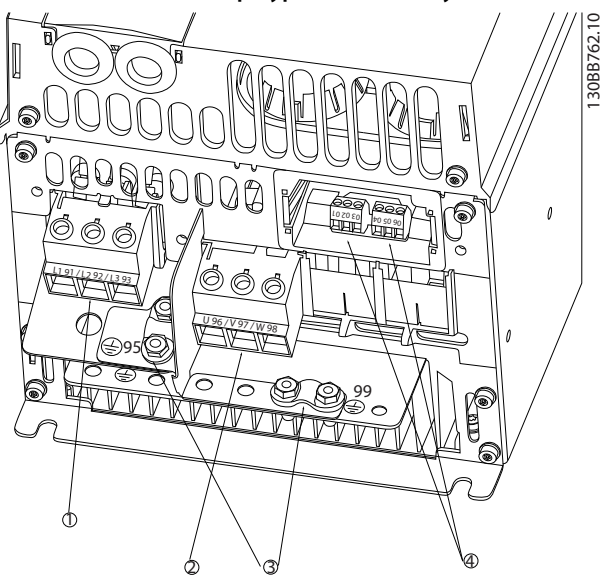

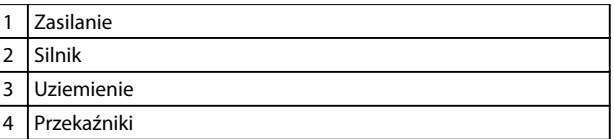

**Ilustracja 3.4 Obudowa H6 IP20, 380–480 V, 30–45 kW (40–60 KM) IP20, 200–240 V, 15–18,5 kW (20–25 KM) IP20, 525–600 V, 22–30 kW (30–40 KM)**

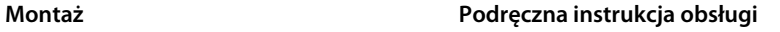

Danfoss

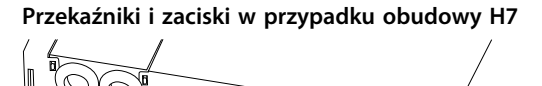

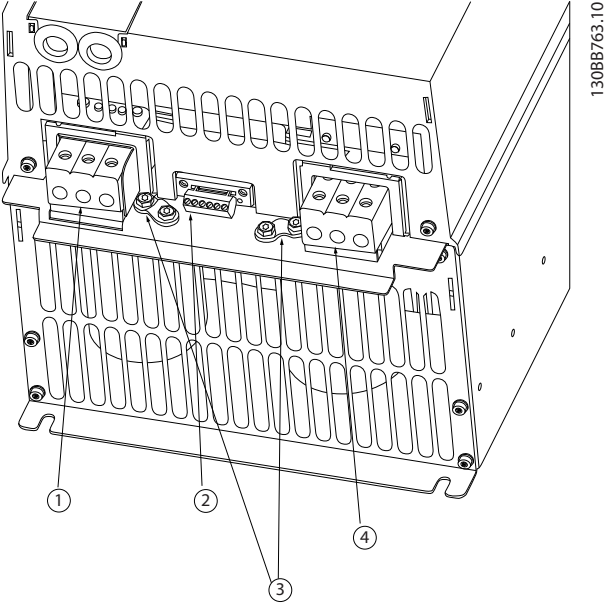

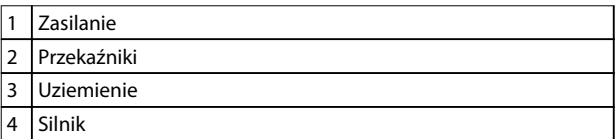

#### **Ilustracja 3.5 Obudowa H7**

**IP20, 380–480 V, 55–75 kW (70–100 KM) IP20, 200–240 V, 22–30 kW (30–40 KM) IP20, 525–600 V, 45–55 kW (60–70 KM)**

# **Przekaźniki i zaciski w przypadku obudowy H8** 30BB764.10 130BB764.10 1 7 9 <sup>99</sup> <sup>95</sup>  $\frac{11}{11}$ <sup>98</sup> <sup>97</sup> <sup>96</sup>  $\overline{y}$ 1 4 2 3

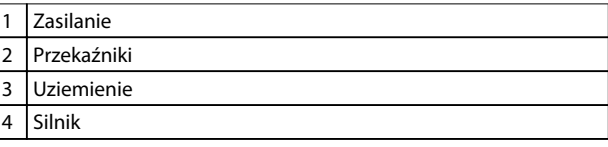

**Ilustracja 3.6 Obudowa H8 IP20, 380–480 V, 90 kW (125 KM) IP20, 200–240 V, 37–45 kW (50–60 KM) IP20, 525–600 V, 75–90 kW (100–125 KM)**

#### **Podłączanie zasilania i silnika w przypadku obudowy H9**

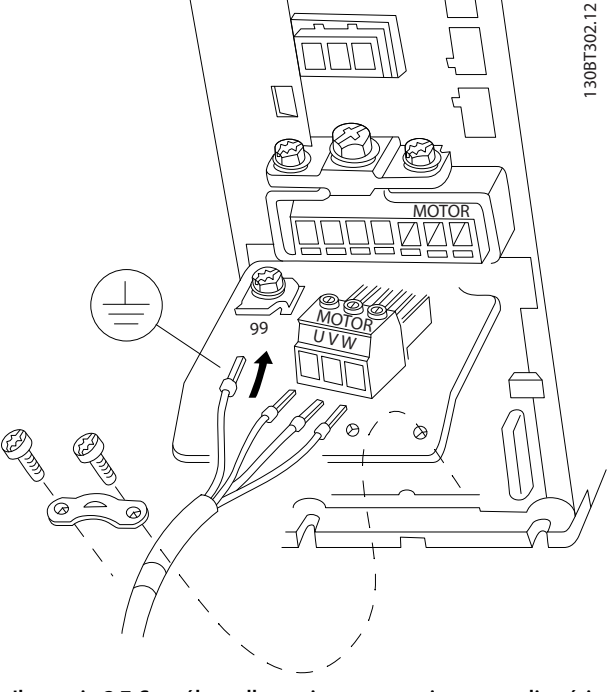

**Ilustracja 3.7 Sposób podłączania przetwornicy częstotliwości do silnika, obudowa H9 IP20, 600 V, 2,2–7,5 kW (3–10 KM)**

Należy wykonać następujące kroki, aby podłączyć przewody zasilania w przypadku obudowy H9. Należy użyć momentów dokręcania opisanych w *[rozdział 3.2.1 Ogólne](#page-11-0) [informacje na temat instalacji elektrycznej](#page-11-0)*.

1. Wsuń płytę montażową na miejsce i dokręć 2 śruby zgodnie z *Ilustracja 3.8*.

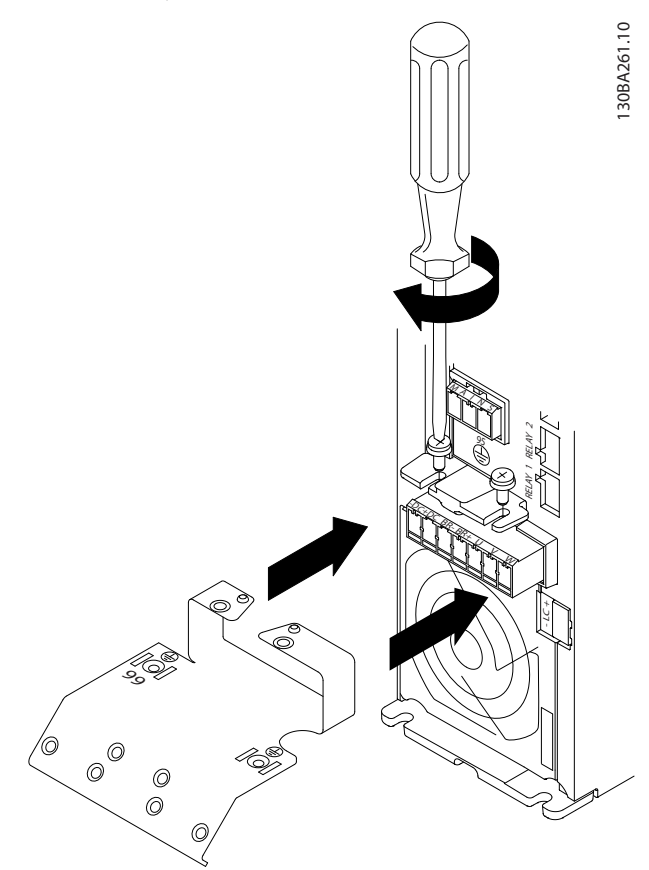

**Ilustracja 3.8 Sposób montowania płyty montażowej**

2. Podłącz przewód uziemienia zgodnie z *Ilustracja 3.9*.

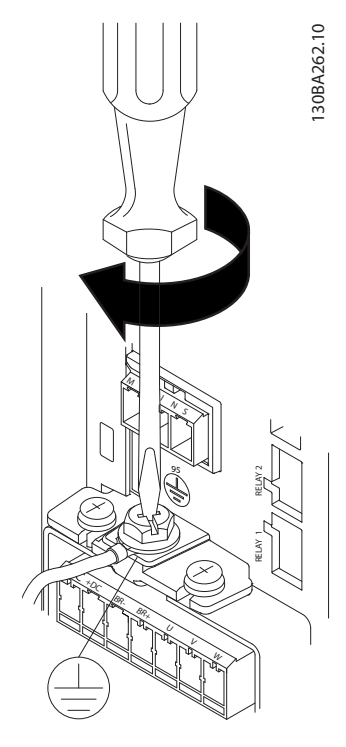

**Ilustracja 3.9 Sposób podłączania przewodu uziemienia.**

3. Włóż przewody zasilania do wtyczki zasilania i dokręć śruby zgodnie z *Ilustracja 3.10*.

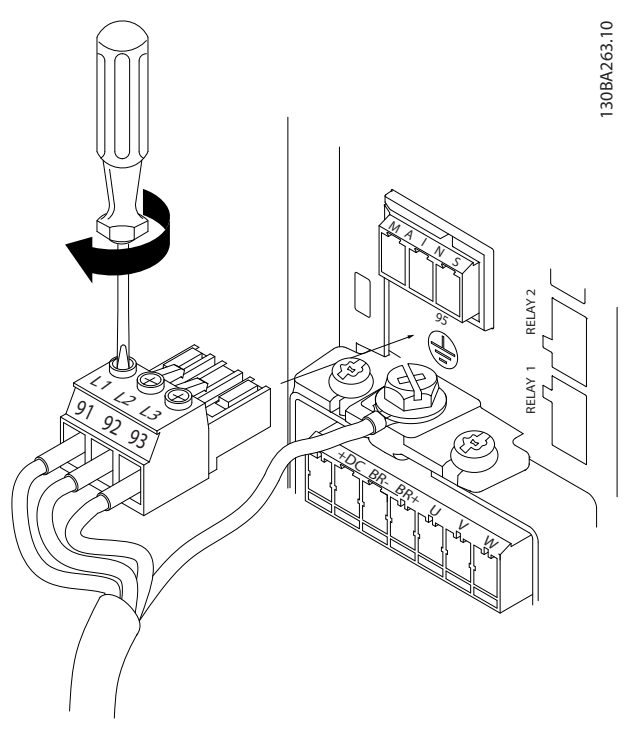

**Ilustracja 3.10 Sposób podłączania wtyczki zasilania**

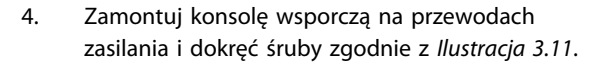

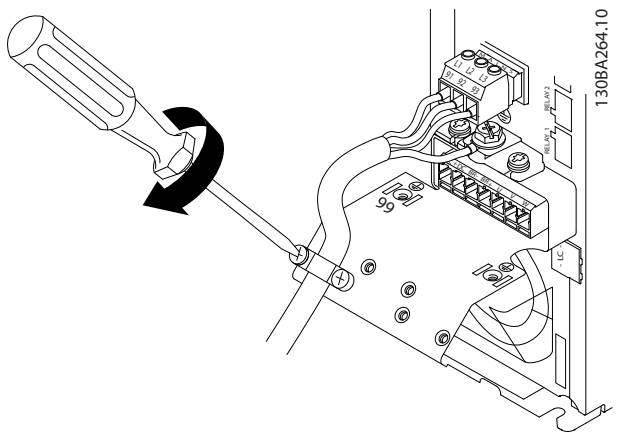

**Ilustracja 3.11 Sposób montowania konsoli wsporczej**

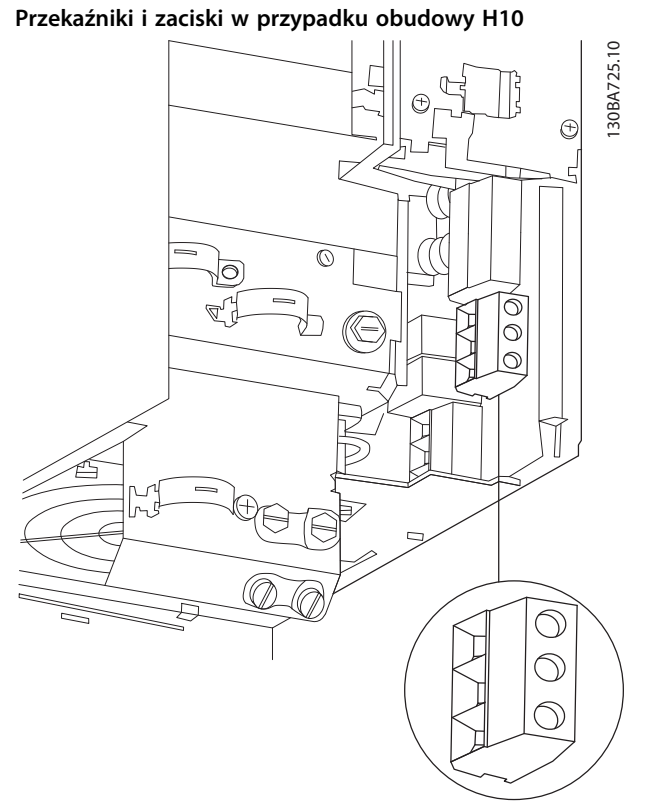

**Ilustracja 3.12 Obudowa H10 IP20, 600 V, 11–15 kW (15–20 KM)**

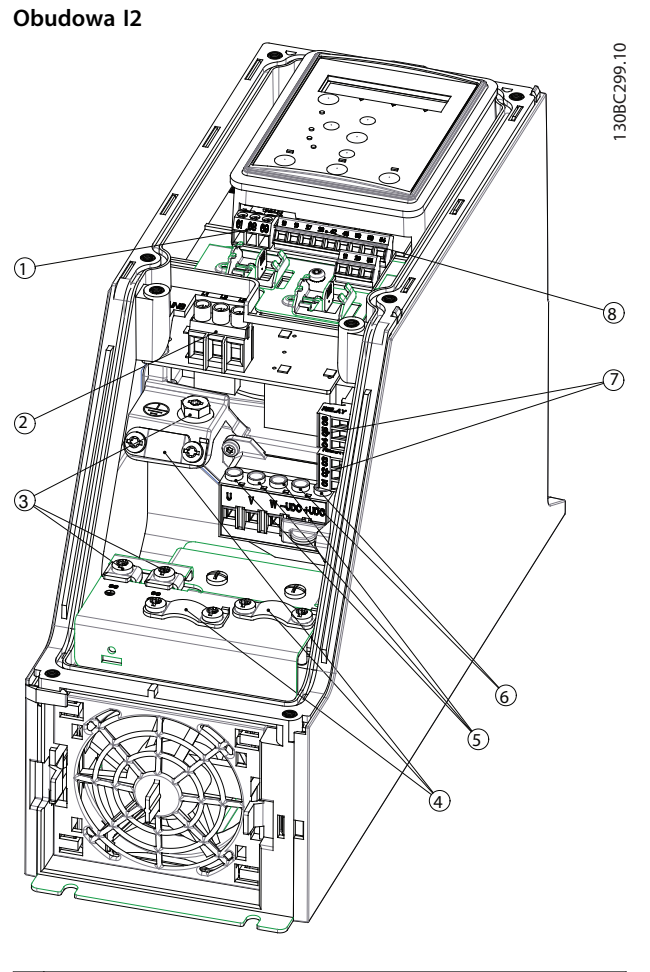

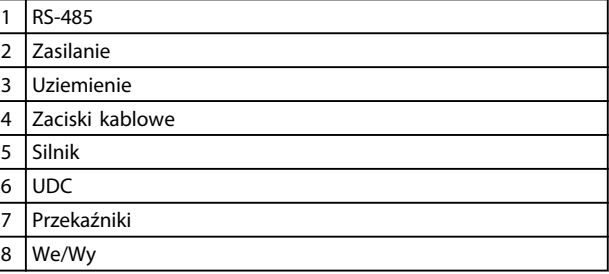

**Ilustracja 3.13 Obudowa I2 IP54, 380–480 V, 0,75–4 kW (1–5 KM)**

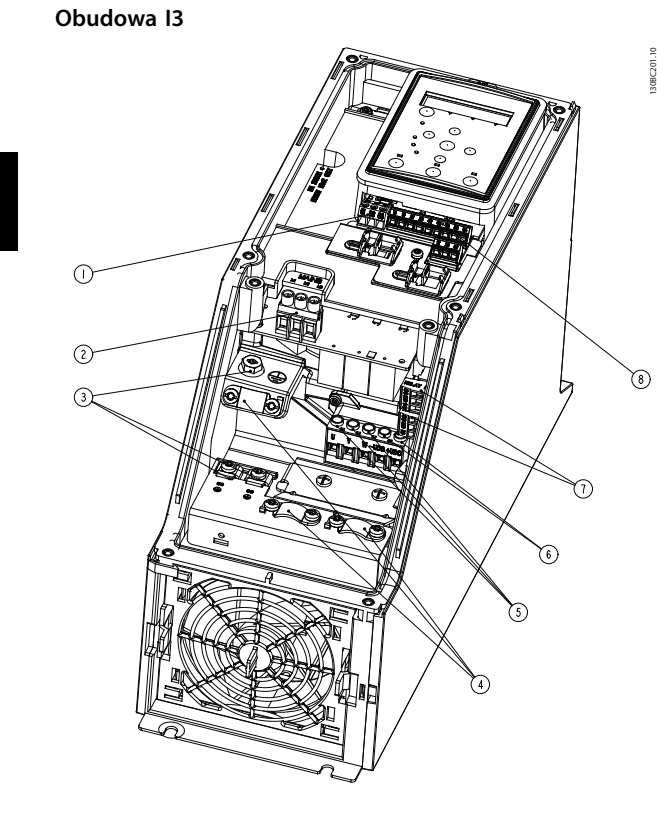

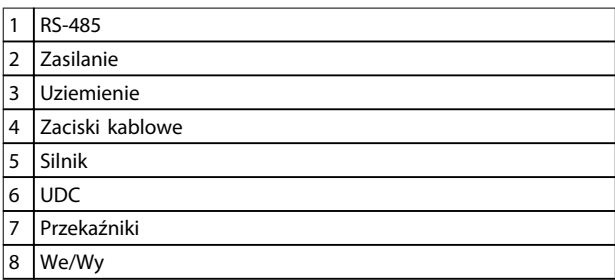

**Ilustracja 3.14 Obudowa I3 IP54, 380–480 V, 5,5–7,5 kW (7,5–10 KM)** **Obudowa I4**

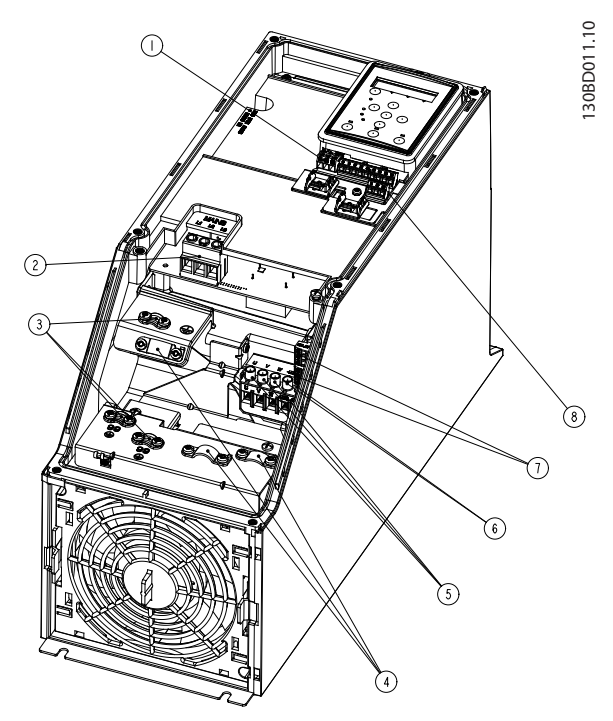

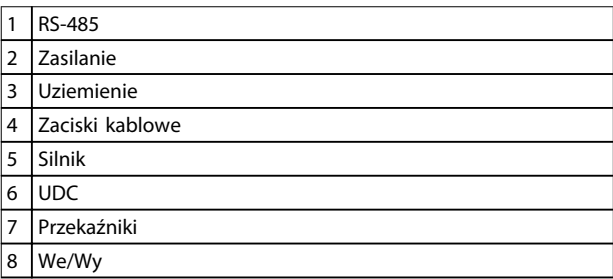

**Ilustracja 3.15 Obudowa I4 IP54, 380–480 V, 0,75–4 kW (1–5 KM)**

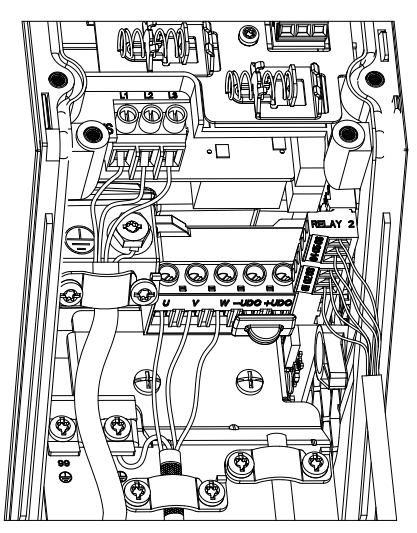

**Ilustracja 3.16 Obudowa IP54 I2-I3-I4**

130BT326.10

130BT326.10

Danfoss

#### **Obudowa I6**

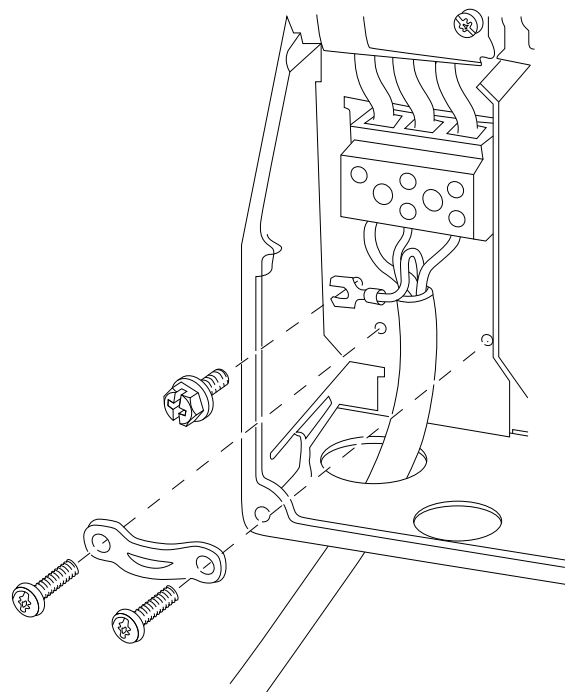

**Ilustracja 3.17 Sposób podłączania zasilania w przypadku obudowy l6**

**IP54, 380–480 V, 22–37 kW (30–50 KM)**

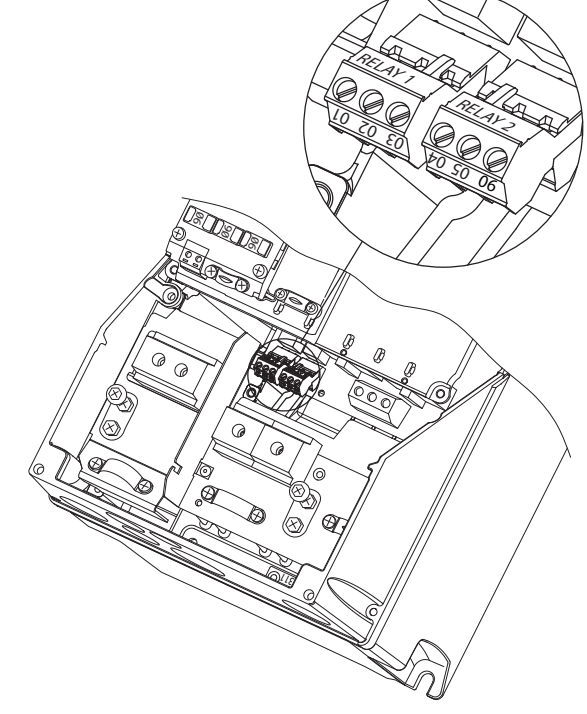

**Ilustracja 3.19 Przekaźniki w przypadku obudowy l6 IP54, 380–480 V, 22–37 kW (30–50 KM)**

**obudowy l7, l8**

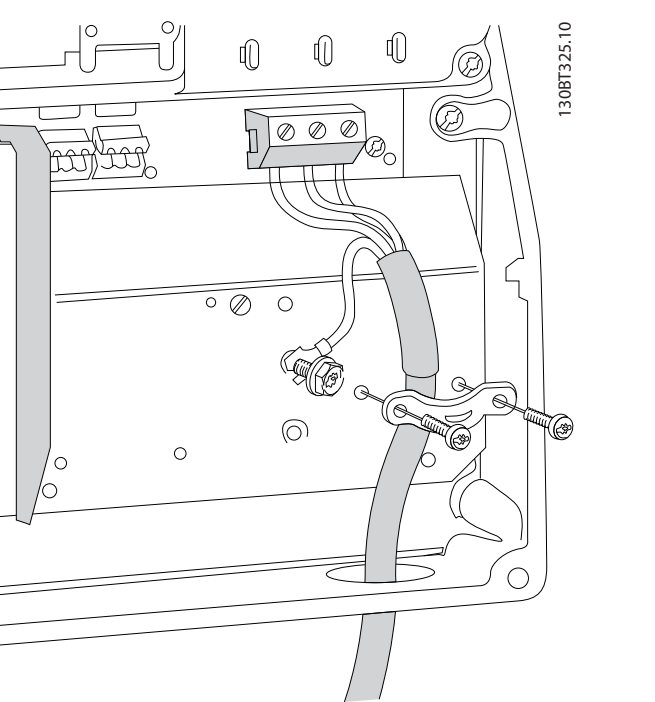

**Ilustracja 3.18 Sposób podłączania silnika w przypadku obudowy l6 IP54, 380–480 V, 22–37 kW (30–50 KM)**

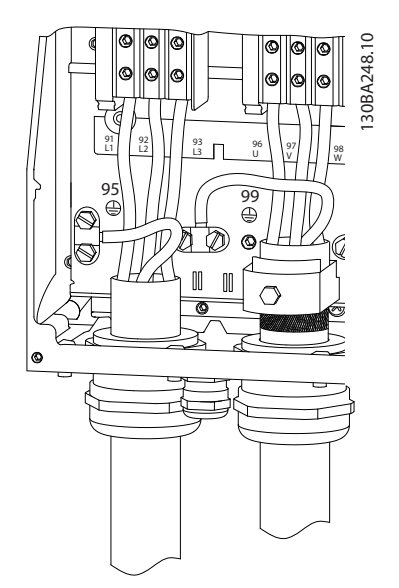

**Ilustracja 3.20 Obudowy l7, l8 IP54, 380–480 V, 45–55 kW (60–70 KM) IP54, 380–480 V, 75–90 kW (100–125 KM)**

Danfoss

### <span id="page-19-0"></span>3.2.4 Bezpieczniki i wyłączniki

#### **Zabezpieczenie obwodów odgałęzionych**

Aby zabezpieczyć instalację przed zagrożeniem elektrycznym i pożarowym, wszystkie obwody odgałęzione w instalacji, aparaturze rozdzielczej, maszynach itp. powinny zostać zabezpieczone przed zwarciem i przetężeniem zgodnie z przepisami krajowymi i międzynarodowymi.

#### **Zabezpieczenie przeciwzwarciowe**

Firma Danfoss zaleca stosowanie bezpieczników i wyłączników wymienionych w *[Tabela 3.8](#page-20-0)*, aby zapewnić ochronę pracowników obsługi oraz sprzętu w razie wewnętrznej awarii jednostki lub zwarcia w obwodzie pośrednim DC. Przetwornica częstotliwości zapewnia pełne zabezpieczenie przeciwzwarciowe w przypadku zwarcia na silniku.

#### **Ochrona przed przetężeniem**

Przetwornicę częstotliwości należy zabezpieczyć przed przeciążeniem, aby uniemożliwić przegrzanie kabli w instalacji. Ochronę przed przetężeniem należy zawsze wykonać zgodnie z przepisami lokalnymi i krajowymi. Wyłączniki i bezpieczniki powinny być przeznaczone do ochrony w obwodzie zdolnym dostarczyć maksymalnie 100 000 Arms (symetrycznie), maksymalnie 480 V.

#### **Zgodność/brak zgodności z UL**

Użycie wyłączników i bezpieczników z listy *[Tabela 3.8](#page-20-0)* gwarantuje zgodność z normami UL i IEC 61800-5-1. Wyłączniki powinny być przeznaczone do ochrony w obwodzie zdolnym dostarczyć maksymalnie 10 000 Arms (symetrycznie), maksymalnie 480 V.

### *NOTYFIKACJA*

**Nieprzestrzeganie zaleceń dotyczących ochrony w przypadku wadliwego działania może spowodować uszkodzenie przetwornicy częstotliwości.**

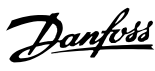

<span id="page-20-0"></span>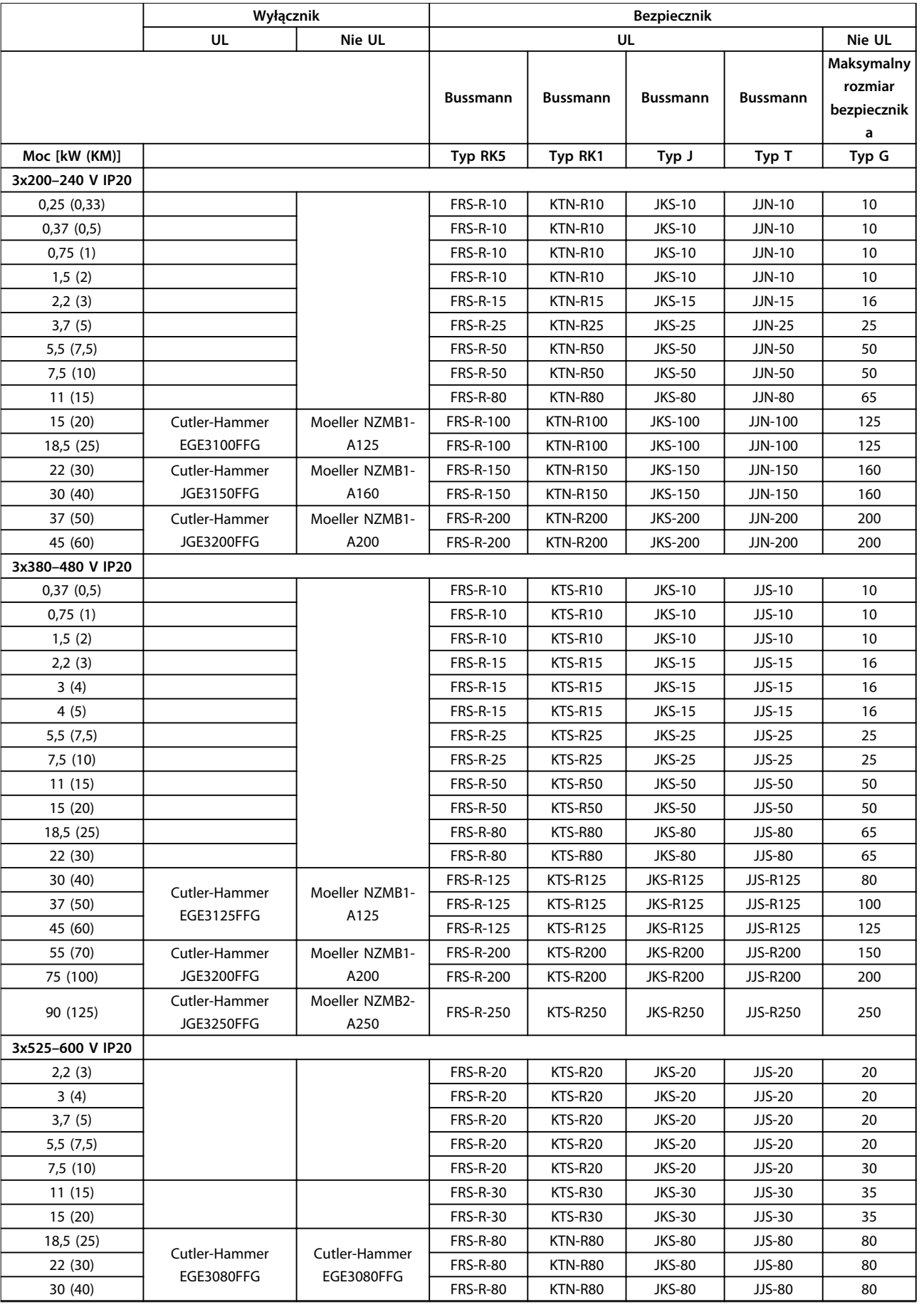

 $\Gamma$ 

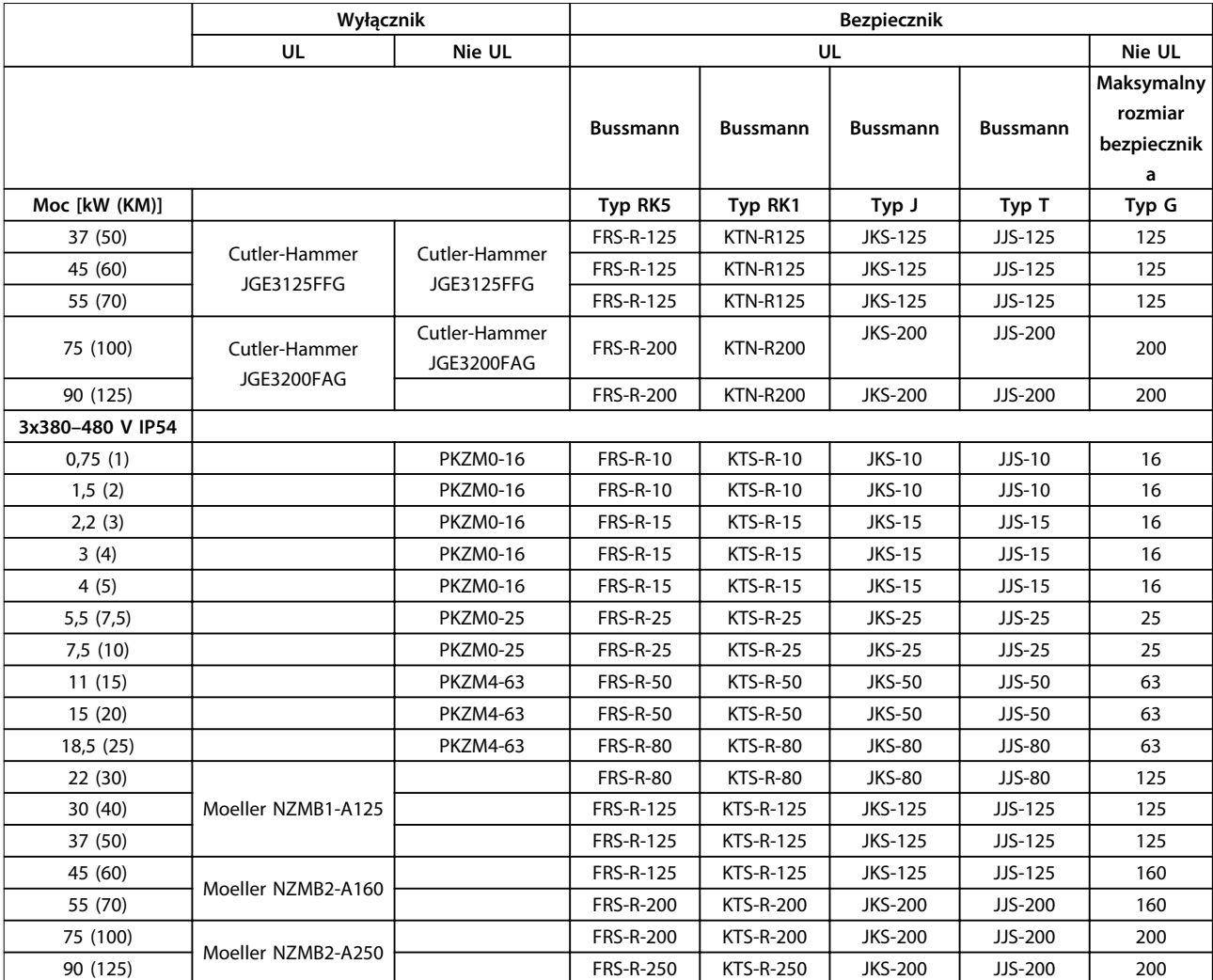

**Tabela 3.8 Wyłączniki i bezpieczniki**

Danfoss

 $\overline{\mathsf{I}}$ 

<span id="page-22-0"></span>

### 3.2.5 Instalacja elektryczna zgodna z wymogami EMC

W celu wykonania instalacji elektrycznej poprawnej wg EMC należy przestrzegać poniższych zaleceń ogólnych.

- **•** Używać tylko ekranowanych/zbrojonych kabli silnika i sterowania.
- **•** Należy uziemić ekran na obu końcach.
- **•** Należy unikać instalacji z użyciem skręconych końcówek ekranu kabla, ponieważ obniża to skuteczność ekranowania przy wyższych częstotliwościach. Należy użyć dołączonych zacisków kablowych.
- **•** Należy zapewnić taki sam potencjał między przetwornicą częstotliwości a potencjałem uziemienia PLC.
- **•** Należy użyć podkładek zębatych i galwanicznie przewodzących płyt montażowych.

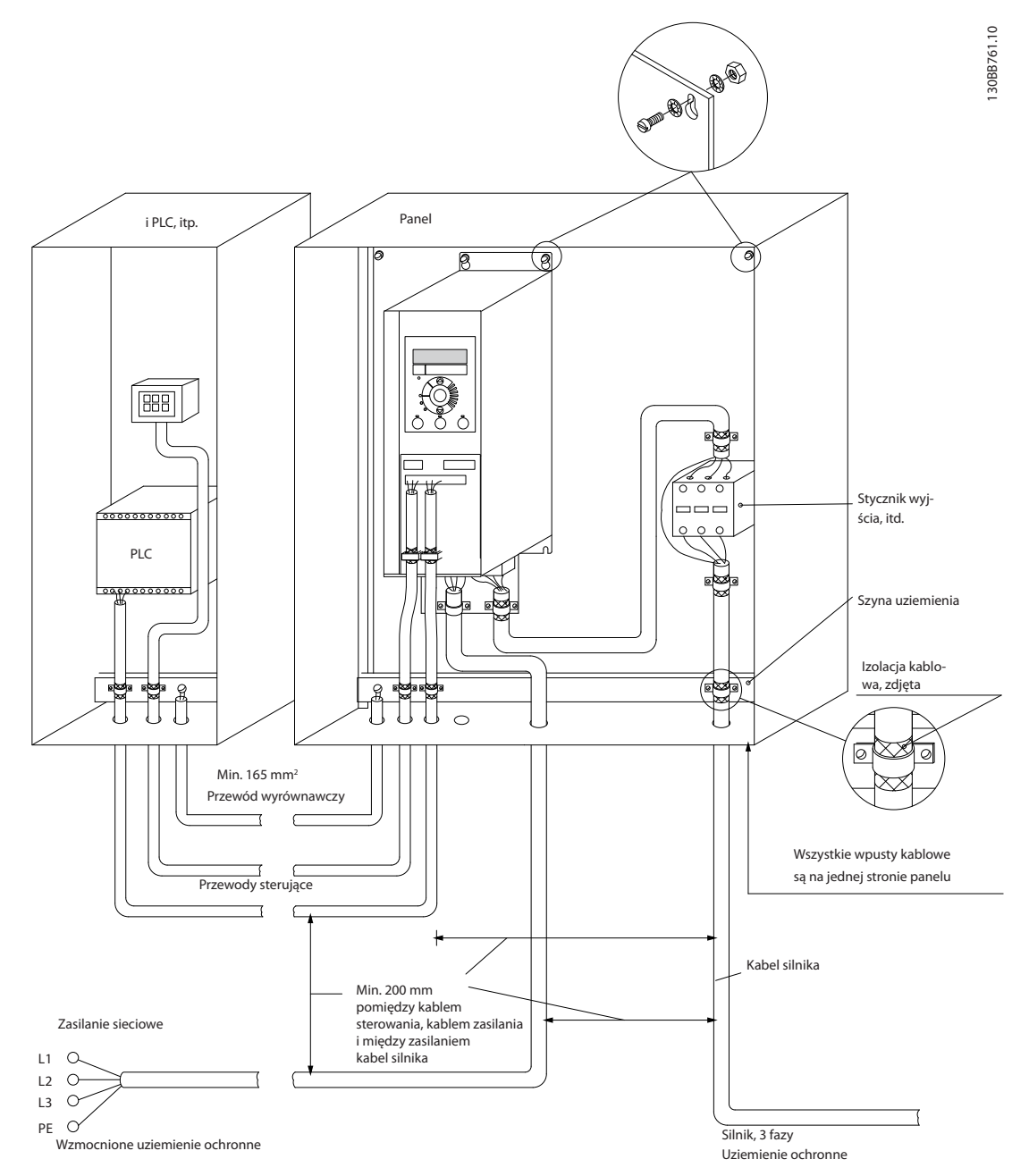

**Ilustracja 3.21 Instalacja elektryczna zgodna z wymogami EMC**

### <span id="page-23-0"></span>3.2.6 Zaciski sterowania

Aby uzyskać dostęp do zacisków sterowania, należy zdjąć osłonę zacisków.

Przy użyciu płaskiego śrubokręta należy wcisnąć dźwignię z blokadą osłony zacisków pod LCP, a następnie zdjąć osłonę zacisków zgodnie z *Ilustracja 3.22*.

W przypadku jednostek IP54 należy zdjąć osłonę przednią przed zdjęciem osłony zacisków.

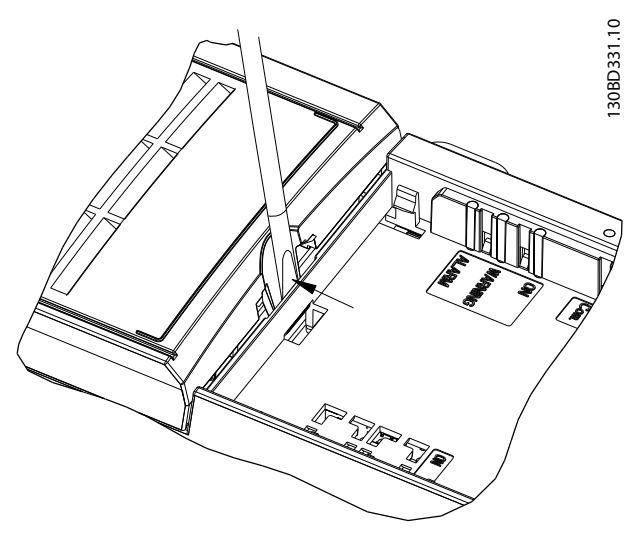

#### **Ilustracja 3.22 Sposób zdejmowania osłony zacisków**

#### **Zaciski sterowania**

*Ilustracja 3.23* przedstawia wszystkie zaciski sterowania przetwornicy częstotliwości. Zastosowanie Startu (zacisk 18), połączenie między zaciskami 12–27 oraz analogowej wartości zadanej (zacisk 53 lub 54 i 55) powoduje uruchomienie przetwornicy częstotliwości.

Tryb wejścia cyfrowego zacisku 18, 19 i 27 jest ustawiony w *5-00 Digital Input Mode* (PNP jest wartością domyślną). Tryb wejścia cyfrowego 29 jest ustawiany w parametrze *5-03 Digital Input 29 Mode* (PNP to wartość domyślna).

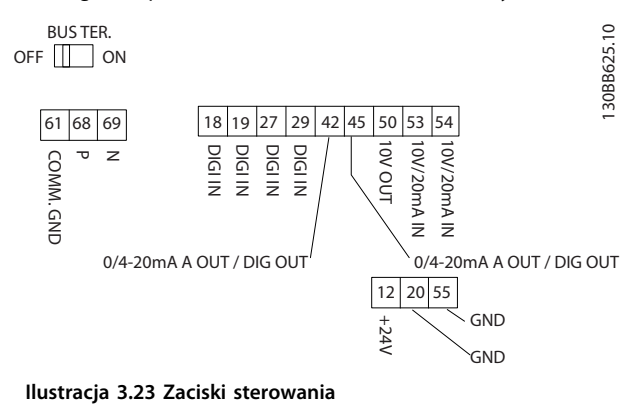

### <span id="page-24-0"></span>3.2.7 Przewody instalacji elektrycznej

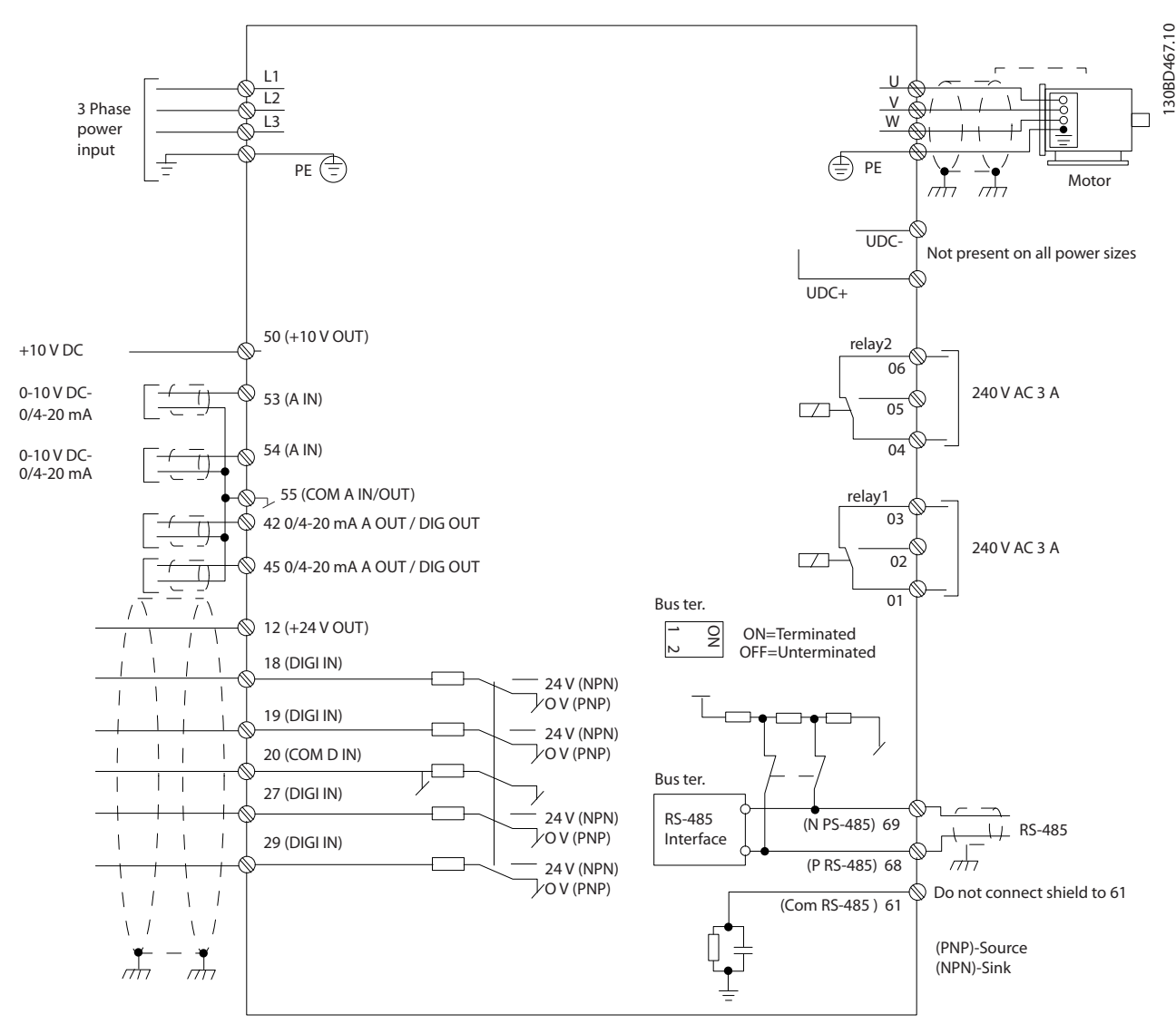

**Ilustracja 3.24 Podstawowy rysunek schematyczny okablowania** 

## *NOTYFIKACJA*

**W przypadku następujących modeli dostęp do UDC- i UDC+ jest niemożliwy: IP20, 380–480 V, 30–90 kW (40–125 KM) IP20, 200–240 V, 15–45 kW (20–60 KM)**

**IP20, 525–600 V, 2,2–90 kW (3–125 KM)**

**IP54, 380–480 V, 22–90 kW (30–125 KM)**

<span id="page-25-0"></span>

### 3.2.8 Hałas lub drgania

Jeśli silnik lub sprzęt napędzany silnikiem, na przykład wentylator, powoduje hałas lub drgania o pewnych częstotliwościach, należy skonfigurować następujące parametry lub grupy parametrów, aby ograniczyć albo wyeliminować hałas lub wibracje.

- **•** Grupa parametrów *4-6\* Speed Bypass* (obejście prędkości)
- **•** Ustawienie parametru *14-03 Przemodulowanie* na wartość *[0] Off* (Wyłączone)
- **•** Schemat kluczowania i częstotliwość przełączania w grupie parametrów 14-0\* Inverter Switching (Przełączanie inwertera)
- **•** *1-64 Tłumienie rezonansu*

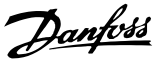

## <span id="page-26-0"></span>4 Programowanie

### 4.1 Lokalny panel sterowania (LCP)

### *NOTYFIKACJA*

**Przetwornicę częstotliwości można również zaprogramować z komputera przy użyciu portu RS-485 po zainstalowaniu oprogramowania Oprogramowanie konfiguracyjne MCT 10. Więcej informacji o tym oprogramowaniu zawiera** *rozdział 1.2.1 Pomoc techniczna dla oprogramowania Oprogramowanie konfiguracyjne MCT 10***.**

LCP jest podzielony na 4 grupy funkcyjne.

- A. Wyświetlacz
- B. Przycisk Menu

C. Przyciski nawigacyjne i lampki sygnalizacyjne (diody LED)

D. Przyciski funkcyjne i lampki sygnalizacyjne (diody LED)

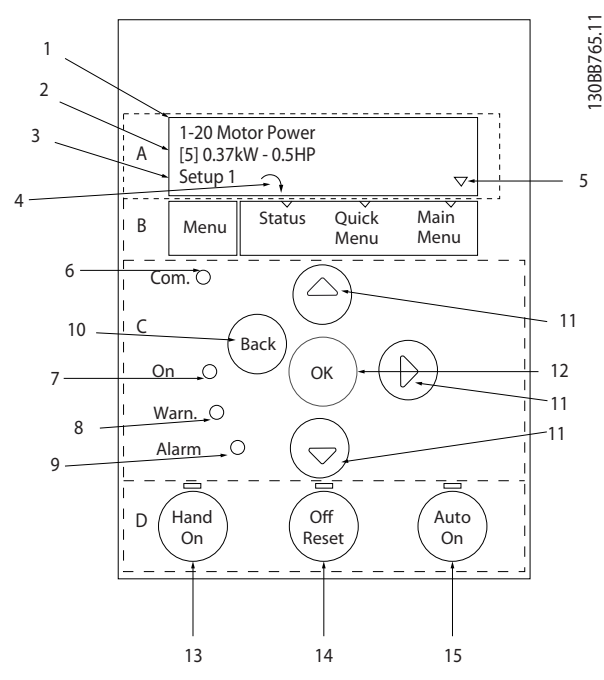

**Ilustracja 4.1 Lokalny panel sterowania (LCP)**

#### **A. Wyświetlacz**

Wyświetlacz LCD ma funkcję podświetlenia oraz 2 linie alfanumeryczne. Wszystkie dane są przedstawiane na LCP.

*Ilustracja 4.1* zawiera informacje, które można odczytać na wyświetlaczu.

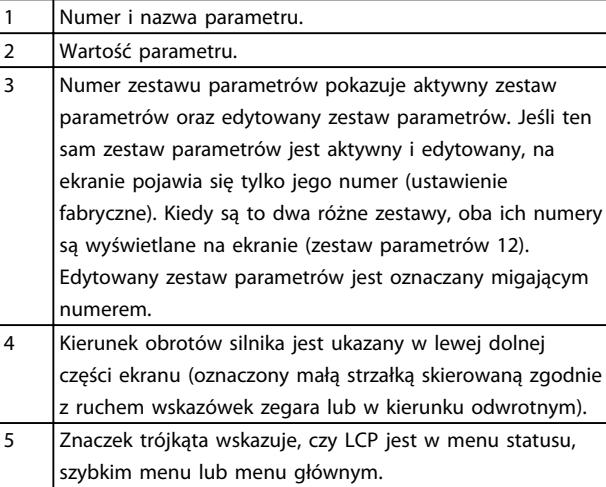

**Tabela 4.1 Legenda do** *Ilustracja 4.1*

#### **B. Przycisk Menu**

Przy użyciu przycisku [Menu] można wybrać status, podręczne menu lub menu główne.

#### **C. Przyciski nawigacyjne i lampki sygnalizacyjne (diody LED)**

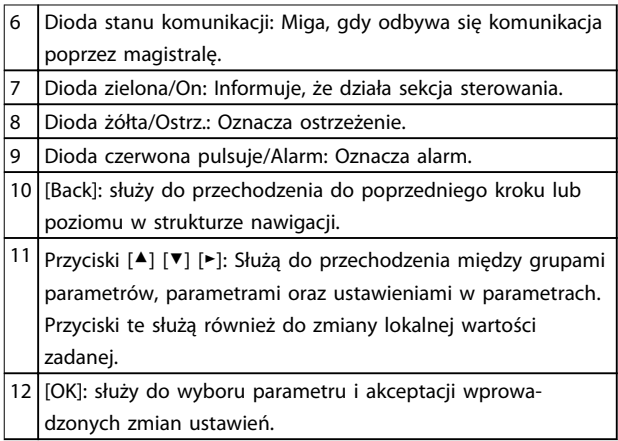

**Tabela 4.2 Legenda do** *Ilustracja 4.1*

<span id="page-27-0"></span>**D. Przyciski funkcyjne i lampki sygnalizacyjne (diody LED)**

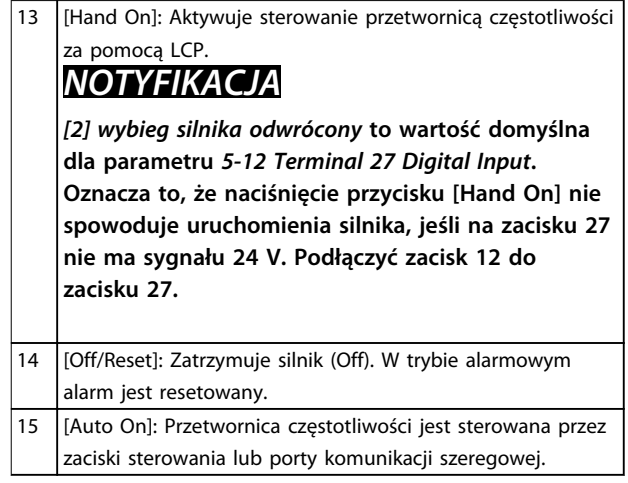

**Tabela 4.3 Legenda do** *[Ilustracja 4.1](#page-26-0)*

#### 4.2 Kreator ustawień

Wbudowane menu kreatora w jasny i ustrukturyzowany sposób przeprowadza instalatora przez konfigurację przetwornicy częstotliwości w przypadku aplikacji z otwartą pętlą, zamkniętą pętlą i szybkich ustawień silnika.

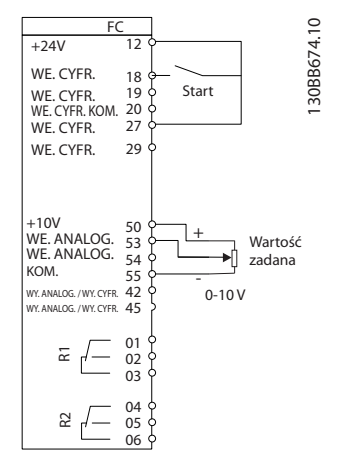

**Ilustracja 4.2 Okablowanie przetwornicy częstotliwości**

Kreator będzie wyświetlany po załączeniu zasilania aż do zmiany dowolnego z parametrów. Kreator można włączyć z poziomu szybkiego menu. Aby uruchomić kreator, należy nacisnąć przycisk [OK]. Naciśnięcie przycisku [BACK] powoduje powrót do ekranu statusu.

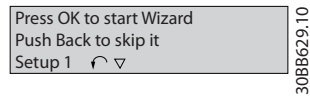

130BB629.10

**Ilustracja 4.3 Uruchomienie kreatora/wyjście**

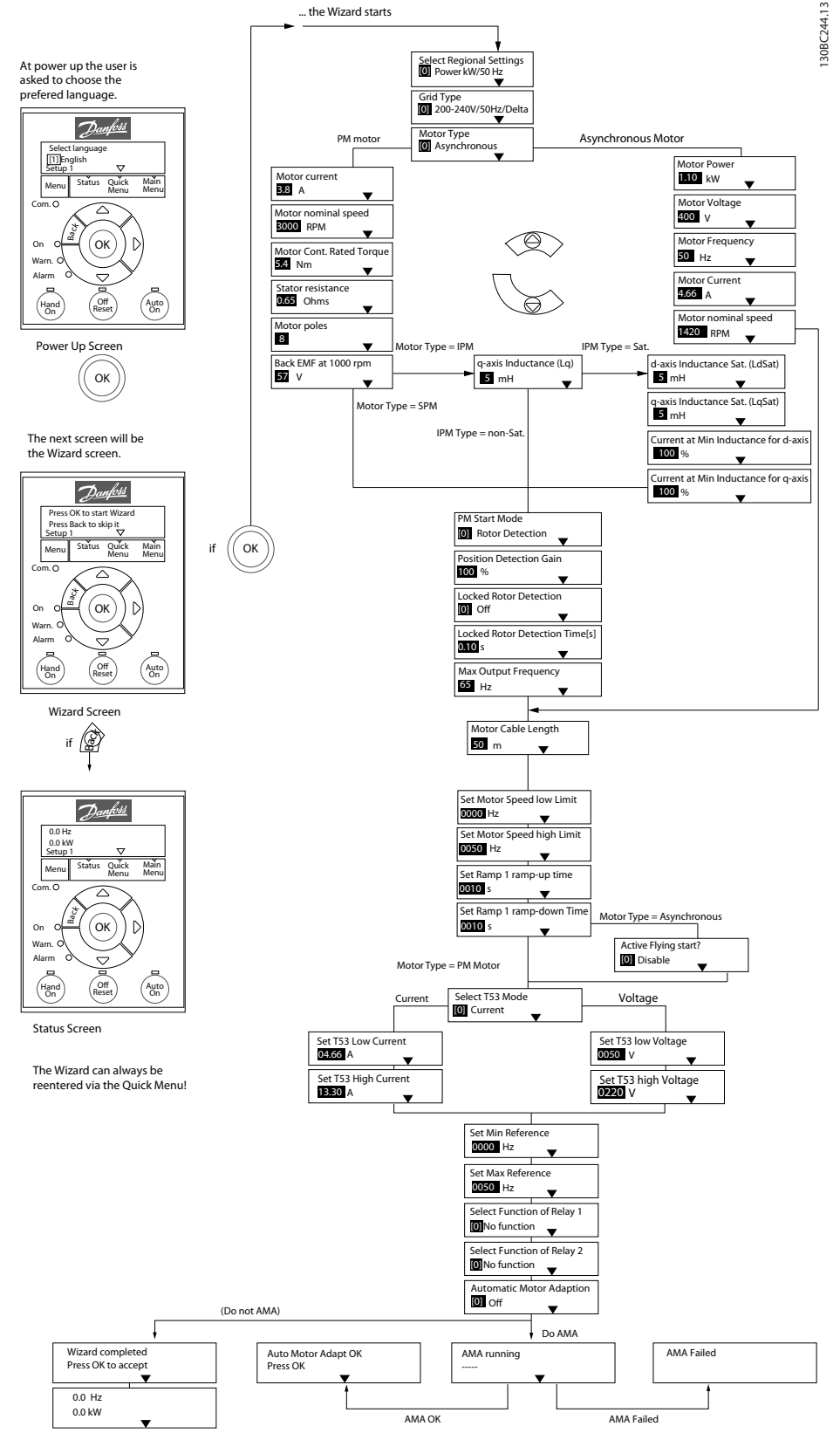

**Ilustracja 4.4 Kreator ustawień dla aplikacji z otwartą pętlą**

Parametry *1-46 Position Detection Gain* i *1-70 PM Start Mode* są dostępne w oprogramowaniu w wersji 2.80 i nowszej.

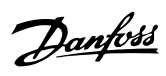

### **Kreator ustawień dla aplikacji z otwartą pętlą**

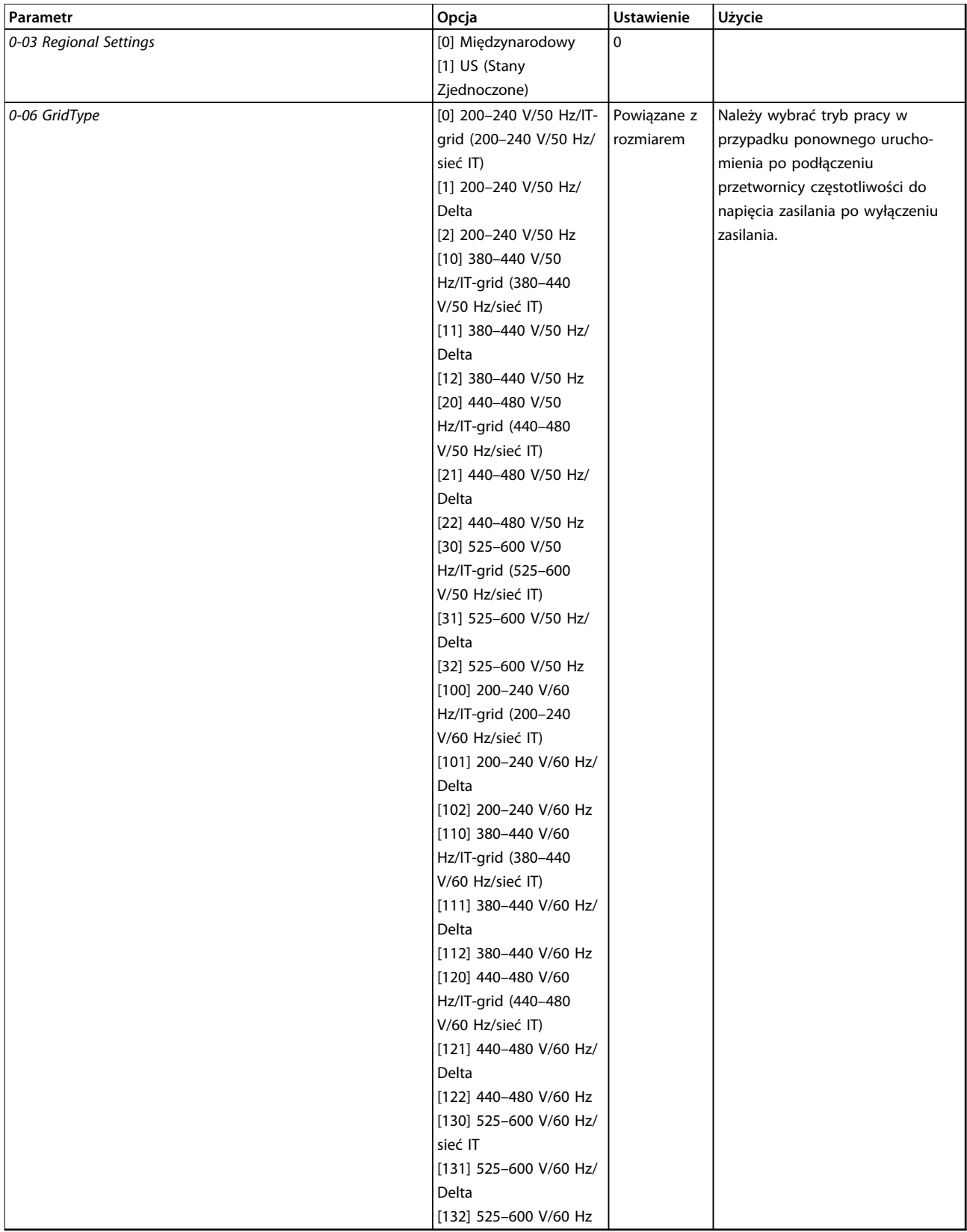

#### **Programowanie Podręczna instrukcja obsługi**

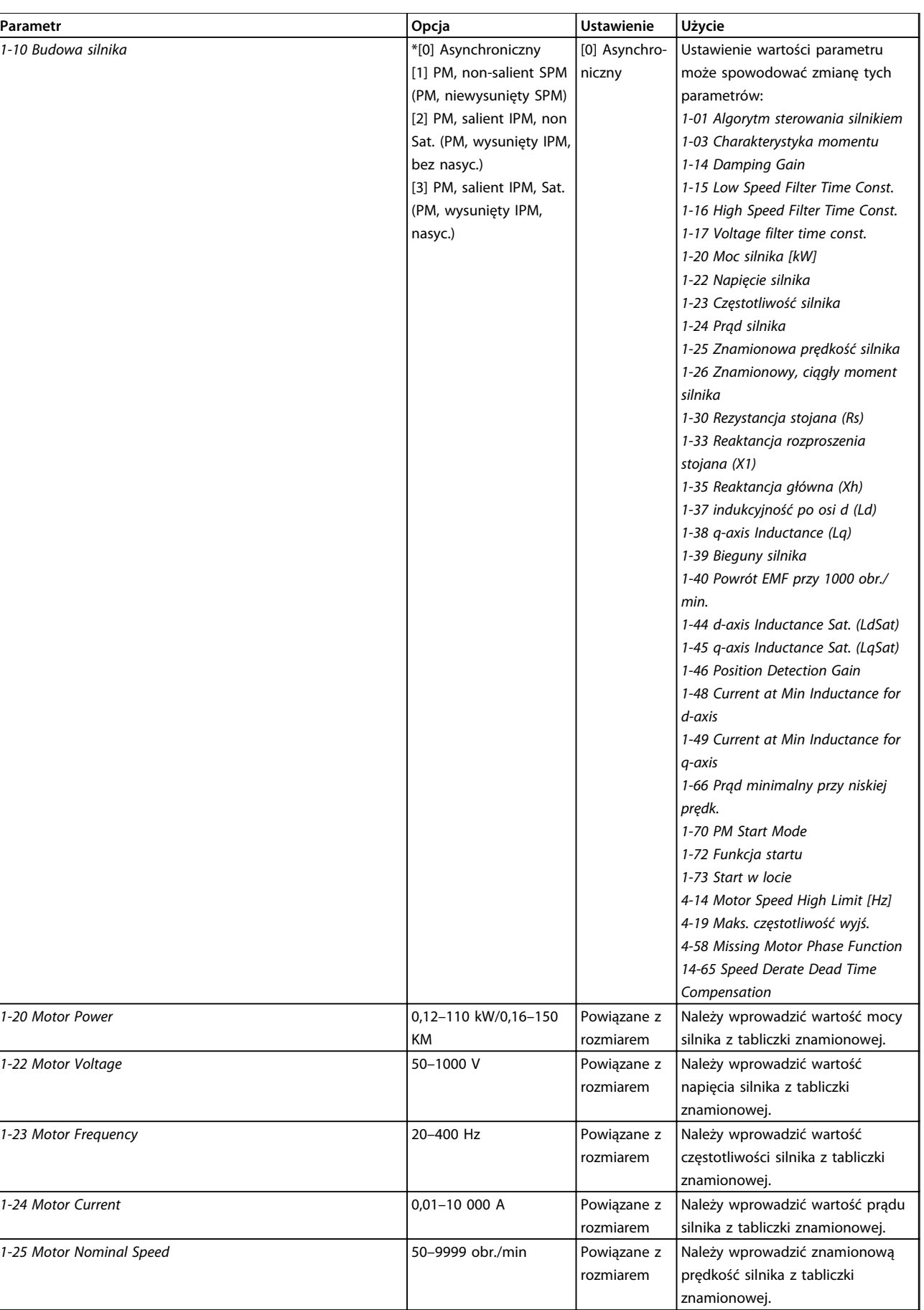

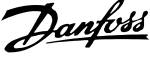

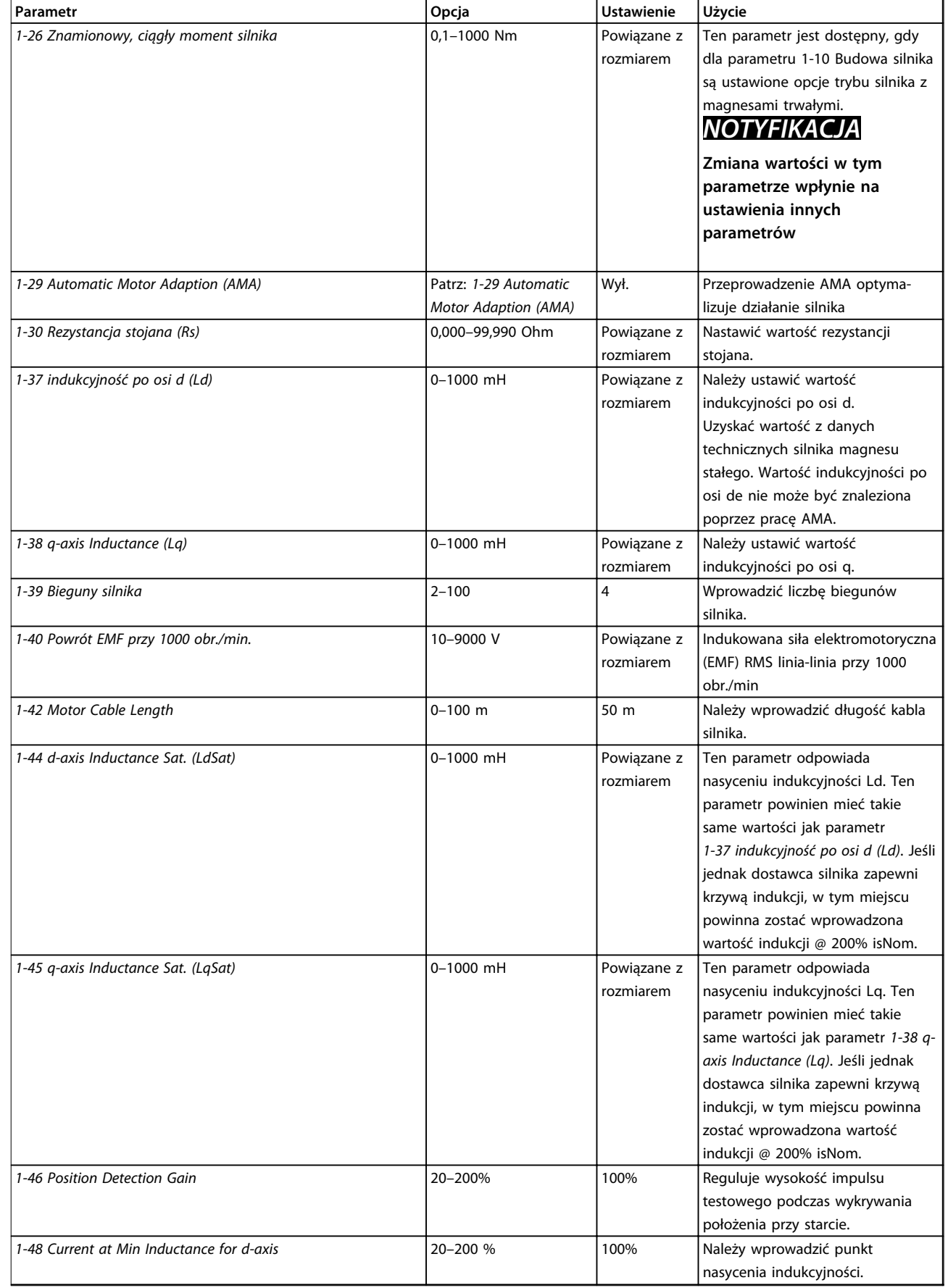

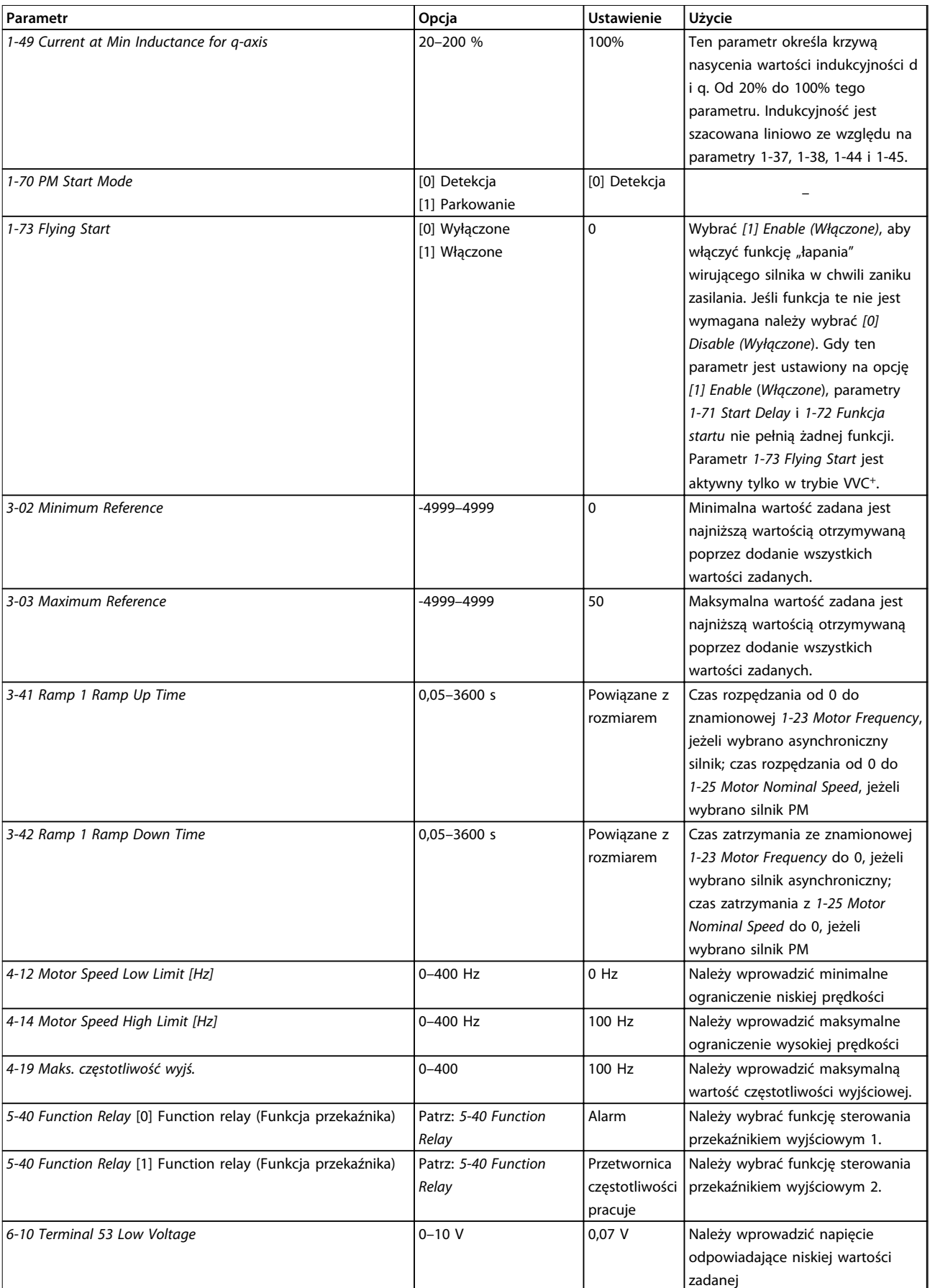

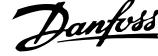

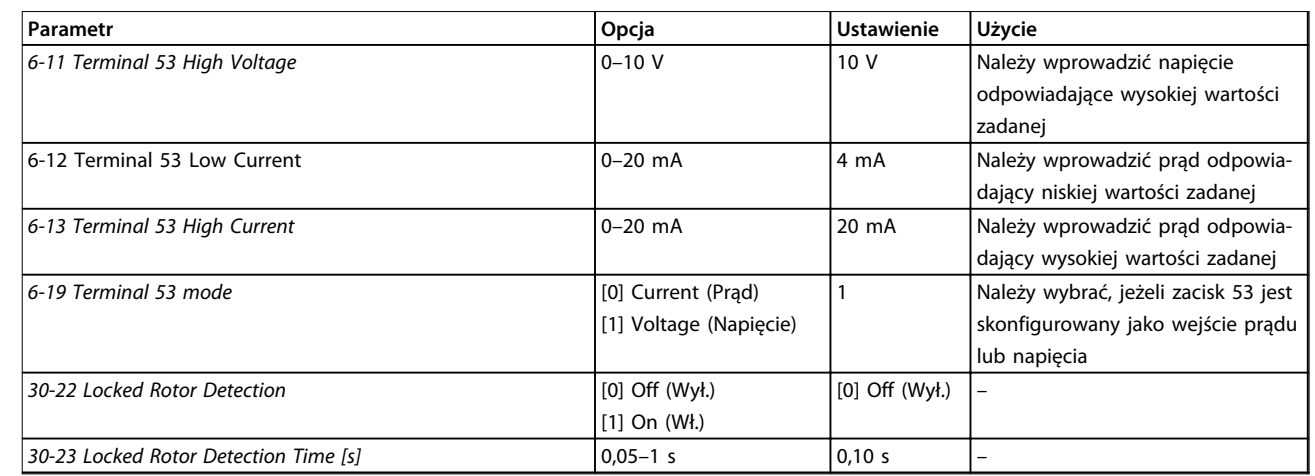

**Tabela 4.4 Kreator ustawień dla aplikacji z otwartą pętlą**

#### **Kreator ustawień dla aplikacji pętli zamkniętej**

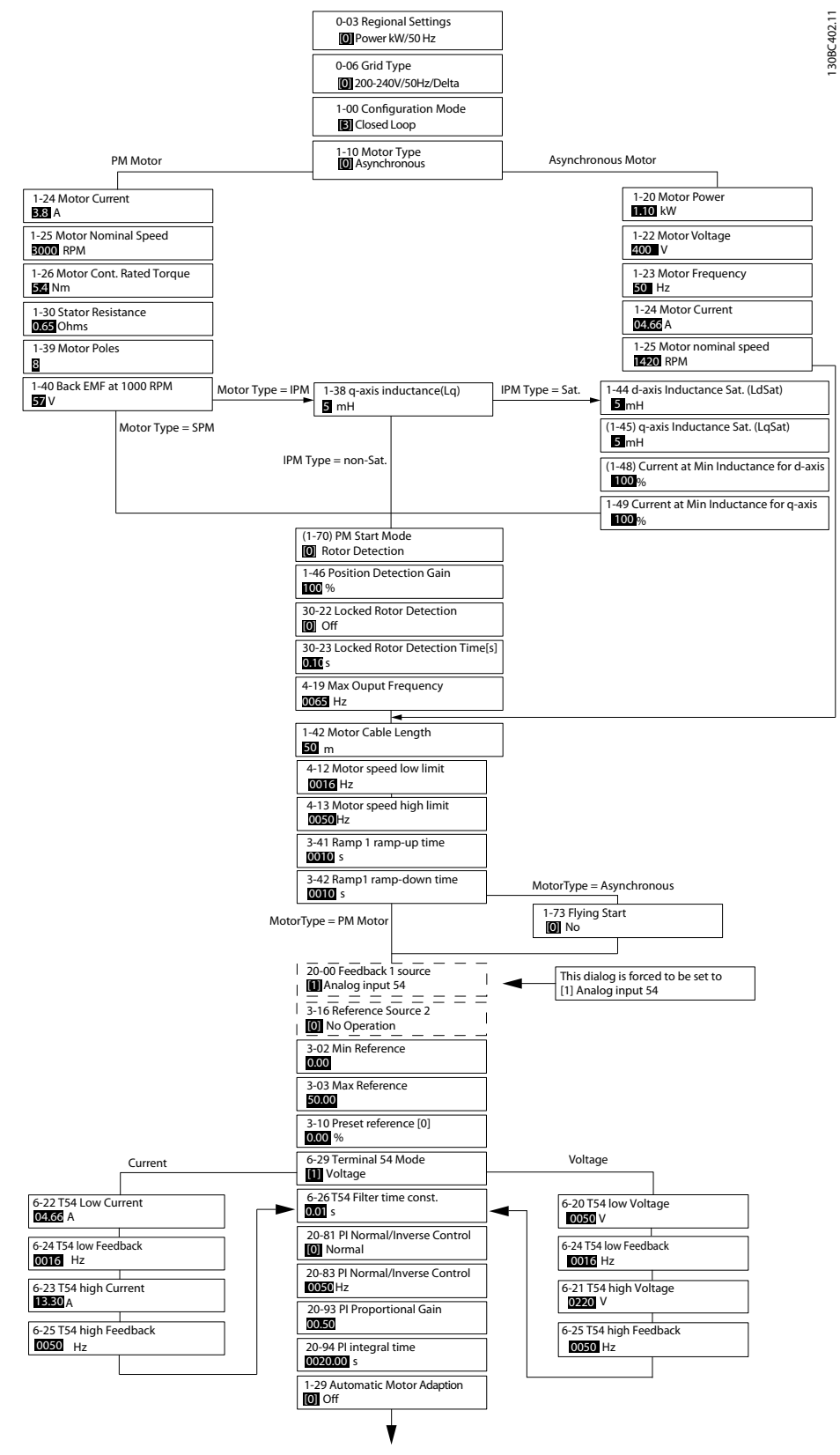

**Ilustracja 4.5 Kreator ustawień dla aplikacji pętli zamkniętej**

Parametry *1-46 Position Detection Gain* i *1-70 PM Start Mode* są dostępne w oprogramowaniu w wersji 2.80 i nowszej.

 $\overline{1}$ 

#### **Programowanie VLT®HVAC Basic Drive FC 101**

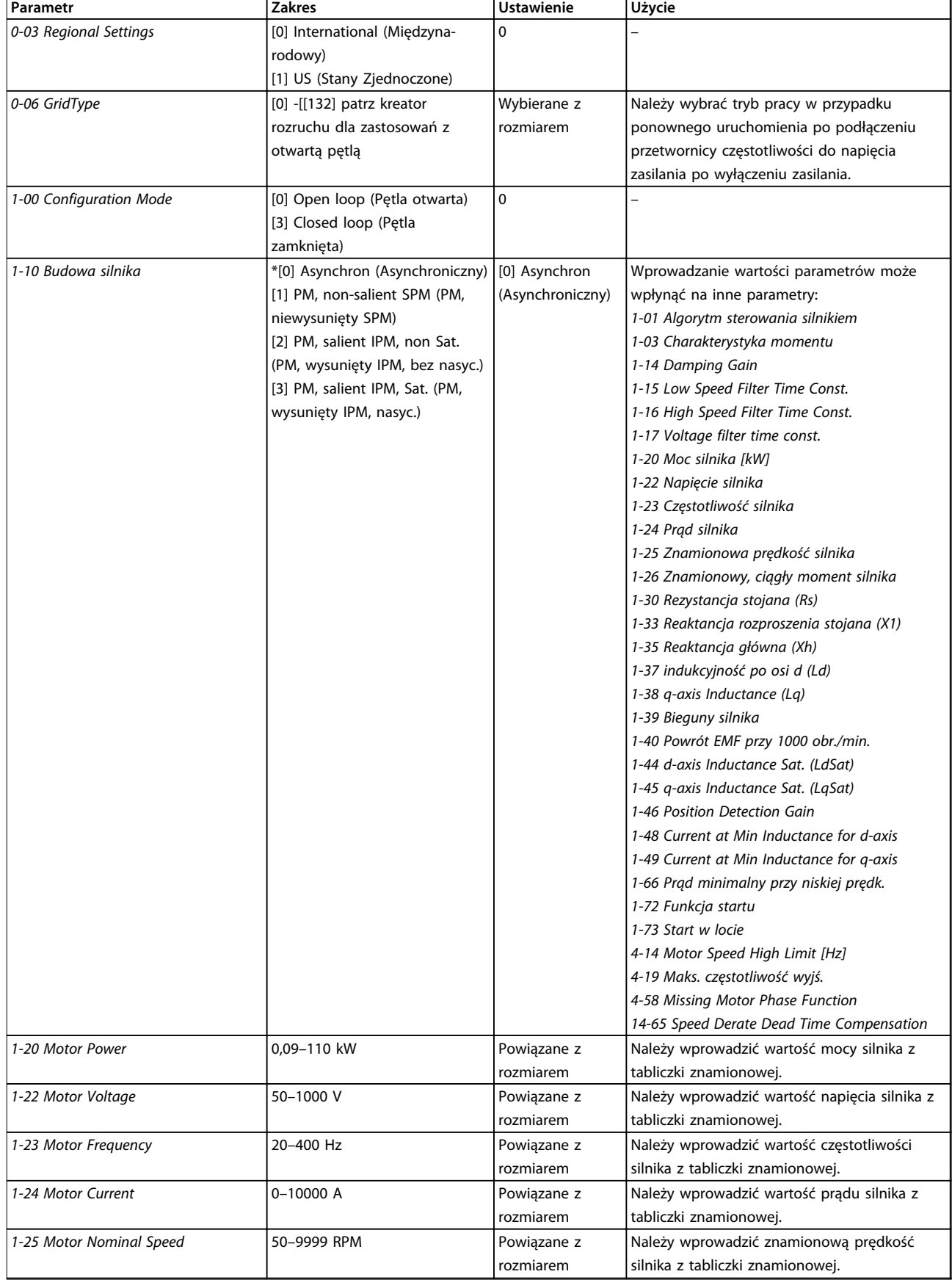

Danfoss

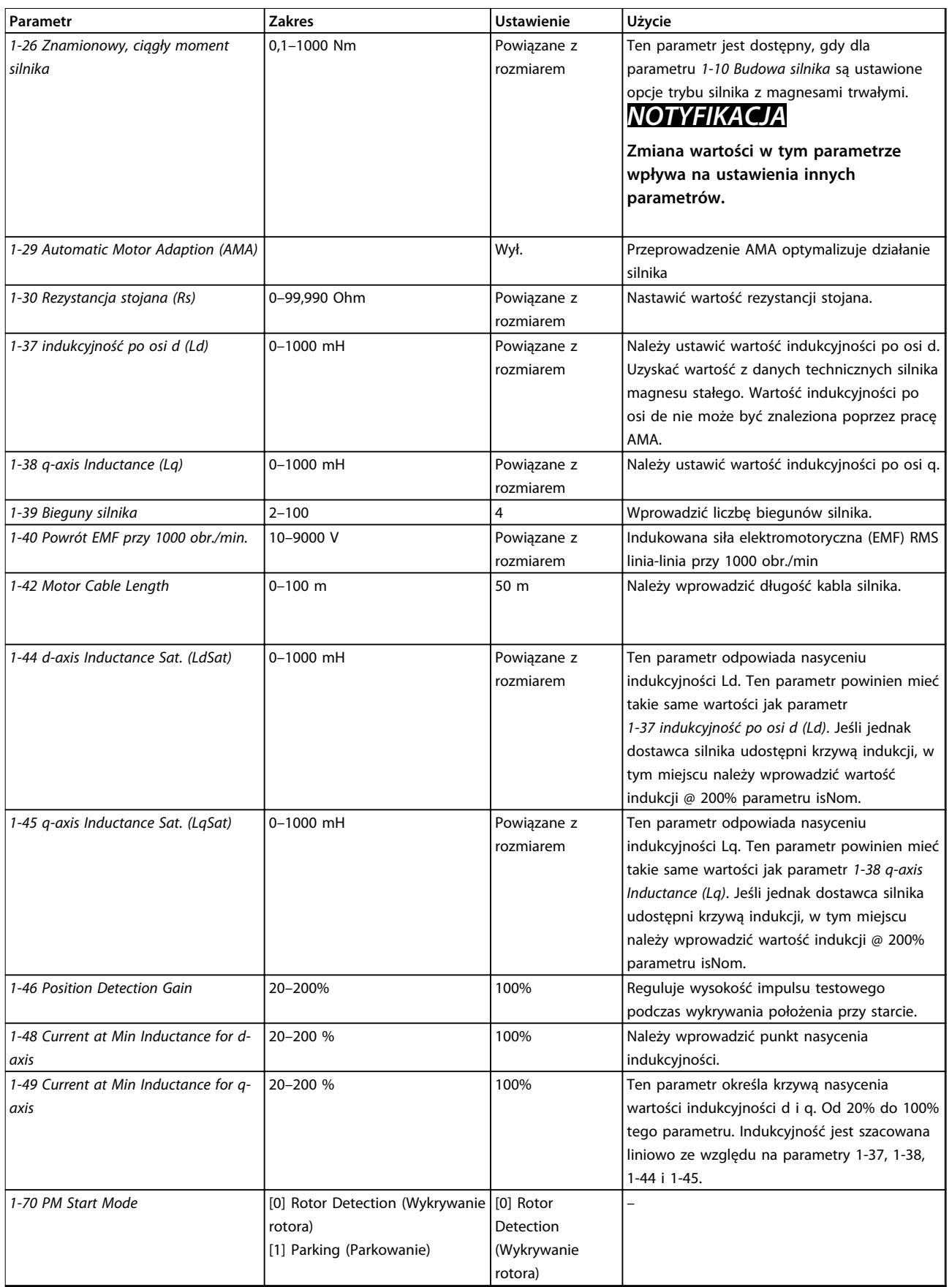

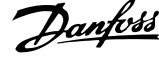

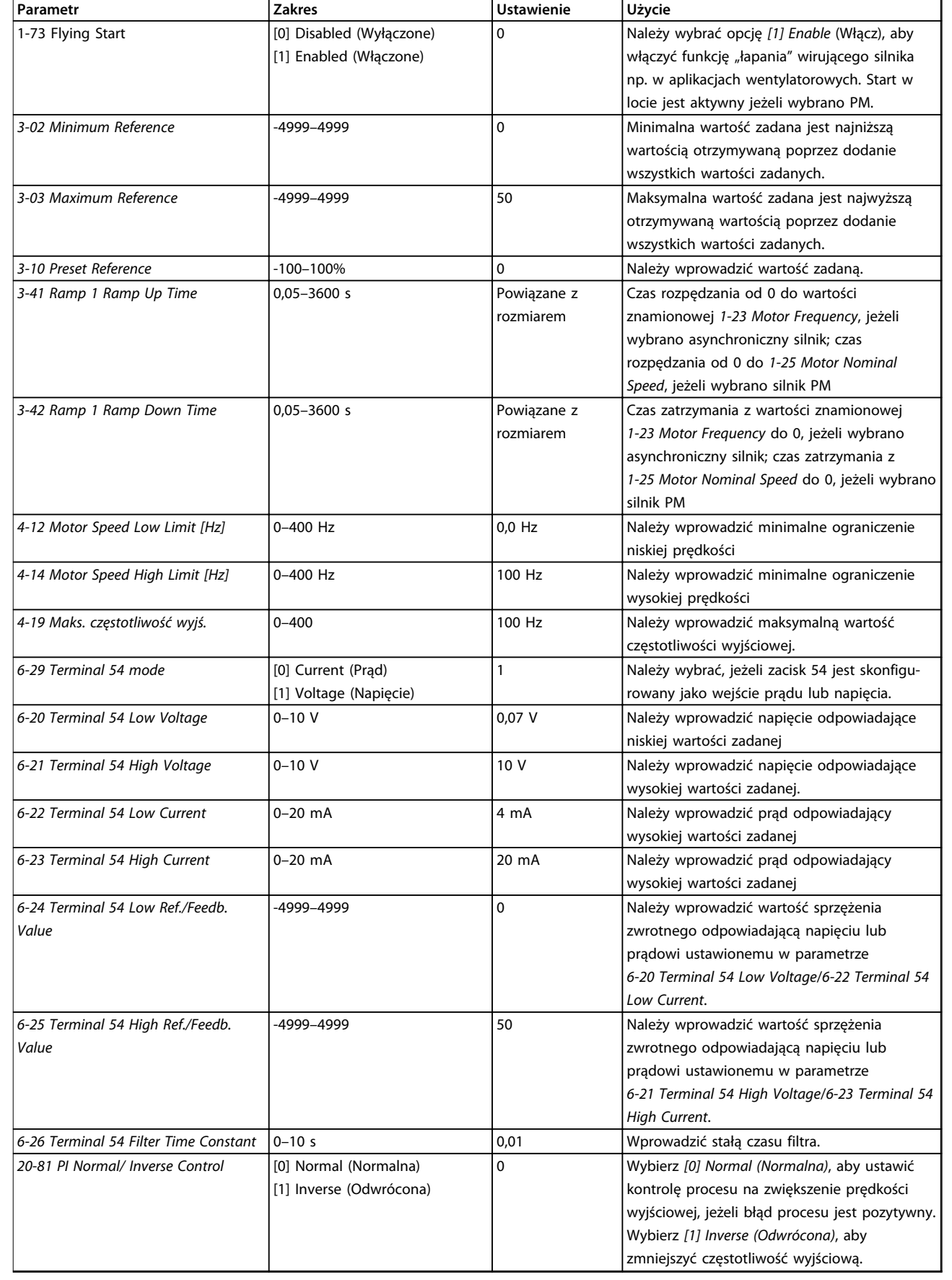

#### **Programowanie Podręczna instrukcja obsługi**

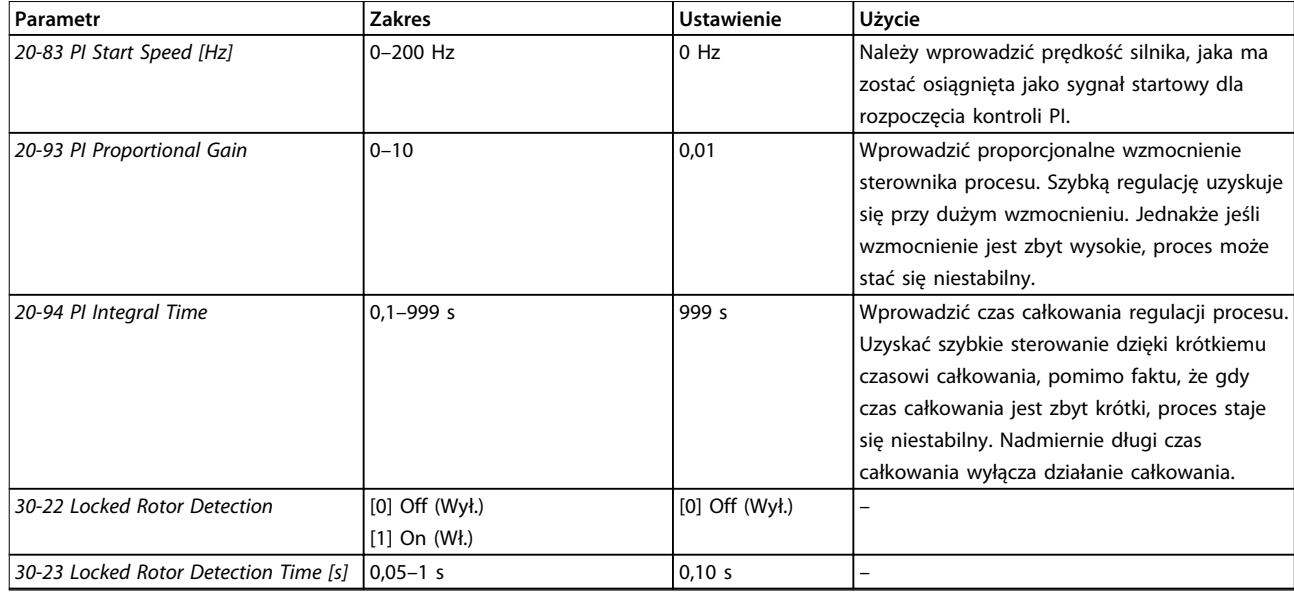

#### **Tabela 4.5 Kreator ustawień dla aplikacji pętli zamkniętej**

#### **Zestaw parametrów silnika**

Kreator zestawu parametrów silnika przeprowadza użytkownika przez wszystkie potrzebne parametry silnika.

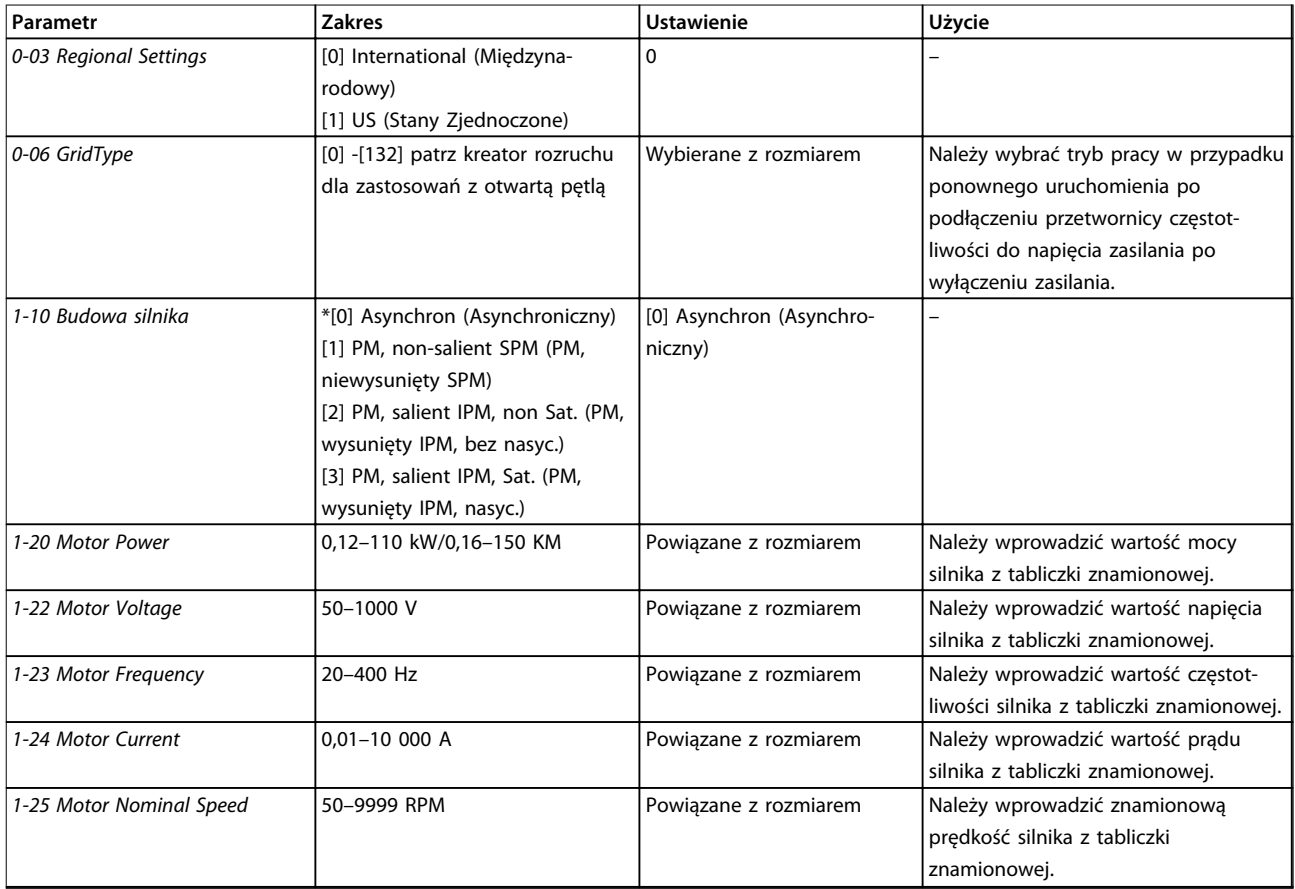

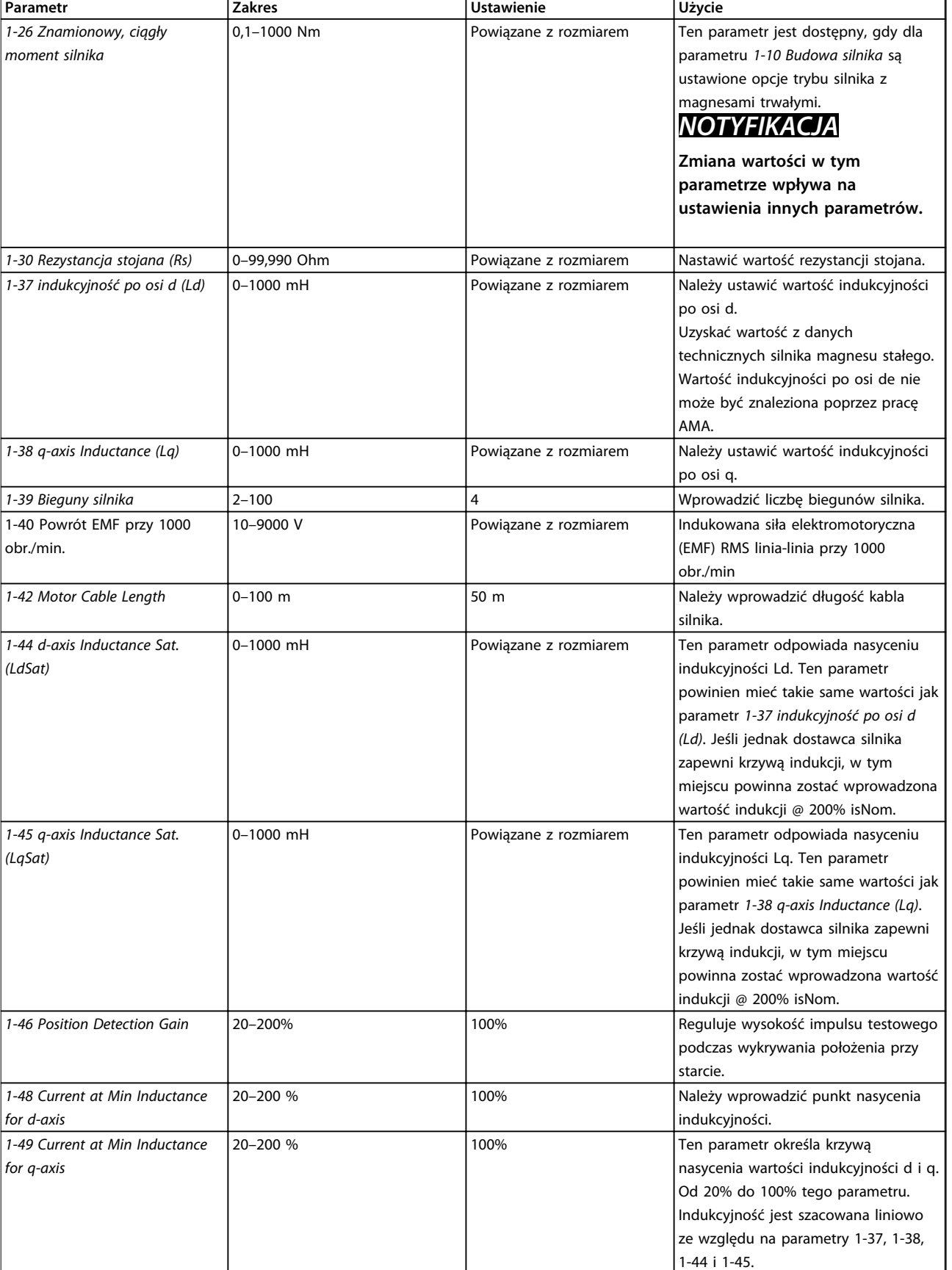

Danfoss

Ĭ.

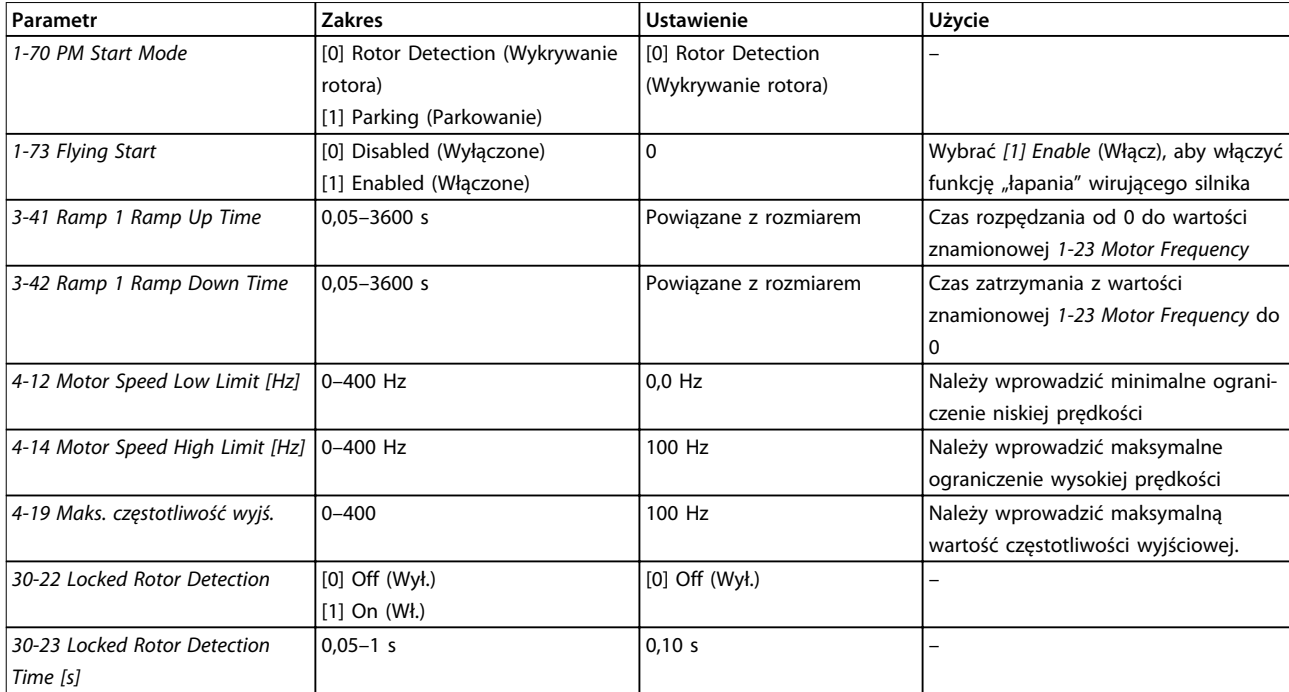

#### **Tabela 4.6 Ustawienia kreatora zestawów parametrów silnika**

#### **Wprowadzone zmiany**

Funkcja *Changes Made* (*Wprowadzone zmiany*) przedstawia wszystkie parametry, które zostały zmienione w stosunku do ustawień domyślnych.

- **•** Na liście znajdują się tylko parametry zmienione w bieżącej edycji konfiguracji.
- **•** Nie znajdują się na niej parametry, które zostały zresetowane do wartości domyślnych.
- **•** Komunikat *Puste* oznacza, że żaden parametr nie został zmieniony.

#### **Zmienianie ustawień parametrów**

- 1. Aby wejść do podręcznego menu, należy naciskać przycisk [Menu], aż wskaźnik zostanie ustawiony nad podręcznym menu.
- 2. Za pomocą przycisków [▲] [▼] można wybrać kreator, konfigurację pętli zamkniętej, konfigurację silnika lub listę wprowadzonych zmian. Wybór zatwierdza się przyciskiem [OK].
- 3. Za pomocą symboli [▲] [▼] można przeglądać parametry w Szybkim menu.
- 4. Aby wybrać parametr, należy nacisnąć [OK].
- 5. Naciskać przyciski [▲] [▼], aby zmieniać wartość ustawienia parametru.
- 6. Nacisnąć przycisk [OK], aby zatwierdzić zmianę.
- 7. Nacisnąć dwukrotnie przycisk [Back], aby wejść do menu *Status*, lub raz nacisnąć przycisk [Main Menu] , aby wejść do menu głównego.

#### **Menu główne daje dostęp do wszystkich parametrów.**

- 1. Należy naciskać przycisk [Menu], aż wskaźnik na ekranie zostanie ustawiony nad menu głównym.
- 2. Za pomocą symboli [▲] [▼] można przeglądać grupy parametrów.
- 3. Aby wybrać grupę parametrów, należy nacisnąć [OK].
- 4. Za pomocą symboli [▲] [▼] można przeglądać parametry w danej grupie.
- 5. Aby wybrać parametr, należy nacisnąć [OK].
- 6. Za pomocą symboli [▲] [▼] można ustawiać/ zmieniać wartość parametru.

Danfoss

### <span id="page-41-0"></span>4.3 Lista parametrów

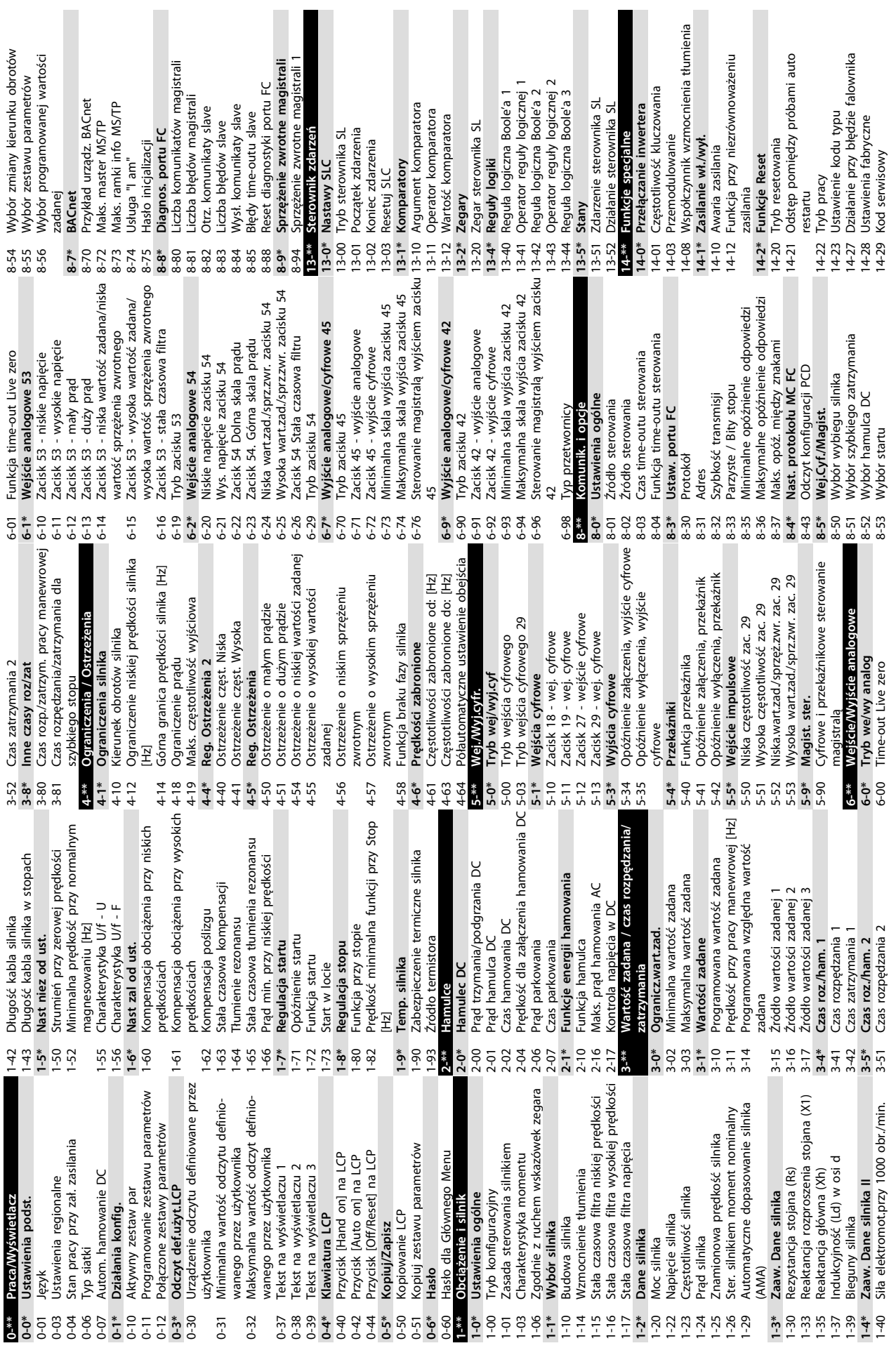

**Programowanie Podręczna instrukcja obsługi**

 $rac{e}{2}$   $rac{e}{2}$ 

rs

 $\geq$ 

 $\infty$ 

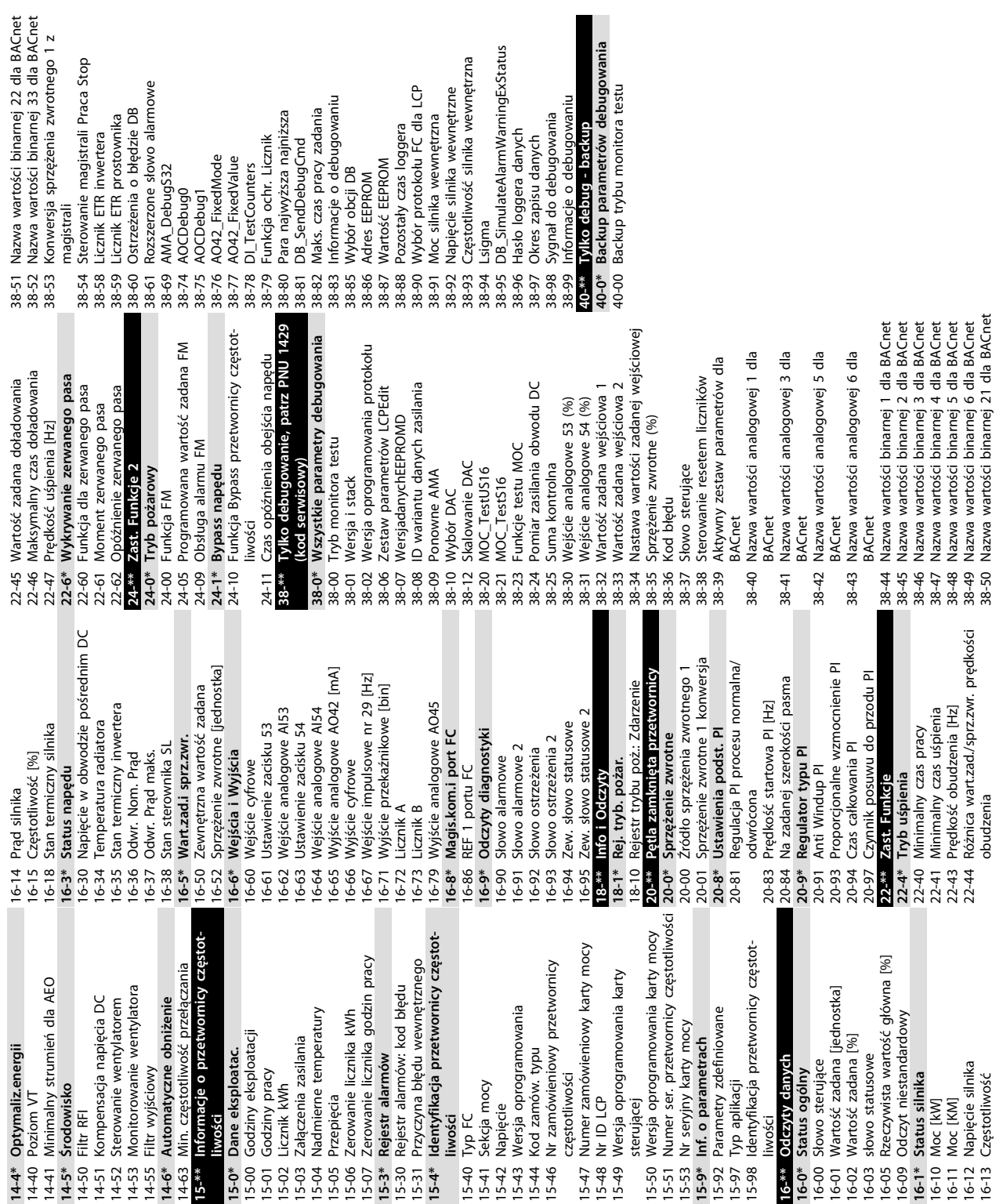

etrów debugowania<br>nonitora testu

pinawopuc , ugowania<br>. . . . backup

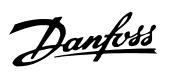

# <span id="page-44-0"></span>5 Ostrzeżenia i alarmy

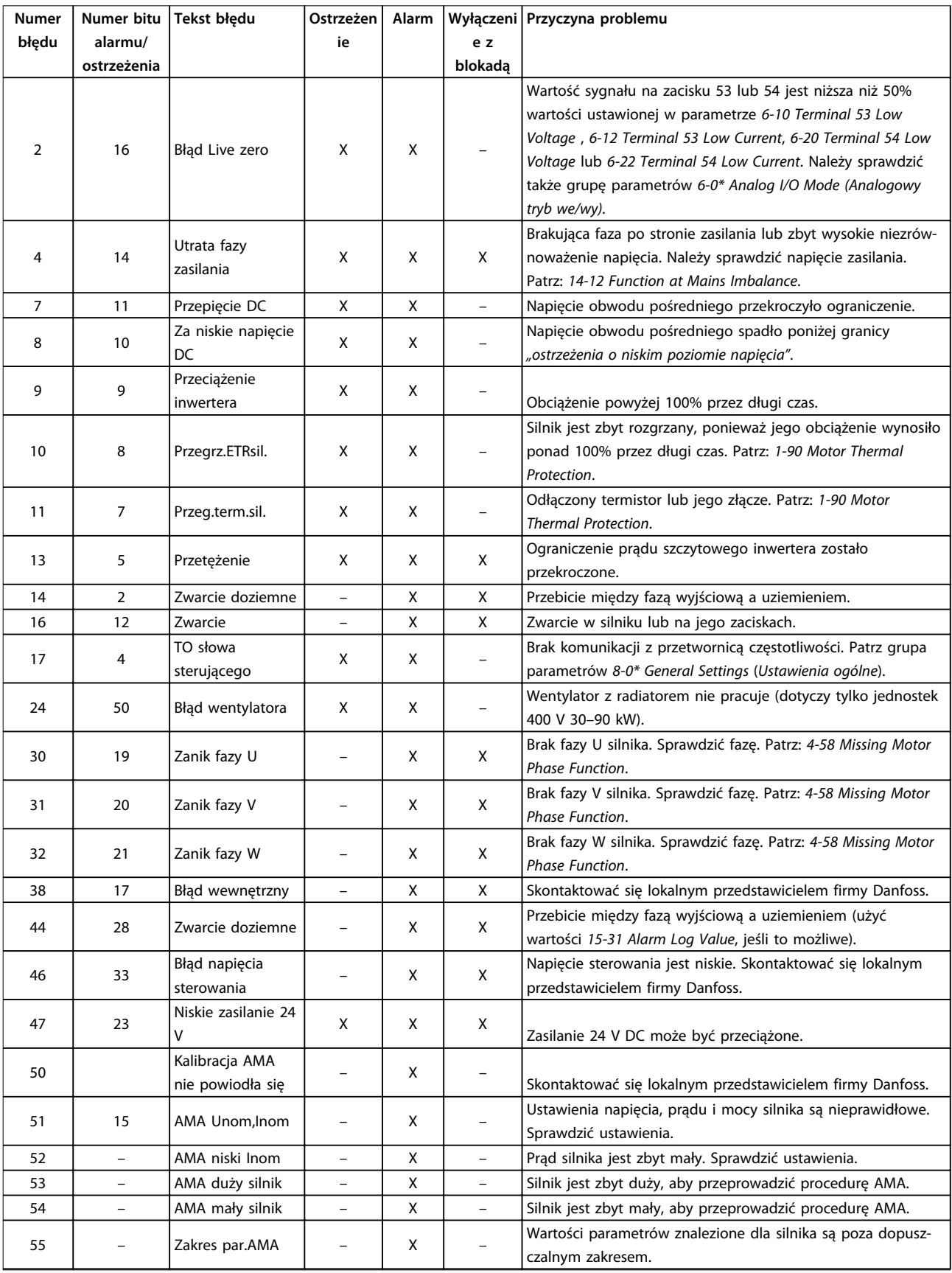

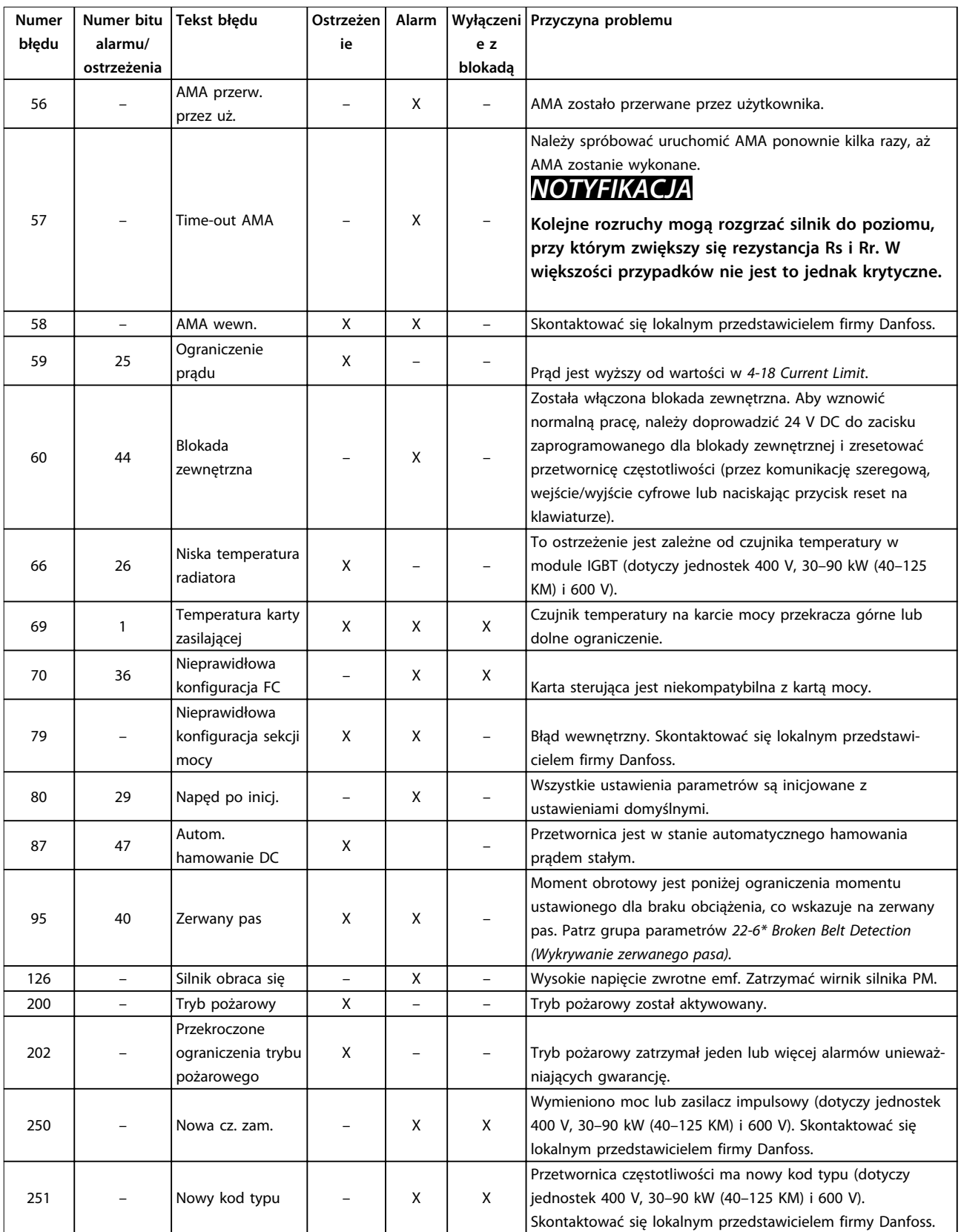

**Tabela 5.1 Ostrzeżenia i alarmy**

# <span id="page-46-0"></span>6 Dane techniczne

### 6.1 Zasilanie

### 6.1.1 3x200–240 V AC

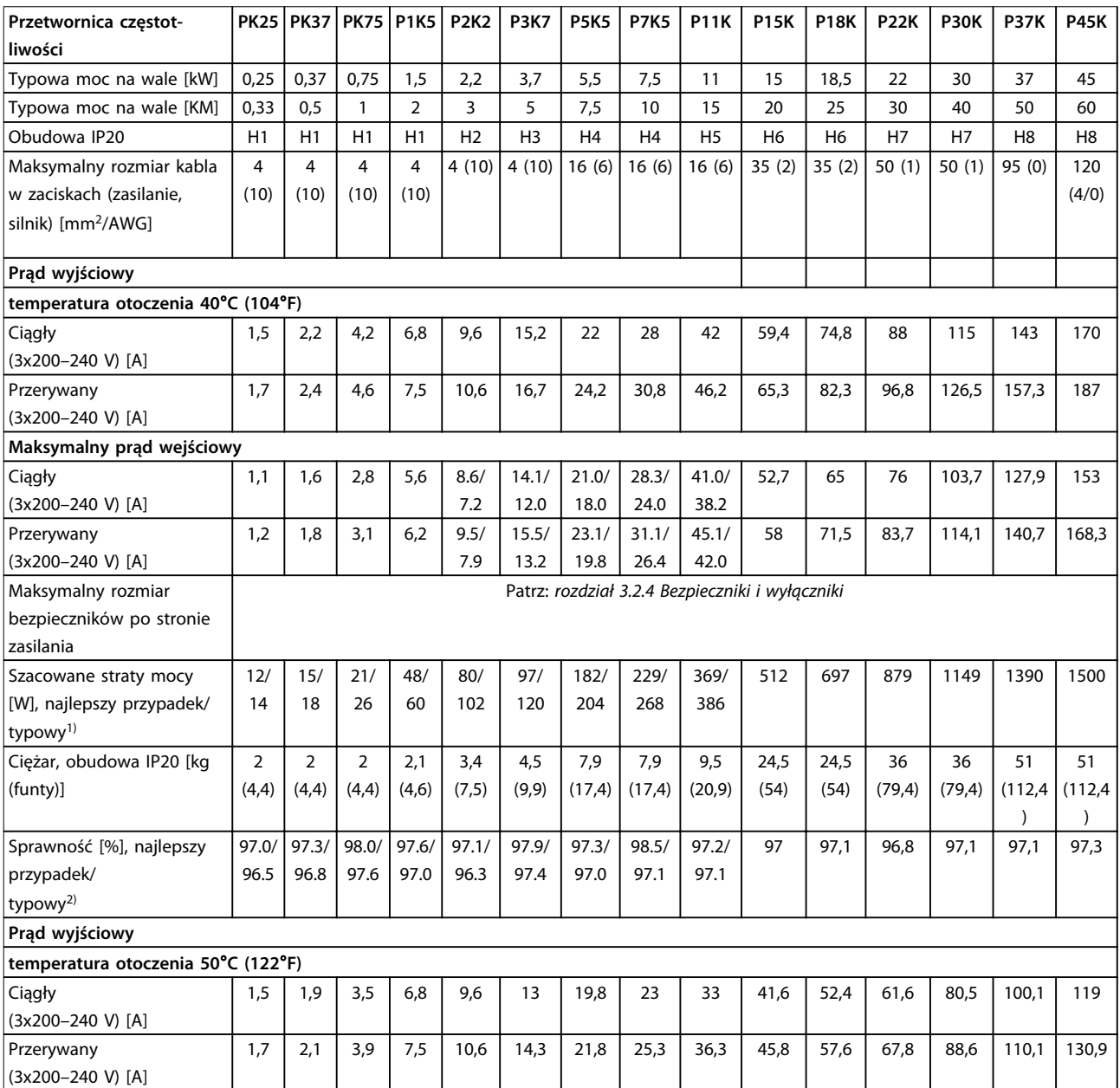

Danfoss

#### **Tabela 6.1 3x200–240 V AC, 0,25–45 kW (0,33–60 KM)**

*1) Dotyczy przekrojów kabli dla chłodzenia przetwornicy częstotliwości. Jeśli częstotliwość kluczowania będzie wyższa niż nastawa domyślna, straty mocy mogą wzrosnąć. Uwzględniono pobór mocy panelu LCP i standardowej karty sterującej. Dane dotyczące strat mocy zgodnie z normą EN 50598-2 — patrz [www.danfoss.com/vltenergyefficiency.](http://www.danfoss.com/vltenergyefficiency)*

*2) Sprawność mierzona przy prądzie znamionowym. Informacje o klasie sprawności energetycznej — patrz [rozdział 6.4.13 Warunki otoczenia.](#page-56-0). Straty przy częściowym obciążeniu — patrz [www.danfoss.com/vltenergyefficiency.](http://www.danfoss.com/vltenergyefficiency)*

### <span id="page-47-0"></span>6.1.2 3 x 380–480 V AC

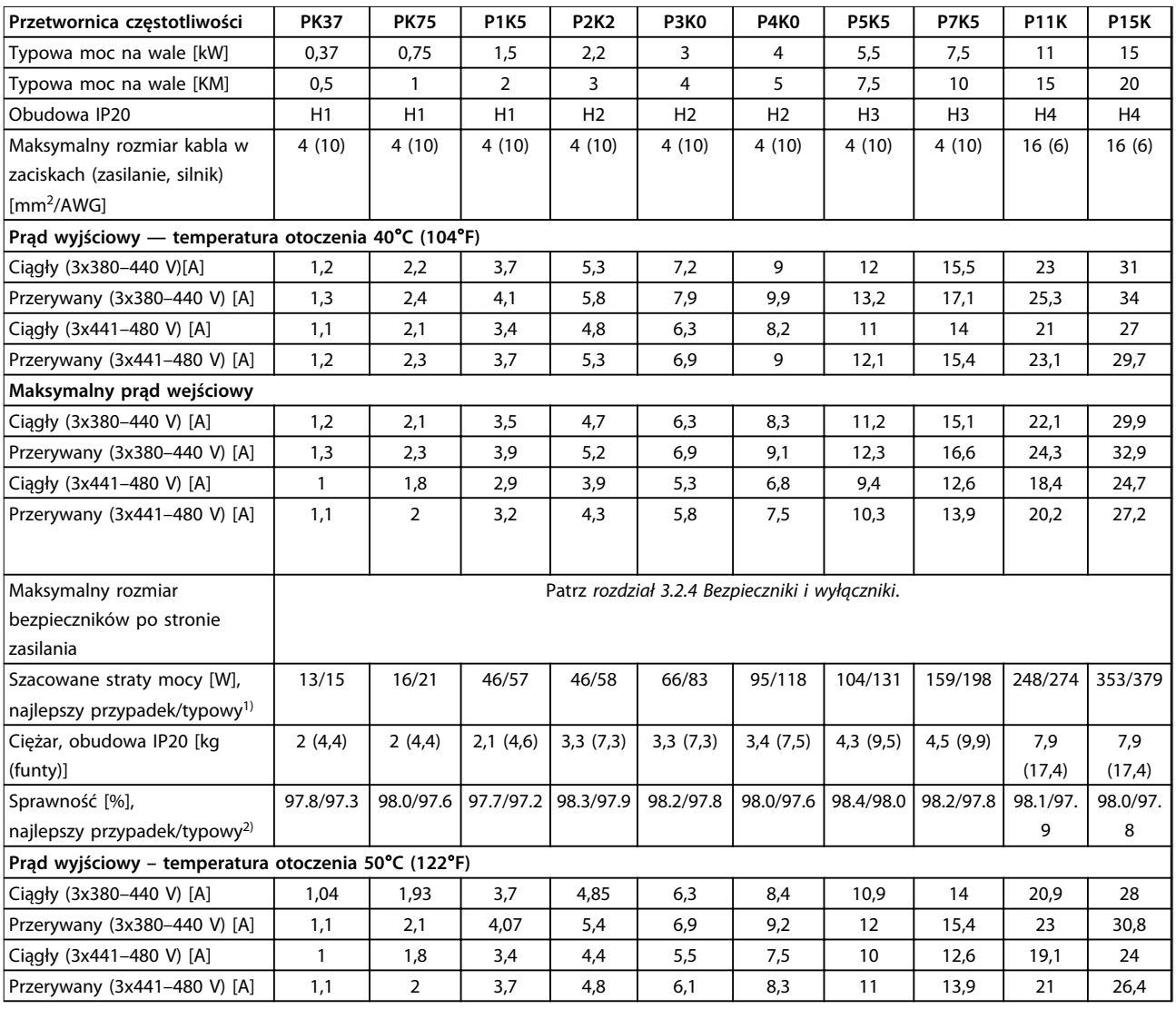

#### **Tabela 6.2 3x380–480 V AC, 0,37–15 kW (0,5–20 KM), obudowa H1–H4**

*1) Dotyczy przekrojów kabli dla chłodzenia przetwornicy częstotliwości. Jeśli częstotliwość kluczowania będzie wyższa niż nastawa domyślna, straty mocy mogą wzrosnąć. Uwzględniono pobór mocy panelu LCP i standardowej karty sterującej. Dane dotyczące strat mocy zgodnie z normą EN 50598-2 — patrz [www.danfoss.com/vltenergyefficiency.](http://www.danfoss.com/vltenergyefficiency)*

*2) Sprawność mierzona przy prądzie znamionowym. Informacje o klasie sprawności energetycznej — patrz [rozdział 6.4.13 Warunki otoczenia.](#page-56-0). Straty przy częściowym obciążeniu — patrz [www.danfoss.com/vltenergyefficiency.](http://www.danfoss.com/vltenergyefficiency)*

#### <span id="page-48-0"></span>**Dane techniczne Podręczna instrukcja obsługi**

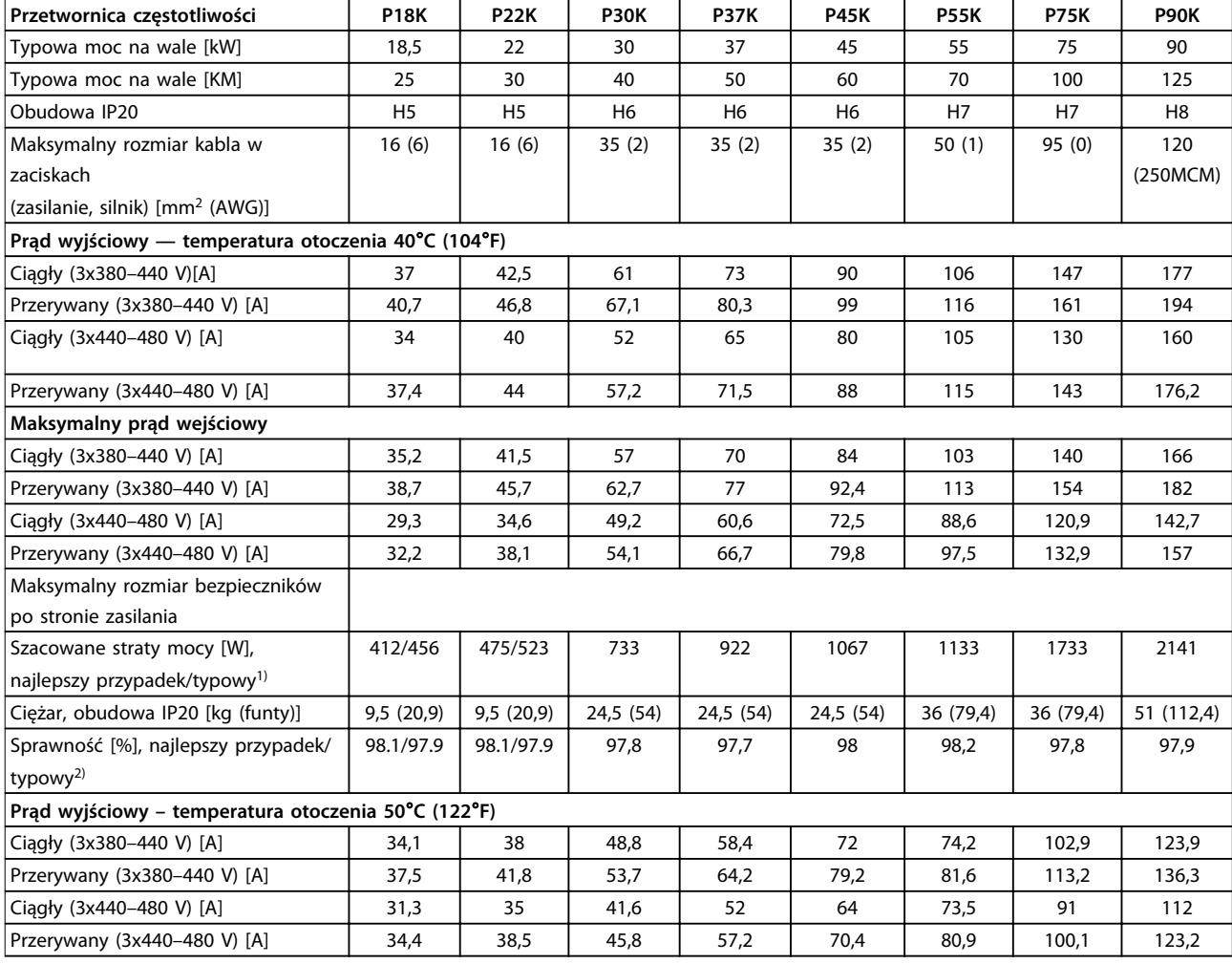

**Tabela 6.3 3x380–480 V AC, 18,5–90 kW (25–125 KM), obudowa H5–H8**

*1) Dotyczy przekrojów kabli dla chłodzenia przetwornicy częstotliwości. Jeśli częstotliwość kluczowania będzie wyższa niż nastawa domyślna, straty mocy mogą wzrosnąć. Uwzględniono pobór mocy panelu LCP i standardowej karty sterującej. Dane dotyczące strat mocy zgodnie z normą EN 50598-2 — patrz [www.danfoss.com/vltenergyefficiency.](http://www.danfoss.com/vltenergyefficiency)*

*2) Sprawność mierzona przy prądzie znamionowym. Informacje o klasie sprawności energetycznej — patrz [rozdział 6.4.13 Warunki otoczenia.](#page-56-0). Straty przy częściowym obciążeniu — patrz [www.danfoss.com/vltenergyefficiency.](http://www.danfoss.com/vltenergyefficiency)*

<span id="page-49-0"></span>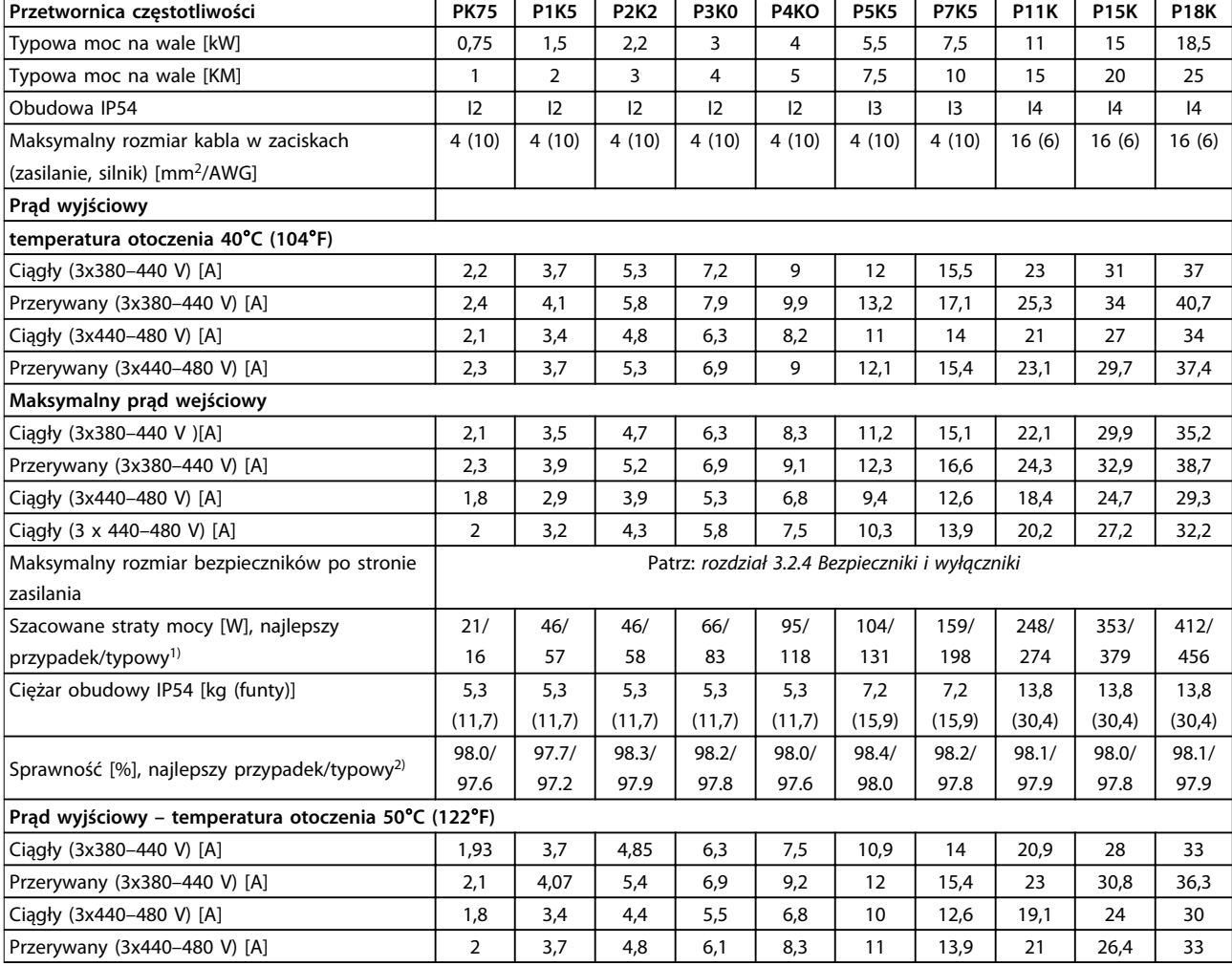

**Tabela 6.4 3x380–480 V AC, 0,75–18,5 kW (1–25 KN), obudowa I2–I4**

*1) Dotyczy przekrojów kabli dla chłodzenia przetwornicy częstotliwości. Jeśli częstotliwość kluczowania będzie wyższa niż nastawa domyślna, straty mocy mogą wzrosnąć. Uwzględniono pobór mocy panelu LCP i standardowej karty sterującej. Dane dotyczące strat mocy zgodnie z normą EN 50598-2 — patrz [www.danfoss.com/vltenergyefficiency.](http://www.danfoss.com/vltenergyefficiency)*

*2) Sprawność mierzona przy prądzie znamionowym. Informacje o klasie sprawności energetycznej — patrz [rozdział 6.4.13 Warunki otoczenia.](#page-56-0). Straty przy częściowym obciążeniu — patrz [www.danfoss.com/vltenergyefficiency.](http://www.danfoss.com/vltenergyefficiency)*

#### <span id="page-50-0"></span>**Dane techniczne Podręczna instrukcja obsługi**

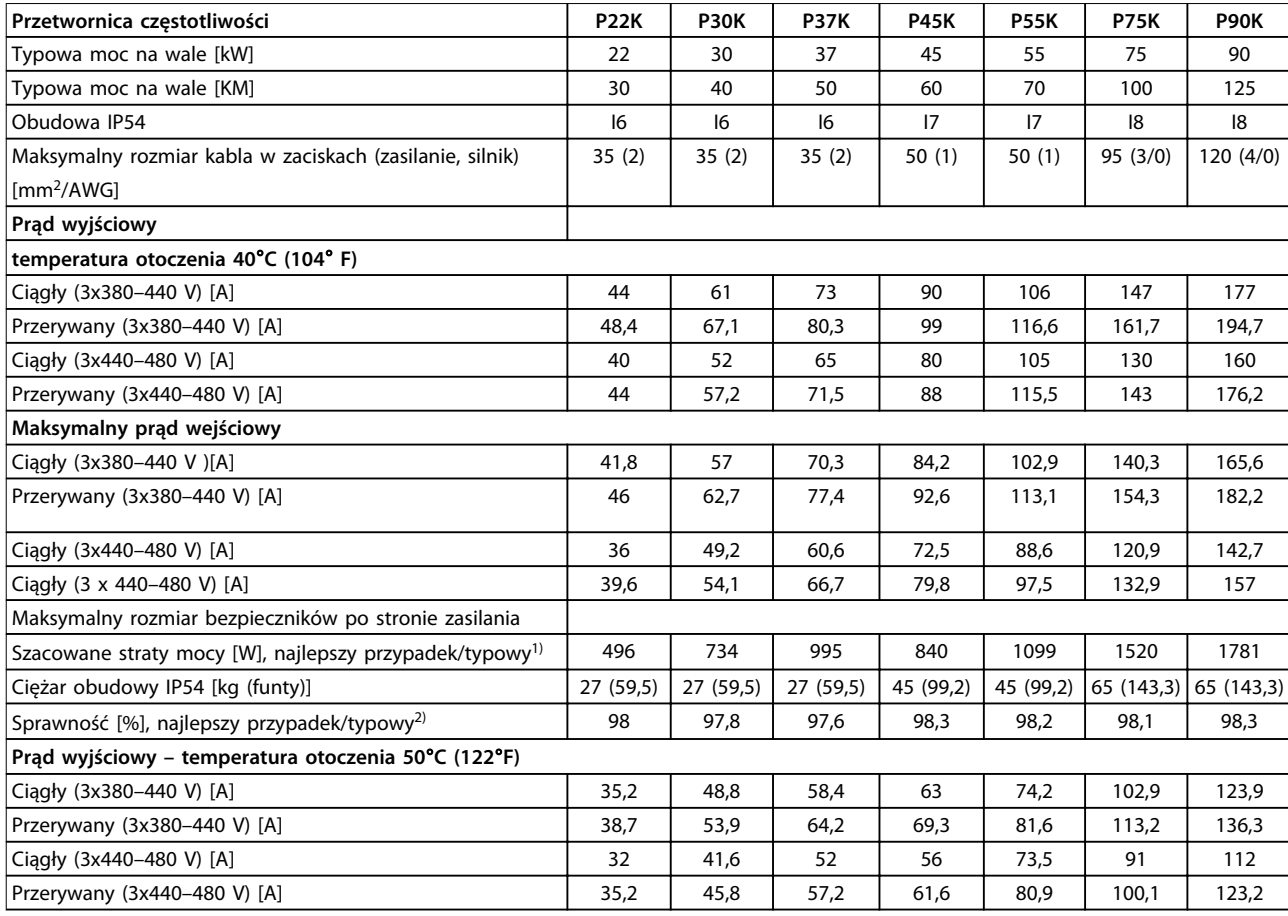

**Tabela 6.5 3x380–480 V AC, 22–90 kW (30–125 KN), obudowa I6–I8**

*1) Dotyczy przekrojów kabli dla chłodzenia przetwornicy częstotliwości. Jeśli częstotliwość kluczowania będzie wyższa niż nastawa domyślna, straty mocy mogą wzrosnąć. Uwzględniono pobór mocy panelu LCP i standardowej karty sterującej. Dane dotyczące strat mocy zgodnie z normą EN 50598-2 — patrz [www.danfoss.com/vltenergyefficiency.](http://www.danfoss.com/vltenergyefficiency)*

*2) Sprawność mierzona przy prądzie znamionowym. Informacje o klasie sprawności energetycznej — patrz [rozdział 6.4.13 Warunki otoczenia.](#page-56-0). Straty przy częściowym obciążeniu — patrz [www.danfoss.com/vltenergyefficiency.](http://www.danfoss.com/vltenergyefficiency)*

#### <span id="page-51-0"></span>**Dane techniczne VLT®HVAC Basic Drive FC 101**

### 6.1.3 3x525–600 V AC

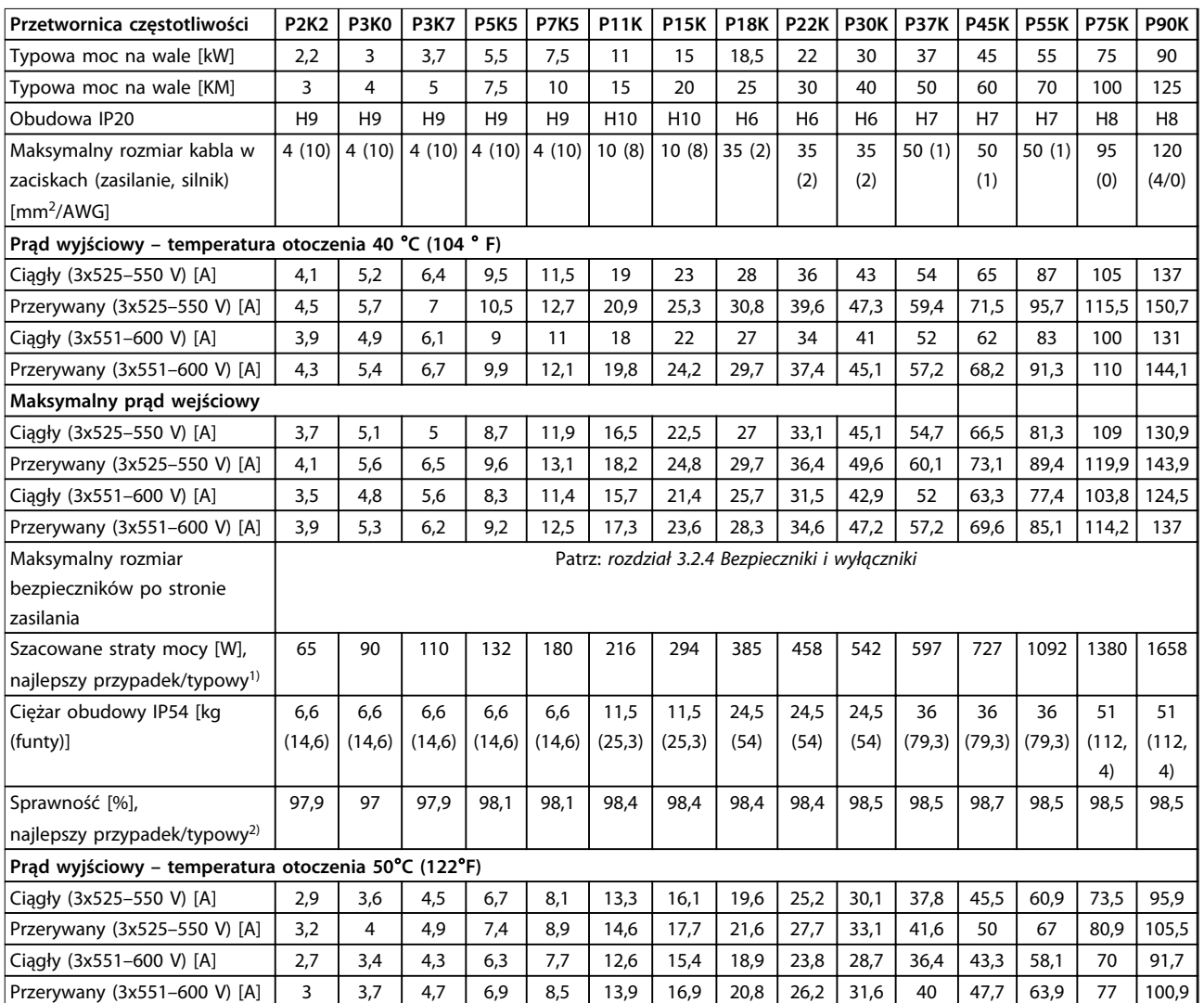

#### **Tabela 6.6 3x525–600 V AC, 2,2–90 kW (3–125 KM), obudowa H6–H10**

*1) Dotyczy przekrojów kabli dla chłodzenia przetwornicy częstotliwości. Jeśli częstotliwość kluczowania będzie wyższa niż nastawa domyślna, straty mocy mogą wzrosnąć. Uwzględniono pobór mocy panelu LCP i standardowej karty sterującej. Dane dotyczące strat mocy zgodnie z normą EN 50598-2 — patrz [www.danfoss.com/vltenergyefficiency.](http://www.danfoss.com/vltenergyefficiency)*

*2) Sprawność mierzona przy prądzie znamionowym. Informacje o klasie sprawności energetycznej — patrz [rozdział 6.4.13 Warunki otoczenia.](#page-56-0). Straty przy częściowym obciążeniu — patrz [www.danfoss.com/vltenergyefficiency.](http://www.danfoss.com/vltenergyefficiency)*

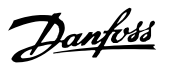

### <span id="page-52-0"></span>6.2 Wyniki testów emisji EMC

Następujące wyniki testów uzyskano, używając systemu z przetwornicą częstotliwości, ekranowanym przewodem sterowniczym, skrzynką sterowania z potencjometrem oraz ekranowanym kablem silnika.

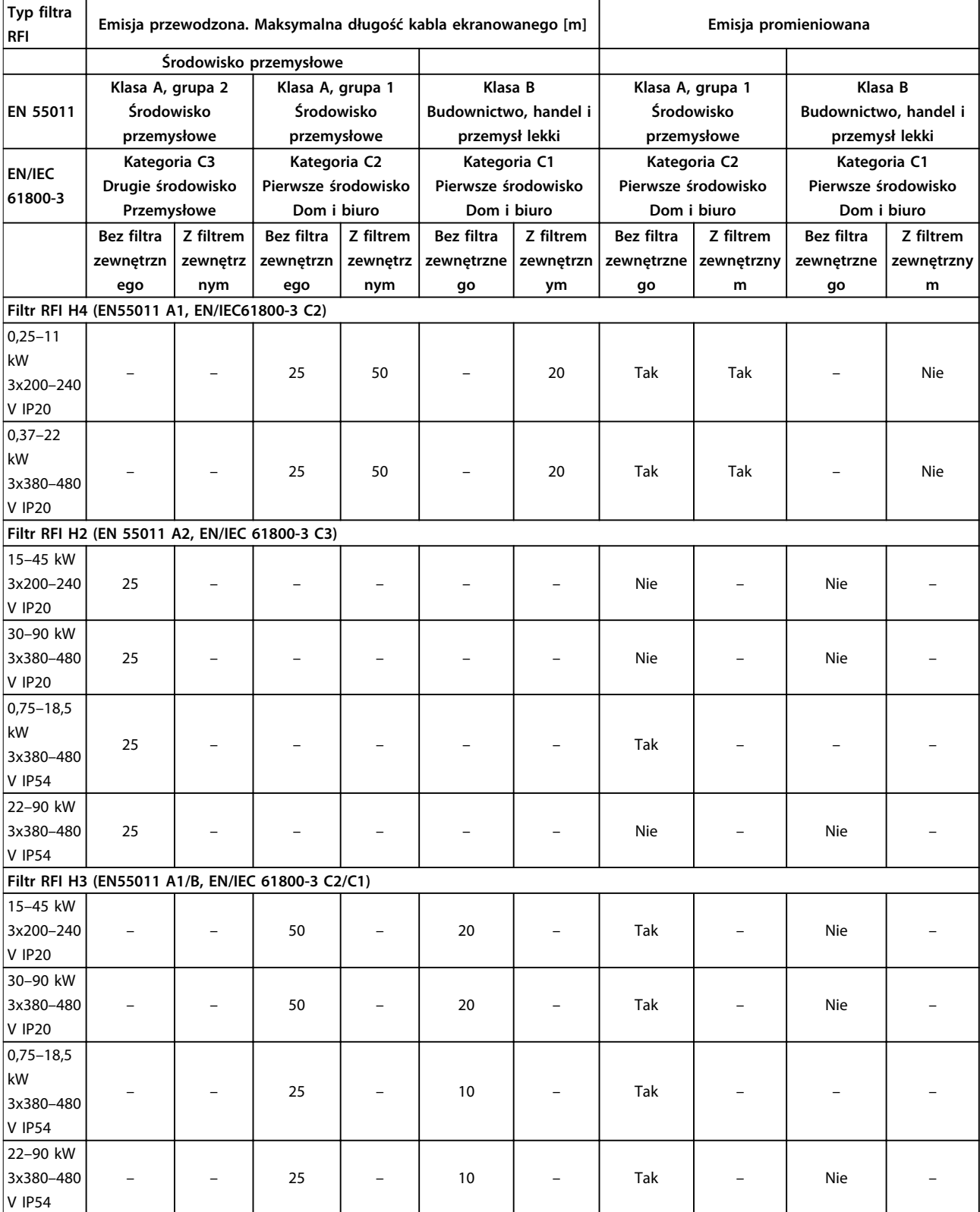

**Tabela 6.7 Wyniki testów emisji EMC**

Danfoss

#### <span id="page-53-0"></span>6.3 Warunki specjalne

#### 6.3.1 Obniżanie wartości znamionowych względem temperatury otoczenia oraz częstotliwość przełączania

Temperatura otoczenia mierzona przez 24 godziny powinna być co najmniej 5°C niższa od maksymalnej temperatury otoczenia, która jest określona dla przetwornicy częstotliwości. Jeśli przetwornica częstotliwości jest eksploatowana przy wysokiej temperaturze otoczenia, należy obniżyć ciągły prąd wyjściowy. Krzywa obniżania wartości znamionowych znajduje się w *Zaleceniach Projektowych* przetwornicy częstotliwości VLT® HVAC Basic Drive.

#### 6.3.2 Obniżanie wartości znamionowych w przypadku niskiego ciśnienia powietrza i dużych wysokości

Zdolność chłodzenia przez powietrze zmniejsza się przy niższym ciśnieniu powietrza. W przypadku wysokości powyżej 2000 m należy się skontaktować z firmą Danfoss w sprawie PELV. Poniżej 1000 m obniżanie wartości znamionowych nie jest konieczne. Powyżej 1000 m musi zostać ograniczona temperatura otoczenia lub maksymalna wartość prądu wyjściowego. Na wysokości powyżej 1000 m należy zmniejszać wartość prądu wyjściowego o 1% co 100 m lub zmniejszać maksymalną temperaturę otoczenia o 1°C co 200 m.

### <span id="page-54-0"></span>6.4 Ogólne dane techniczne

### 6.4.1 Zabezpieczenia i funkcje

- **•** Elektroniczne termiczne zabezpieczenie silnika przed przeciążeniem.
- **•** Monitorowanie temperatury radiatora zapewnia wyłączenia awaryjne przetwornicy częstotliwości w przypadku wykrycia nadmiernej temperatury.
- **•** Przetwornica częstotliwości jest zabezpieczona przed zwarciami pomiędzy zaciskami silnika U, V, W.
- **•** W przypadku zaniku fazy silnika przetwornica wyłącza się awaryjnie i emituje alarm.
- **•** W przypadku zaniku fazy zasilania przetwornica częstotliwości wyłącza się lub generuje ostrzeżenie (w zależności od obciążenia).
- **•** Monitorowanie napięcia obwodu pośredniego gwarantuje, że przetwornica częstotliwości wyłączy się, jeśli to napięcie będzie zbyt niskie lub zbyt wysokie.
- **•** Przetwornica częstotliwości jest zabezpieczona przed błędami doziemienia na zaciskach silnika U, V, W.

### 6.4.2 Zasilanie (L1, L2, L3)

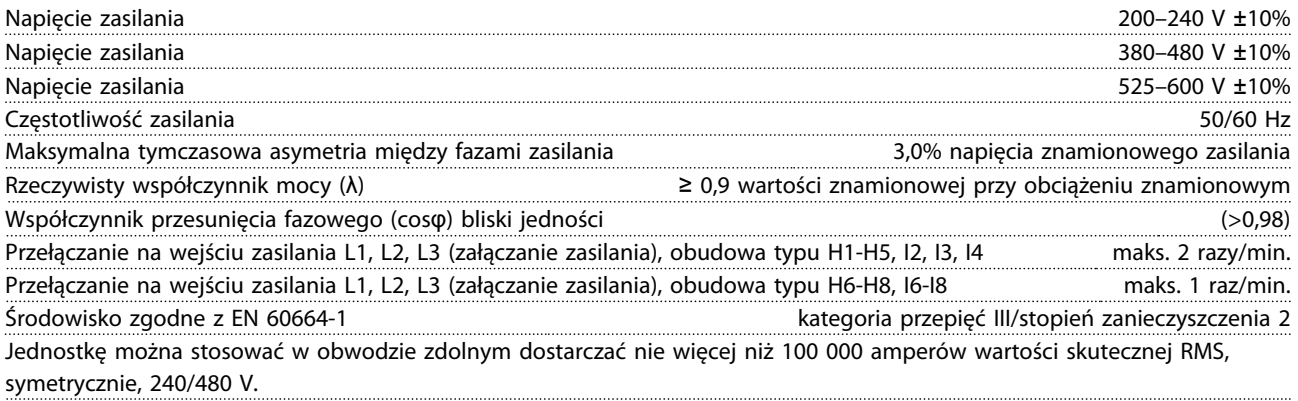

### 6.4.3 Wyjście silnika (U, V, W)

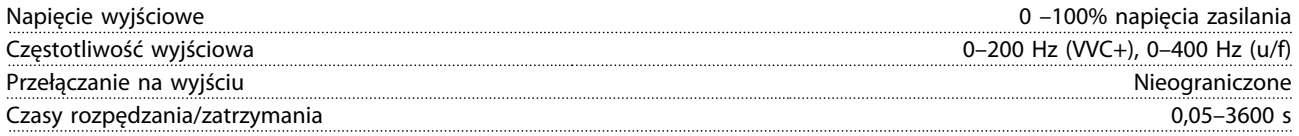

### 6.4.4 Długość i przekrój poprzeczny kabli

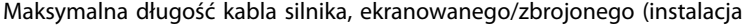

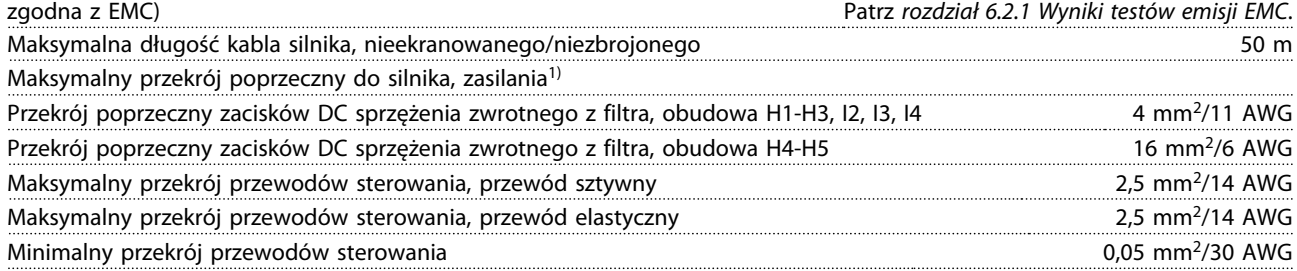

1) Więcej informacji można znaleźć w *[rozdział 6.1.2 3 x 380–480 V AC](#page-47-0)*

#### <span id="page-55-0"></span>**Dane techniczne VLT®HVAC Basic Drive FC 101**

### 6.4.5 Wejścia cyfrowe

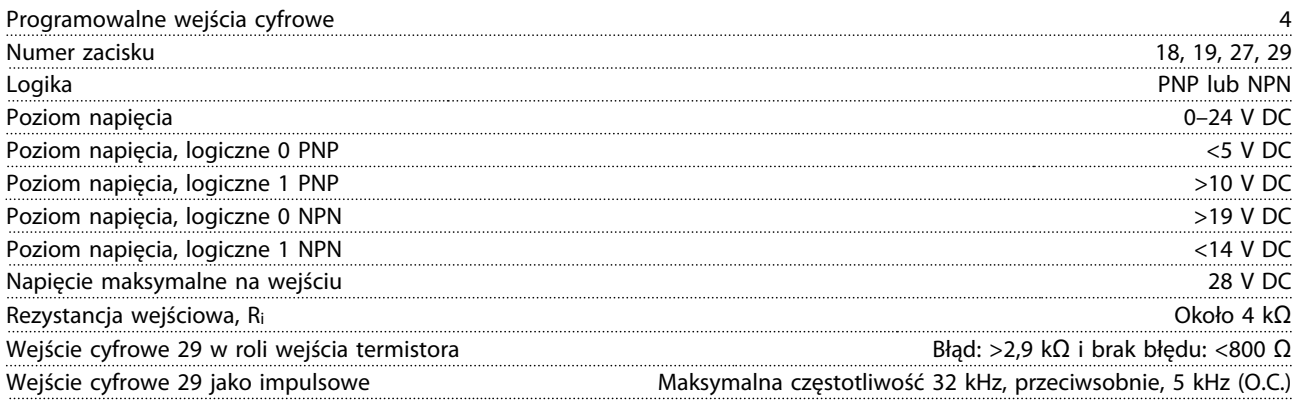

## 6.4.6 Wejścia analogowe

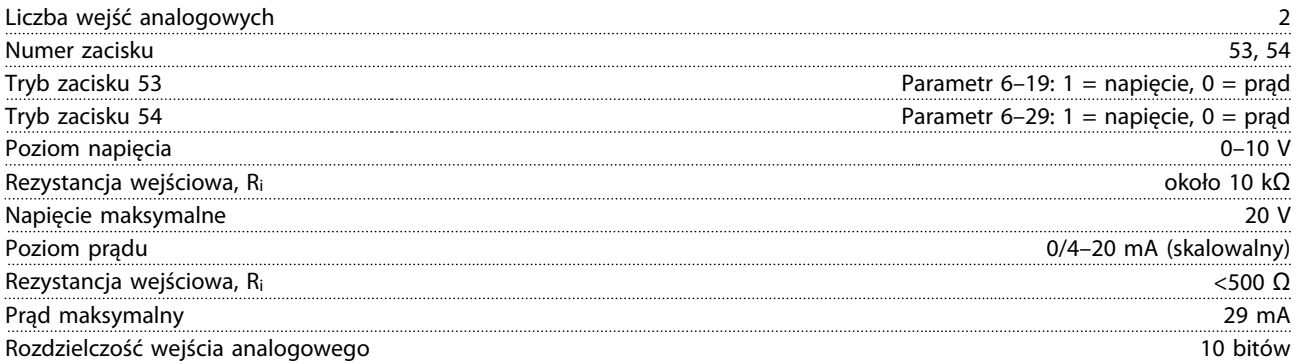

### 6.4.7 Wyjście analogowe

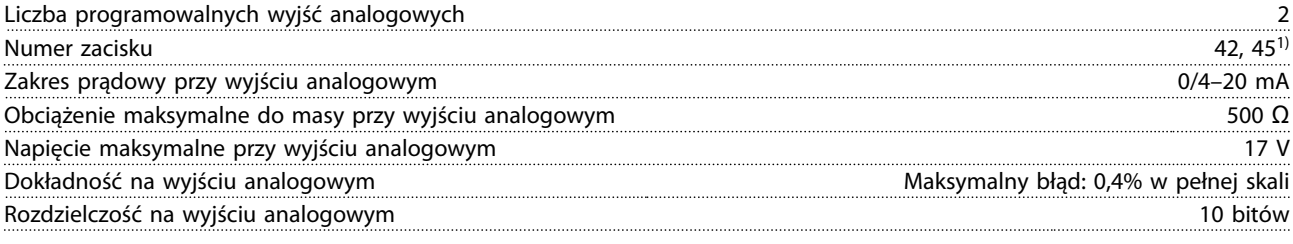

*1) Zaciski 42 i 45 można zaprogramować jako wyjścia cyfrowe.*

### 6.4.8 Wyjście cyfrowe

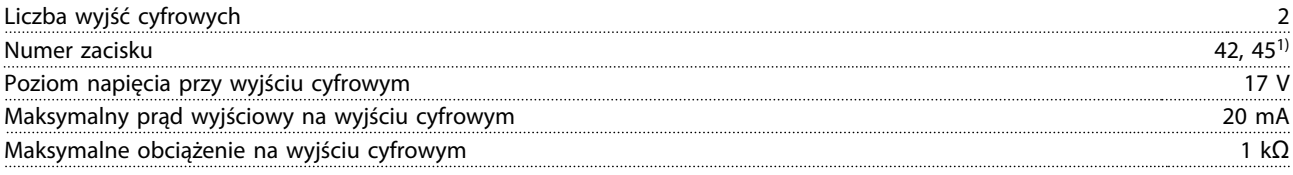

*1) Zaciski 42 i 45 można zaprogramować jako wyjście analogowe.*

Danfoss

### <span id="page-56-0"></span>6.4.9 Karta sterująca, komunikacja szeregowa RS-485

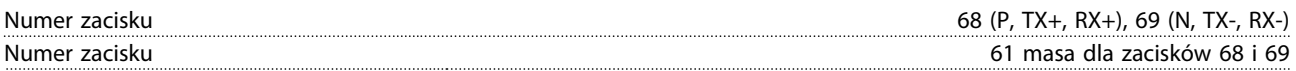

### 6.4.10 Karta sterująca, wyjście 24 V DC

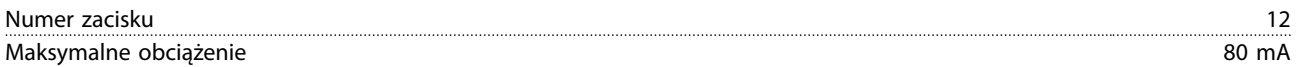

### 6.4.11 Wyjście przekaźnikowe

Programowalne wyjście przekaźnikowe 2

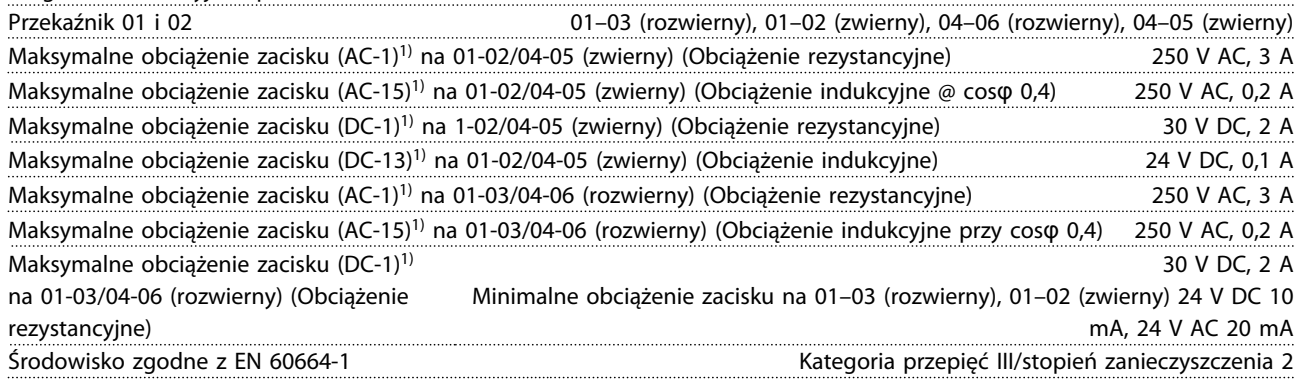

*1) IEC 60947, część 4 i 5.*

### 6.4.12 Karta sterująca, wyjście<sup>1)</sup> 10 V DC

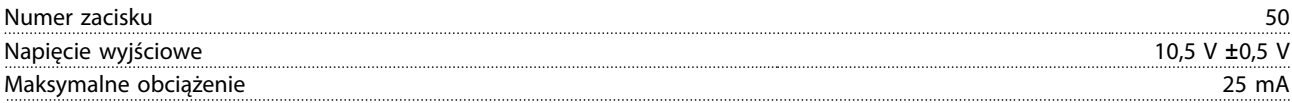

*1) Wszystkie wejścia, wyjścia, obwody, złącza zasilania DC oraz styki przekaźników są galwanicznie izolowane od napięcia zasilania (PELV) i innych zacisków wysokiego napięcia.*

### 6.4.13 Warunki otoczenia

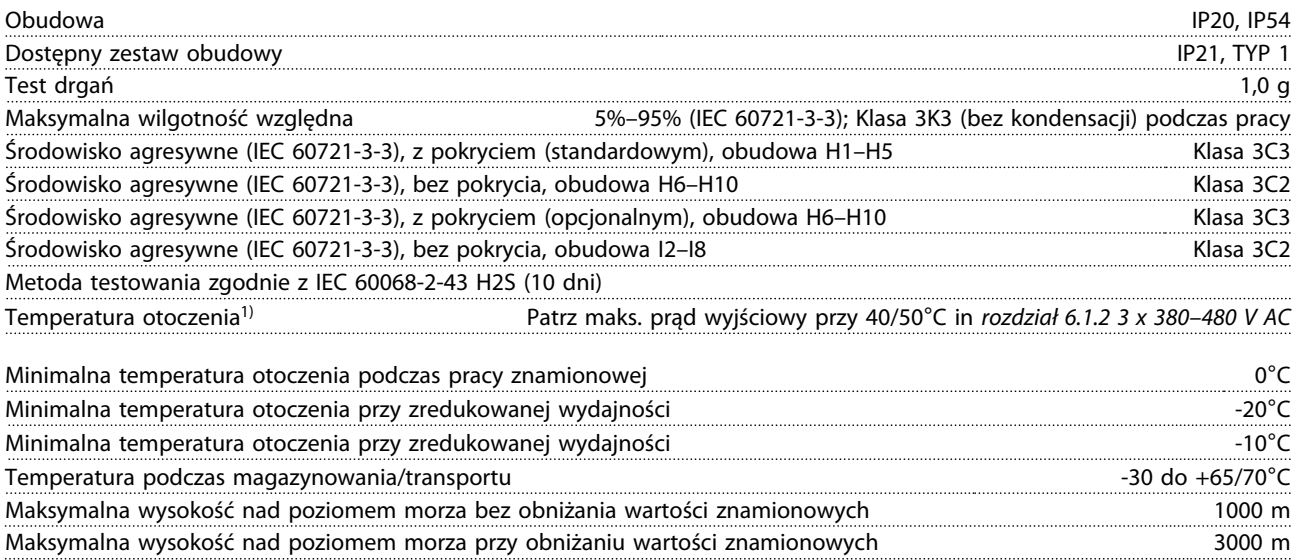

Danfoss

<span id="page-57-0"></span>Obniżanie wartości znamionowych przy dużej wysokości nad poziomem morza, patrz *[rozdział 6.3.2 Obniżanie wartości](#page-53-0) [znamionowych w przypadku niskiego ciśnienia powietrza i dużych wysokości](#page-53-0)*

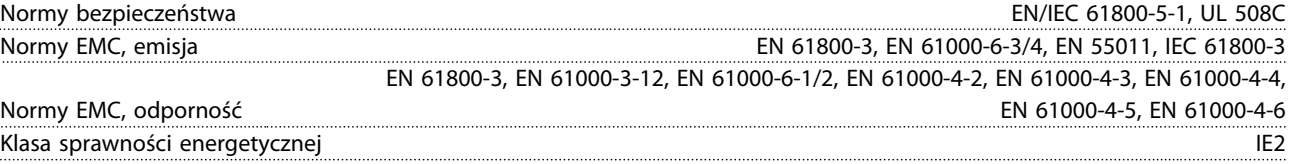

*1) Zobacz Warunki specjalne w Zaleceniach Projektowych, sekcje:*

- *• Obniżanie wartości znamionowych dla wyższych temperatur otoczenia*
- *• Obniżanie wartości znamionowych przy dużej wysokości nad poziomem morza*

*2) Określana zgodnie z normą EN50598-2 przy:*

- *• obciążeniu znamionowym*
- *• 90% częstotliwości znamionowej*
- *• ustawieniu domyślnym częstotliwości kluczowania*
- *• ustawieniu domyślnym schematu kluczowania*

Podręczna instrukcja obsługi

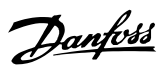

### <span id="page-58-0"></span>Indeks

# $\mathsf B$  $\mathsf{D}$

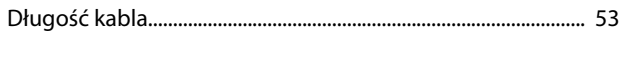

### $\overline{1}$

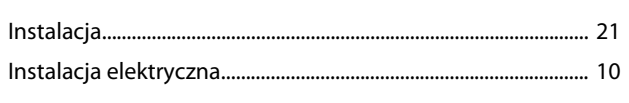

### $\overline{\mathsf{K}}$

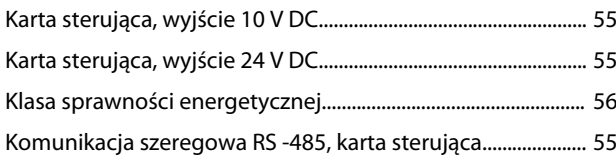

## $\mathsf{L}$

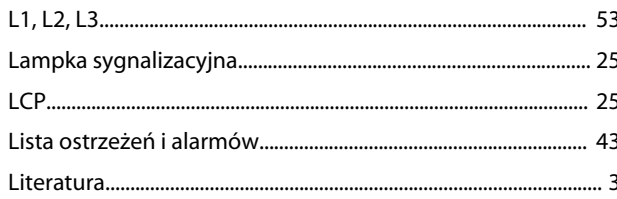

### M

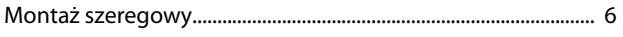

## $\circ$

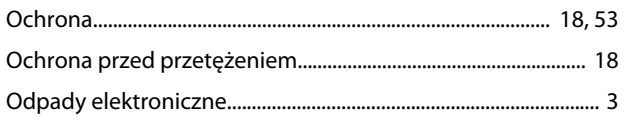

### $\mathsf{P}$

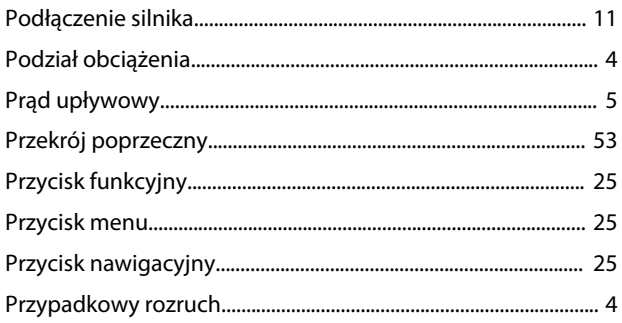

### $\mathsf{S}$

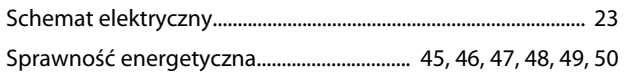

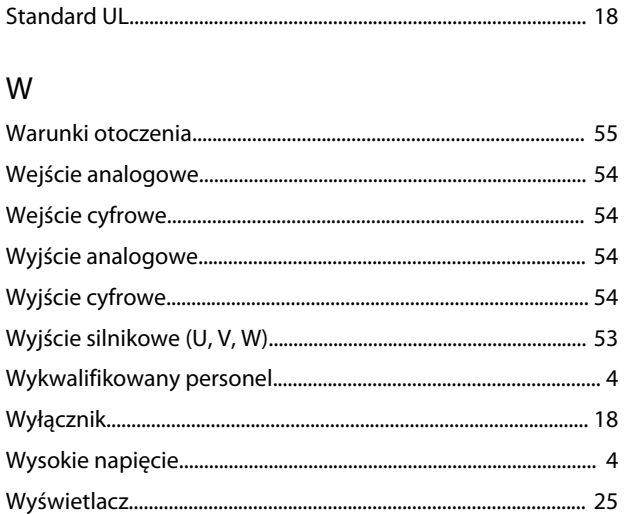

### $\mathsf{Z}$

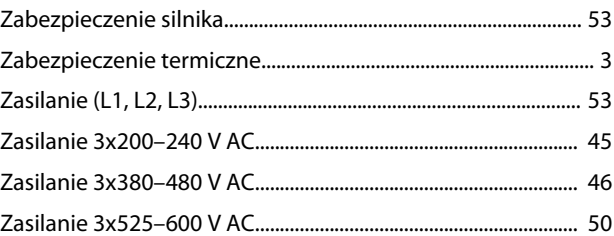

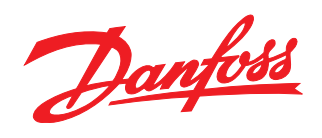

**Danfoss Sp. z o.o.** ul. Chrzanowska 5 05-825 Grodzisk Mazowiecki Telefon:(22) 755 07 00 Telefax:(22) 755 07 01 e-mail:info@danfoss.pl http://www.danfoss.pl

Danfoss nie ponosi odpowiedzialności za możliwe błędy drukarskie w katalogach, broszurach i innych materiałach drukowanych. Dane techniczne zawarte w broszurze mogą ulec zmianie bez<br>wcześniejszego uprzedzenia, jako efekt s

Danfoss A/S Ulsnaes 1 DK-6300 Graasten www.danfoss.com/drives

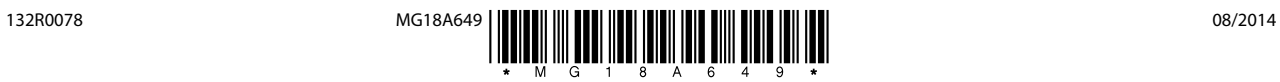